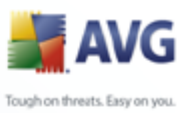

### **AVG 9 Anti-Virus plus Firewall**

 **90.6 (14.9.2009)**

AVG Technologies CZ, s.r.o.

RSA Data Security, Inc. 1991 MD5 (C) 1991-1992 RSA Data Security, Inc.<br>C-SaCzech (c) 1996-2001 Jaromir Dolecek (dolecek@ics.muni.cz) zech (c) 1996-2001 Jaromir Dolecek (dolecek@ics.muni.cz)<br>Zlib (c) 1995-2002 Jean-loup Gailly and Mark Adler zu:<br>Zlib (c) 1995-2002 Jean-loup Gailly and Mark Adler<br>libbzip2 (c) 1996-2002 Julian R. Seward (c) 1996-2002 Julian R. Seward

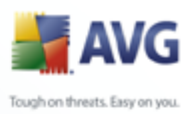

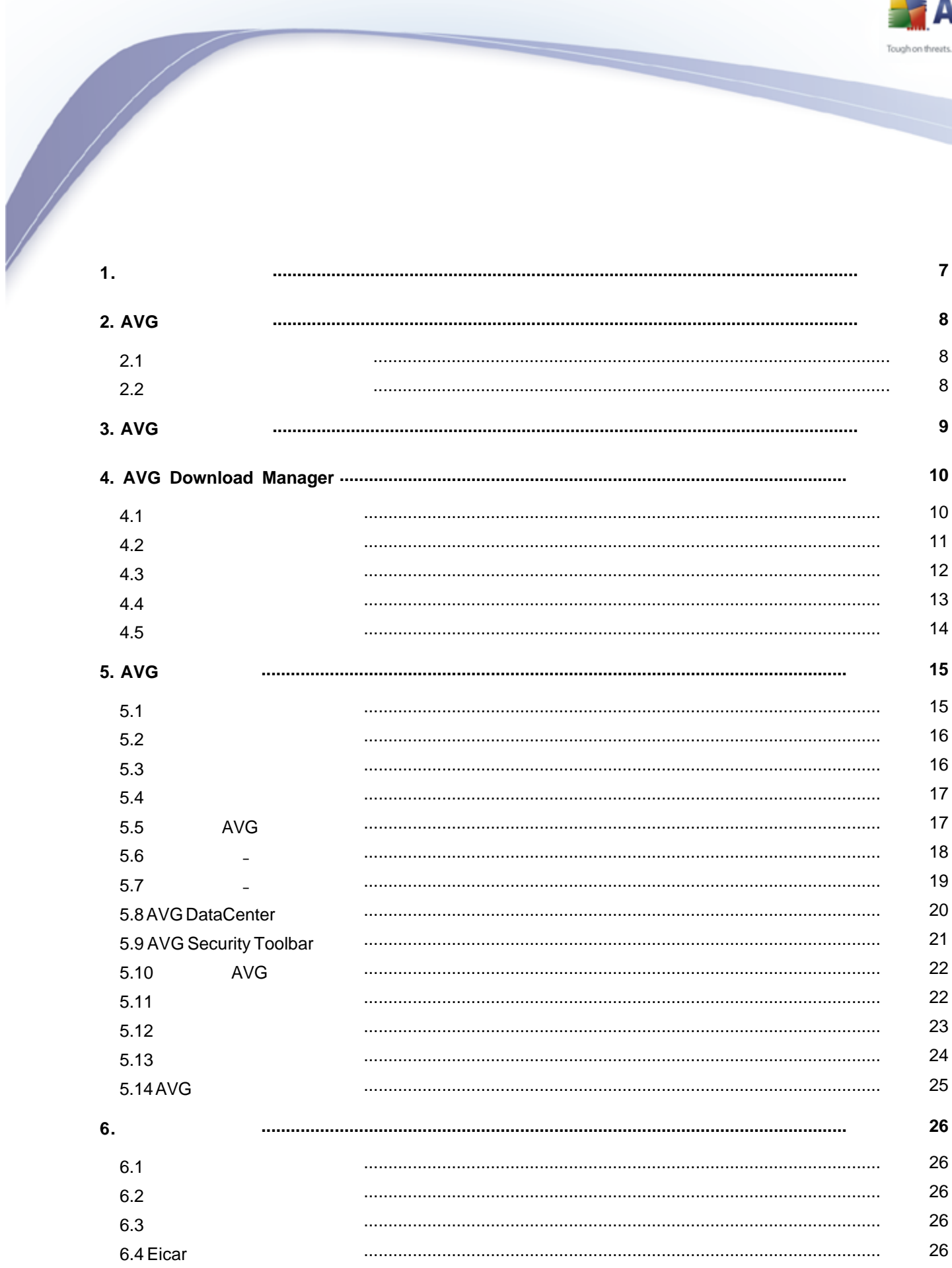

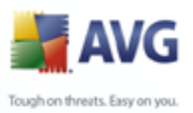

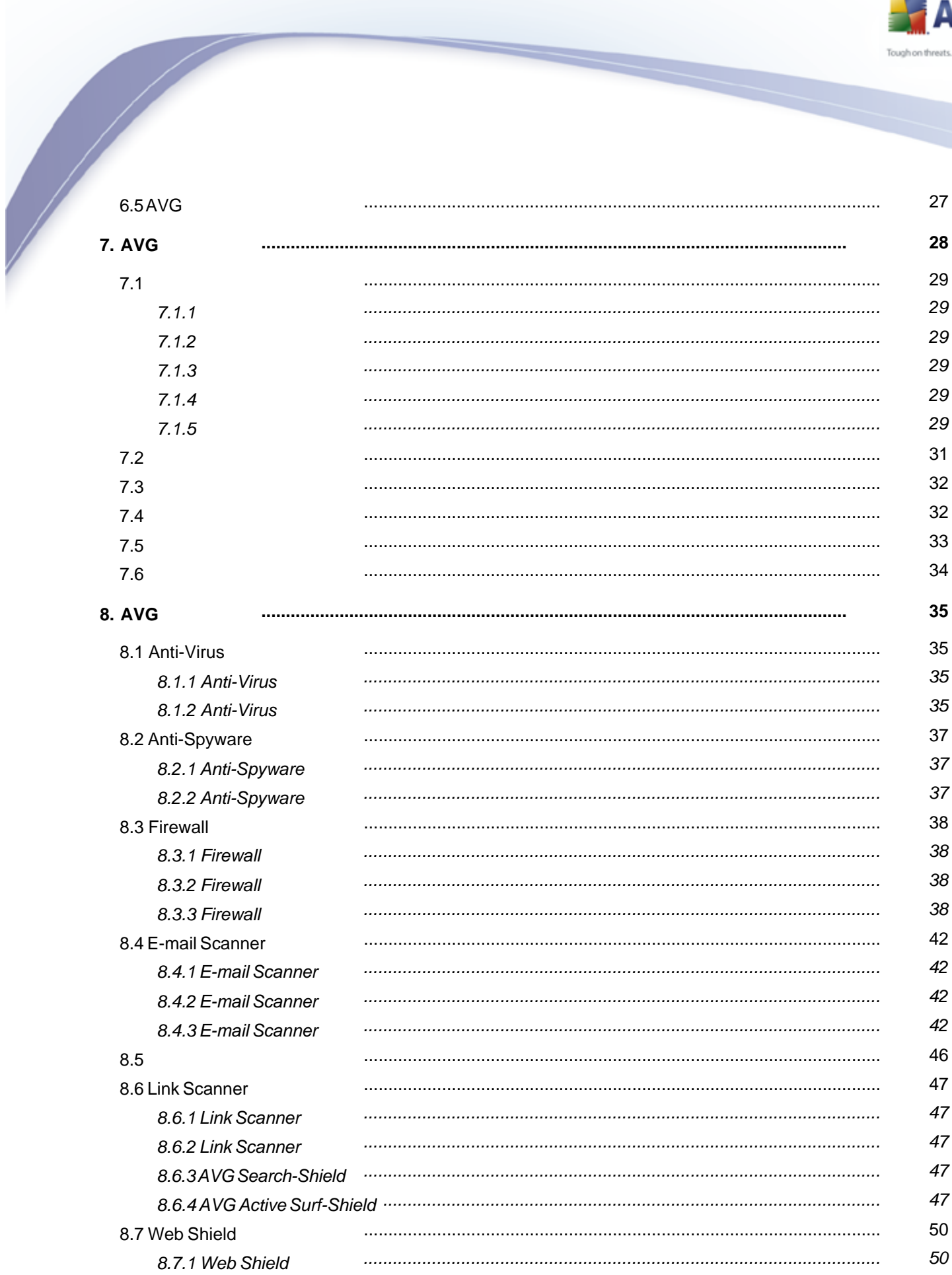

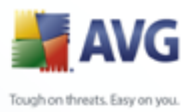

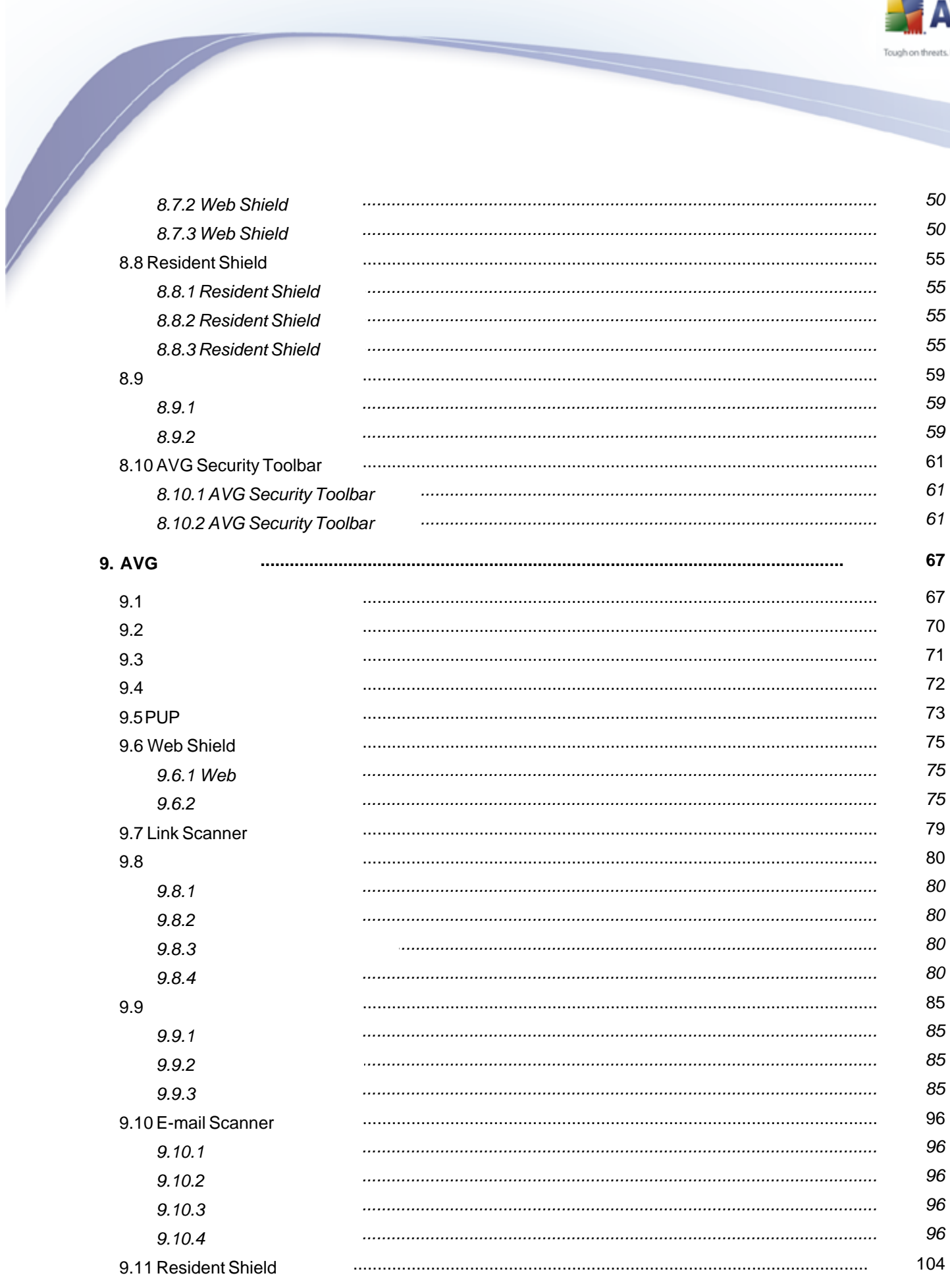

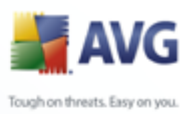

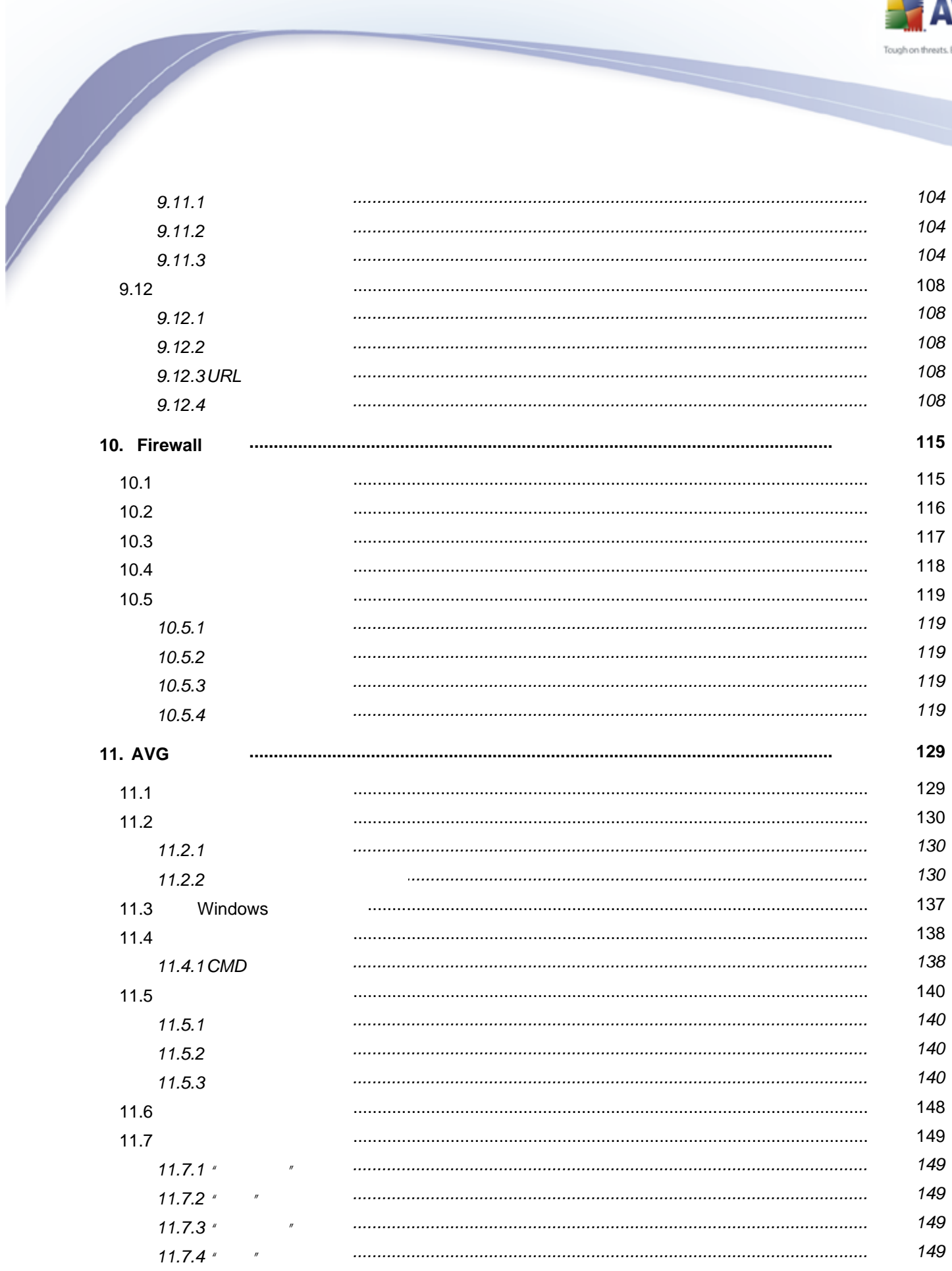

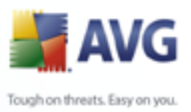

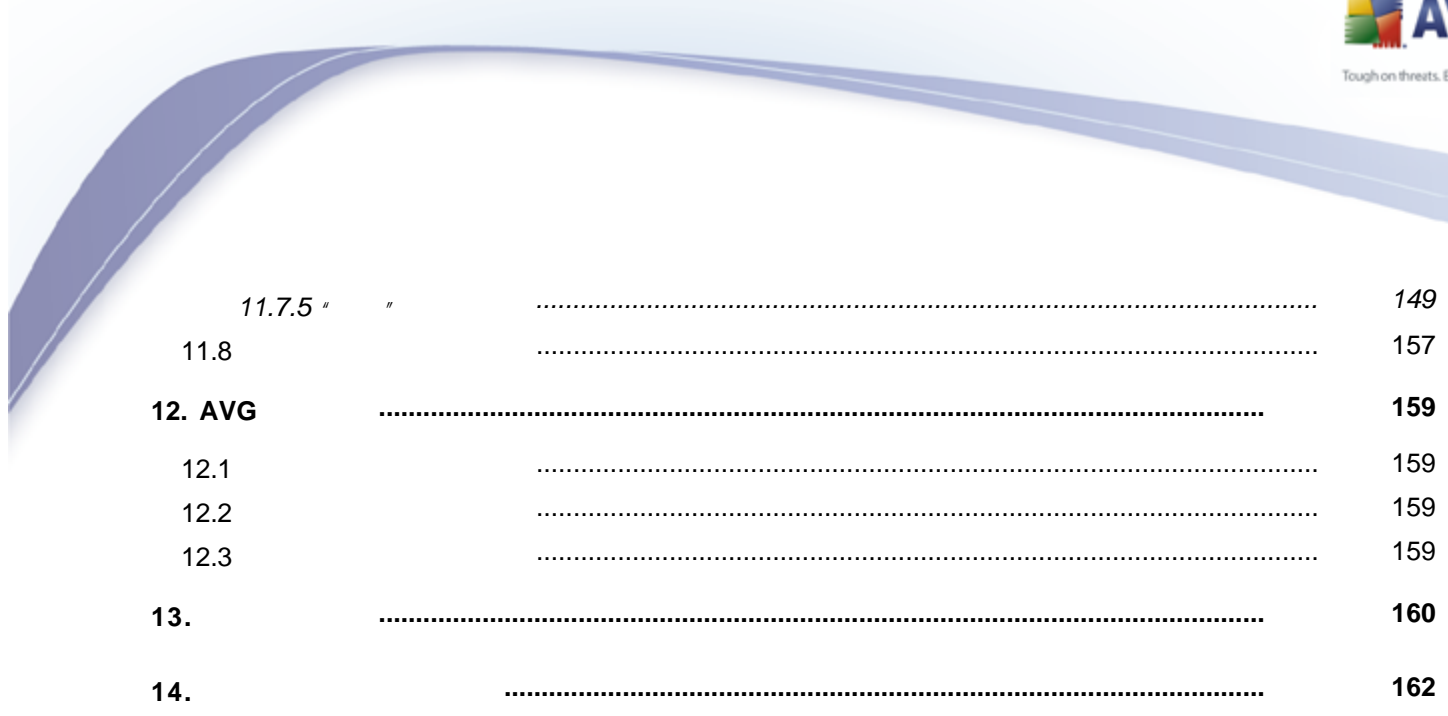

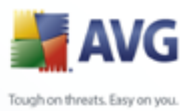

<span id="page-6-0"></span>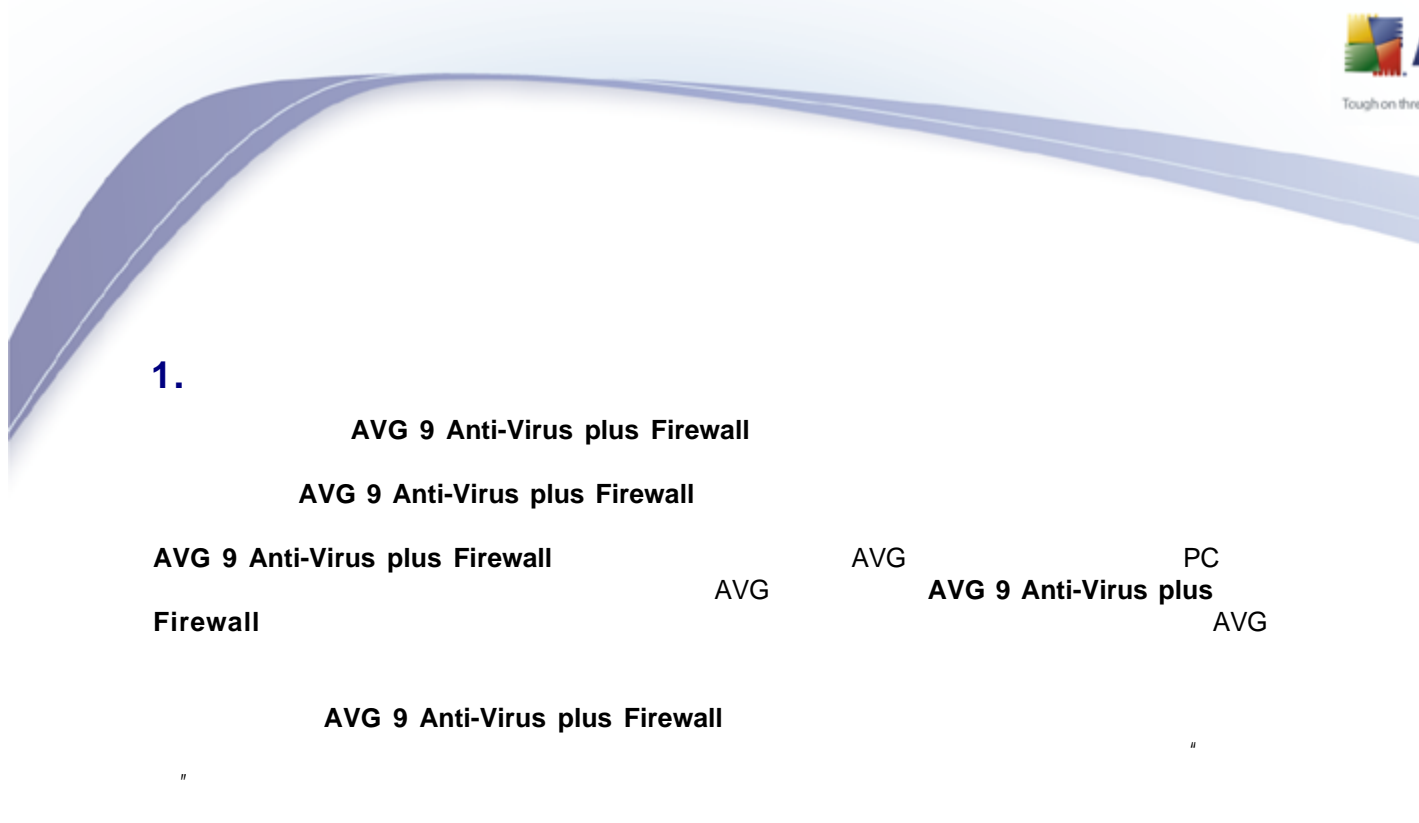

AVG AVG

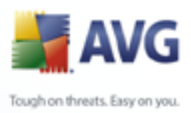

### <span id="page-7-0"></span>**2. AVG**

### <span id="page-7-1"></span>**2.1.**

### **AVG 9 Anti-Virus plus Firewall**

- Windows 2000 Professional SP4 + 1
- · Windows XP Home Edition SP2
- · Windows XP Professional SP2
- · Windows XP Professional x64 Edition SP1
- · Windows Vista x86 x64
- · Windows 7 x86 x64

Service Pack

### <span id="page-7-2"></span>**2.2.**

### **AVG 9 Anti-Virus plus Firewall**

- Intel Pentium CPU 1.2 GHz
- · 250 MB
- · 256 MB RAM

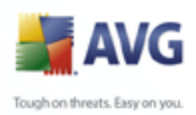

# **3. AVG**

AVG AVG [http://www.avg.com/](http://www.avg.com)

<span id="page-8-0"></span> **AVG AVG [http://www.avg.com/](http://www.avg.com) AVG 9 Anti-Virus plus Firewall**

**[AVG Download Manager](#page-9-0)**

/

AVG

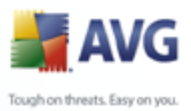

<span id="page-9-0"></span>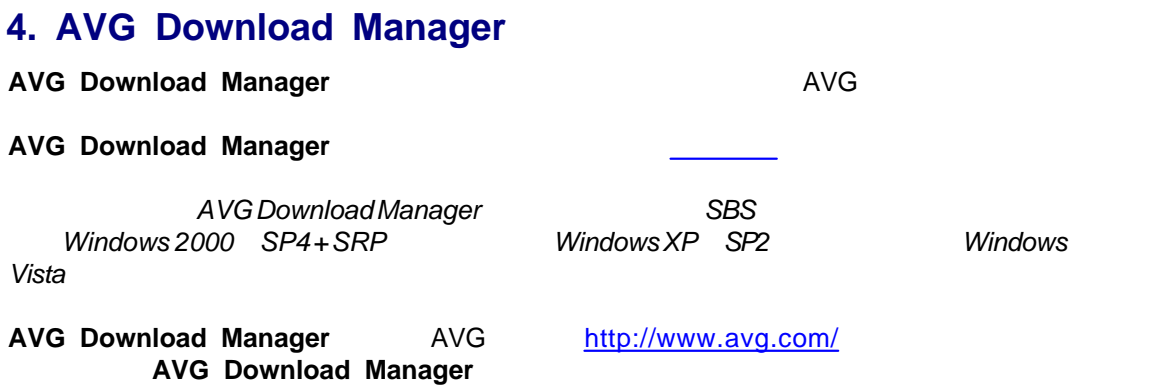

### <span id="page-9-1"></span>**4.1.**

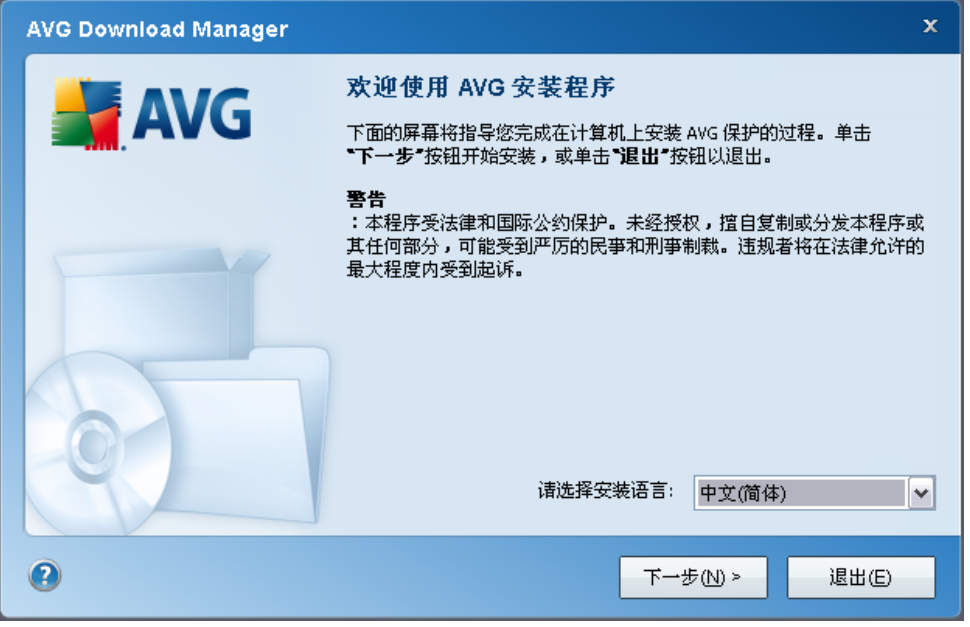

### **AVG Download Manager**

*" "*

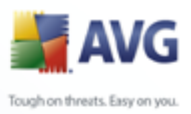

### <span id="page-10-0"></span>**4.2.**

**AVG Download Manager Internet AVG Download Manager**

· Internet *" "*

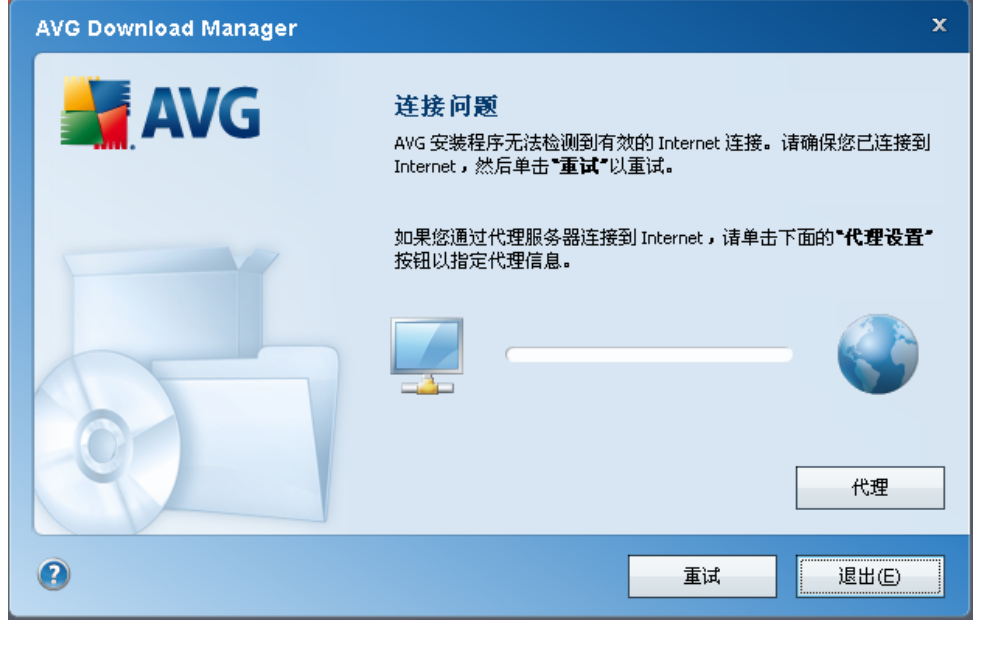

· Internet *" "*

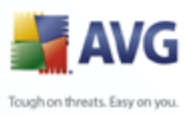

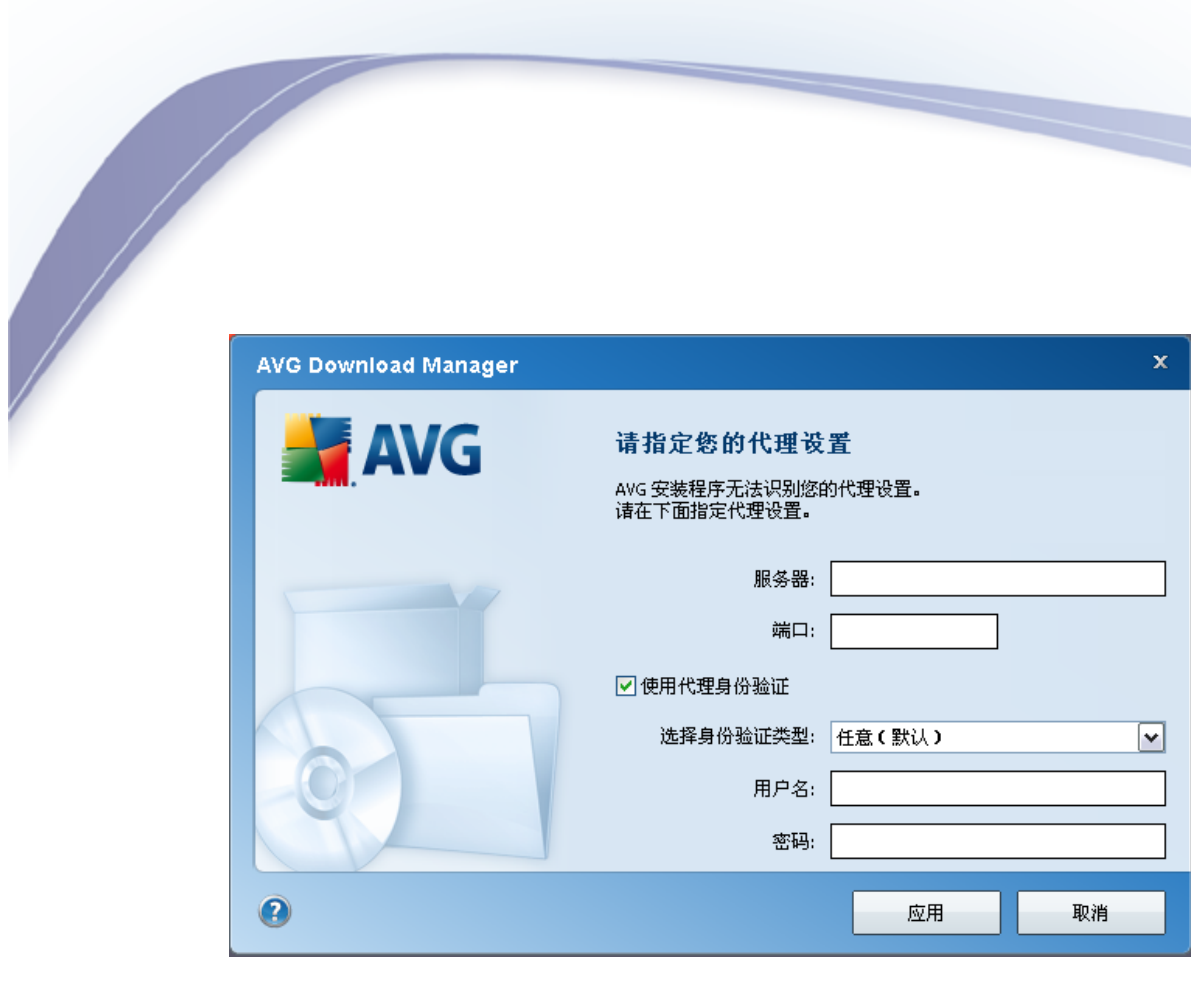

### <span id="page-11-0"></span> $4.3.$

 $\bullet$ 

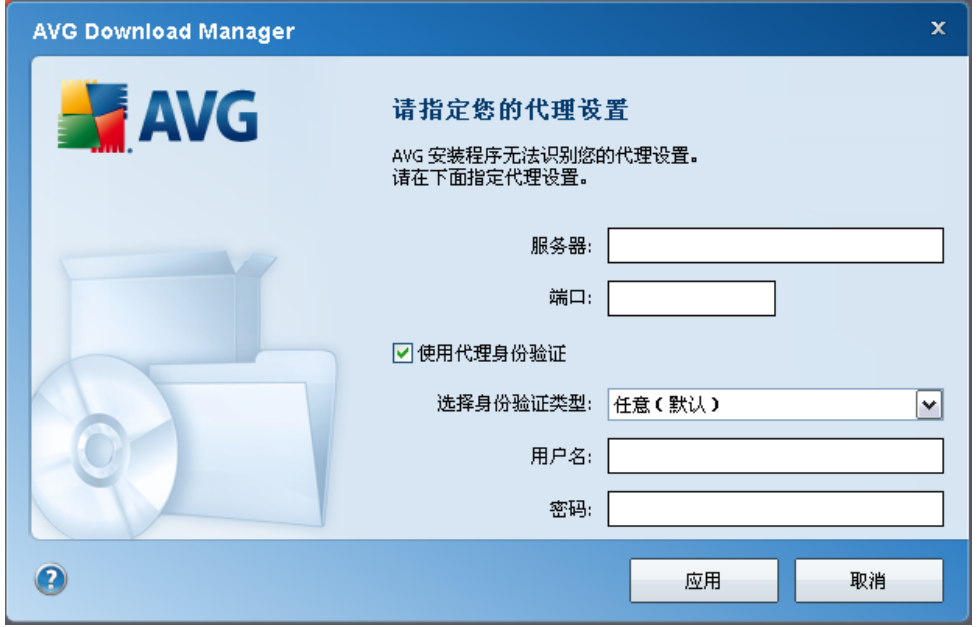

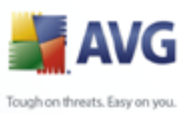

## **AVG Download Manager**

· *" "*– IP  $\bullet$   $''$   $''$   $\bullet$ · *" "*– · – " " "NTLM" *ISA " " " "*

*" "* **AVG Download Manager**

### <span id="page-12-0"></span>**4.4.**

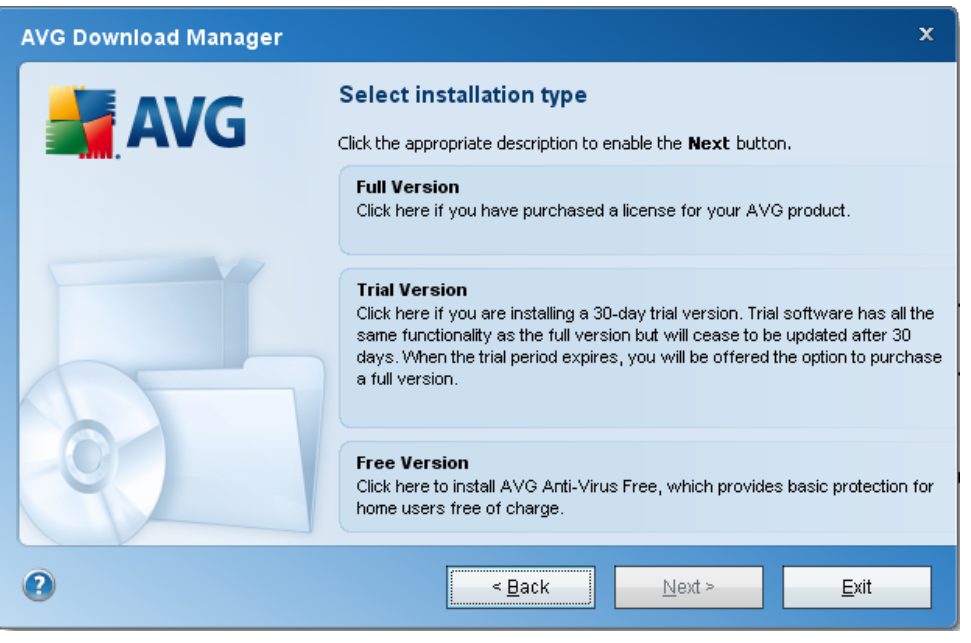

· - *AVG Anti-Virus AVG Anti-Virus plus Firewall AVG Internet Security*

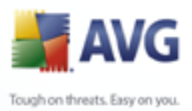

· - 30 AVG

<span id="page-13-0"></span>**4.5.** 

 $\bullet$  -  $\bullet$ 

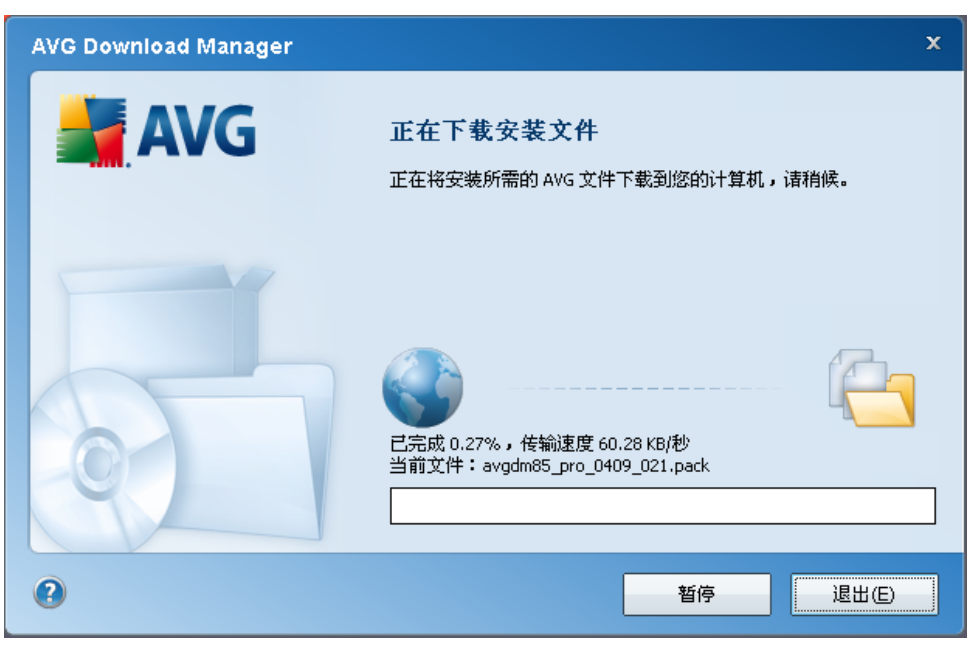

**AVG Download Manager** [AVG](#page-14-0) 

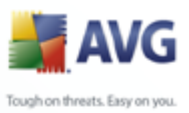

## **5. AVG**

<span id="page-14-0"></span>**AVG 9 Anti-Virus plus Firewall**

AVG **[http://www.avg.com/](http://www.avg.com)** *[AVG Download Manager](#page-9-0)*

### <span id="page-14-1"></span>**5.1.**

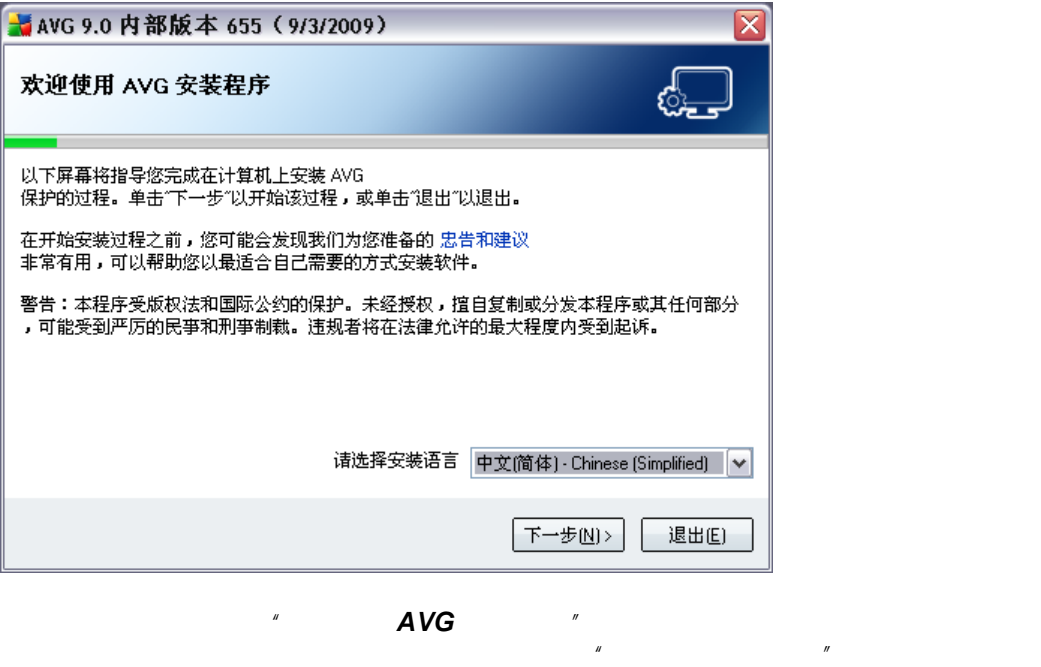

*" "*

 *AVG –*

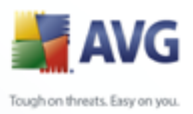

### <span id="page-15-0"></span>**5.2.**

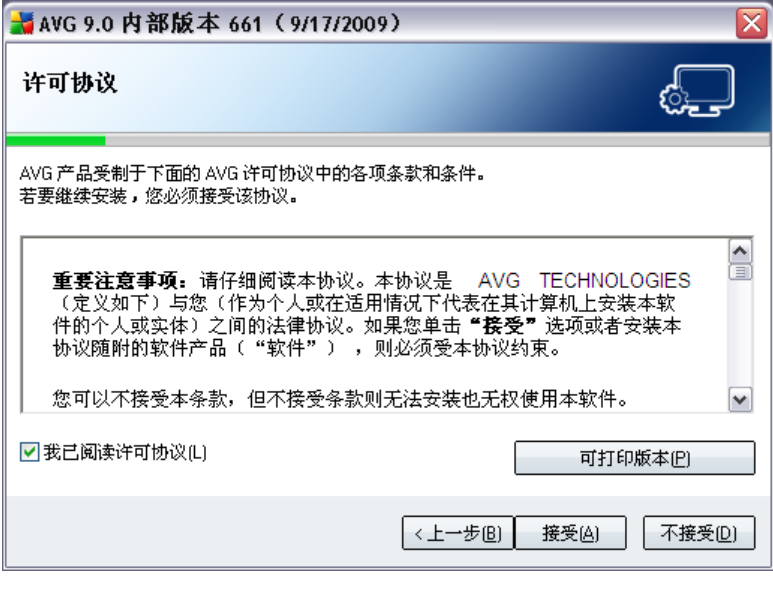

*" "* AVG *" " " "*

<span id="page-15-1"></span>**5.3.** 

*" "* AVG

*" "*

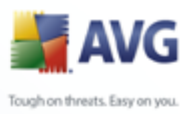

### <span id="page-16-0"></span>**5.4.**  MavG 9.0 内部版本 655 (9/3/2009) ु 选择安装类型 ◉ 标准安装(T)<br> 选择此选项可安装标准配置的软件,此配置为大多数用户提供最佳保护。 ◯ 自定义安装(C)<br> 如果希望更改某些标准配置属性,请选择此选项。建议 IT 经验丰富的用户选择此选项。 <上一步图 下一步图> 退出(E)

AVG

AVG

AVG

<span id="page-16-1"></span>**5.5. AVG** 

*" "*

*" AVG " " " " "*

**Virus plus Firewall Anti-Virus plus Firewall** *" "* / **AVG 9 Anti-**

17

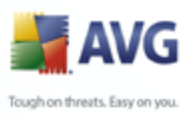

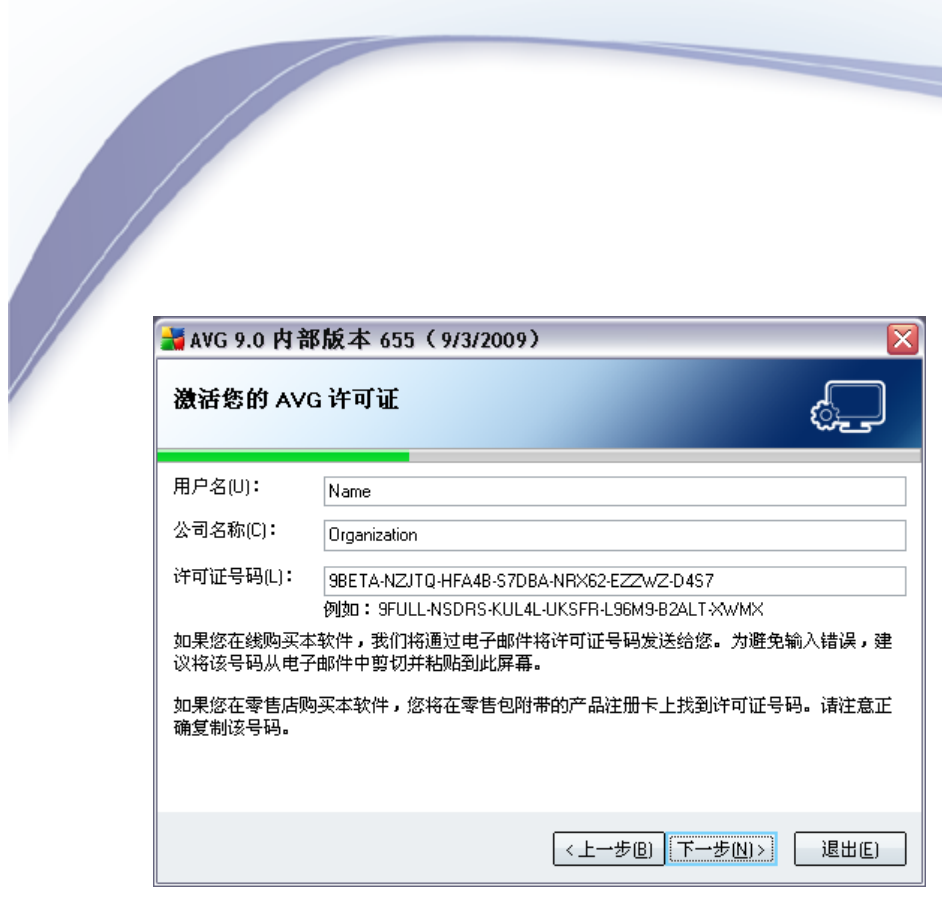

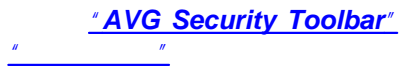

### <span id="page-17-0"></span> $5.6.$

 $\overline{u}$ 

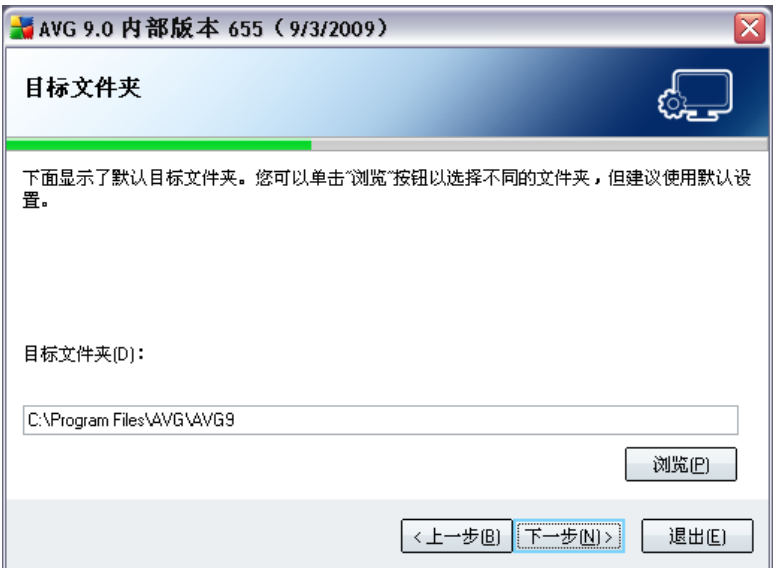

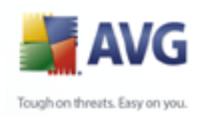

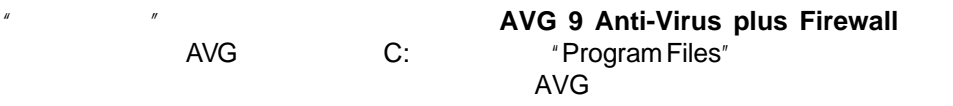

*" "*

### <span id="page-18-0"></span>**5.7. –**

*" "*

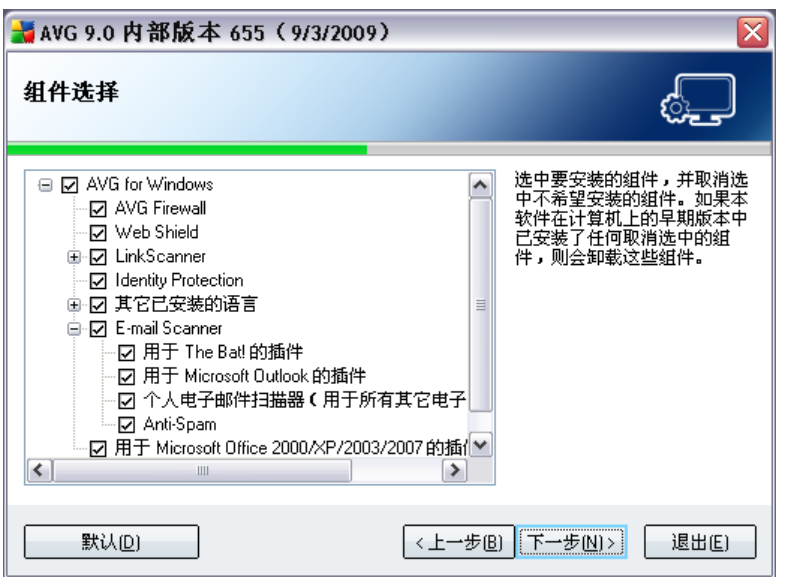

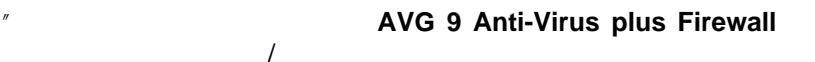

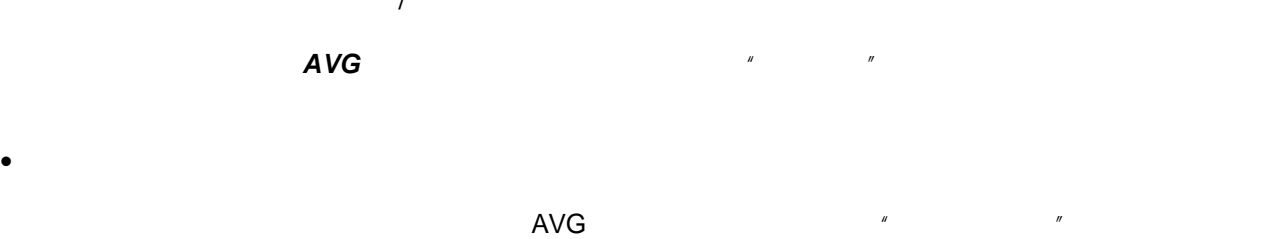

· *E-mail Scanner* 

*"E-mail Scanner"*

*"Microsoft Outlook " "The Bat!* 

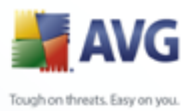

MS Exchange Qualcomm Eudora

**AVG Remote Administration** 

### <span id="page-19-0"></span>5.8. AVG DataCenter

 $\mathbf{u}$ 

 $\mathbf{u}$ **AVG DataCenter** 

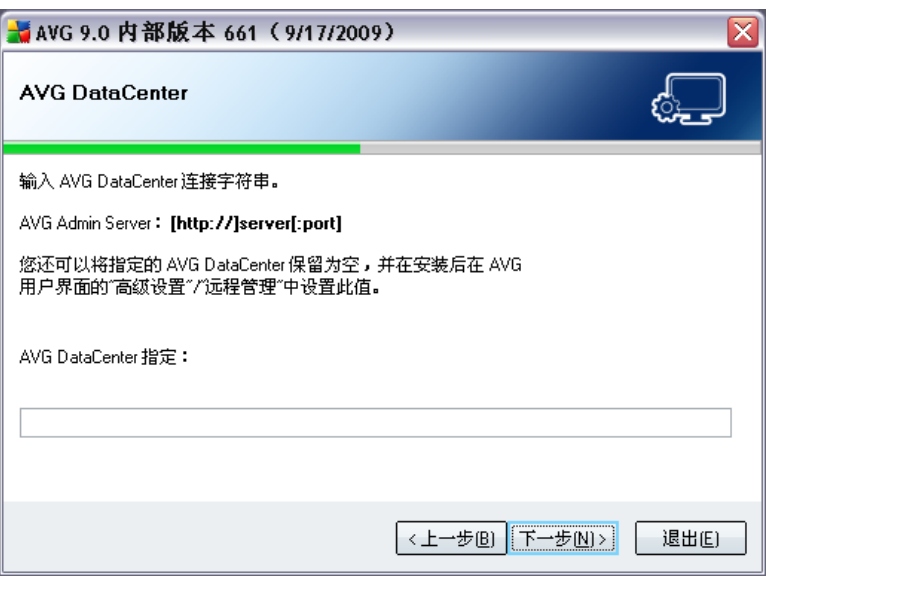

"AVG DataCenter **AVG DataCenter**  $\overline{u}$  $\overline{1}$  $\mathcal{L}_{\mathcal{C}}$ 

**AVG Remote Administration** AVG http://www.avg.com/ **AVG Network Edition** 

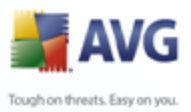

## **5.9. AVG Security Toolbar**

<span id="page-20-0"></span>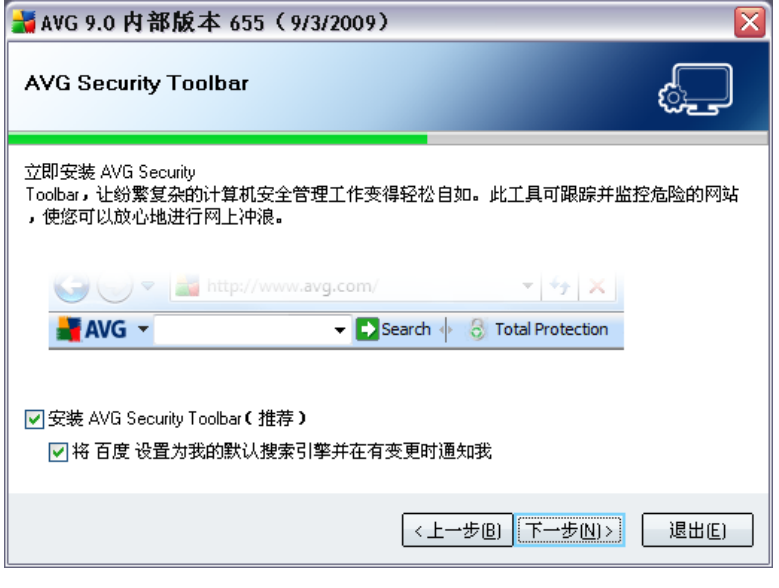

 *Internet*  Internet

*"AVG Security Toolbar" [AVG Security Toolbar](#page-60-0)*

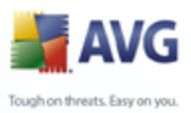

### <span id="page-21-0"></span>**5.10. AVG** *" AVG"* → AVG 9.0 内部版本 655 (9/3/2009) ≅ Q 正在安装 AVG... 你知道吗...? ● 每天会发现超过 30,000 例新病毒! ● AVG 的新一代技术可自动帮助您抵御这些未知的威胁。 文件 click\_here\_red.gif: 正在创建文件... 取消

### <span id="page-21-1"></span>**5.11.**

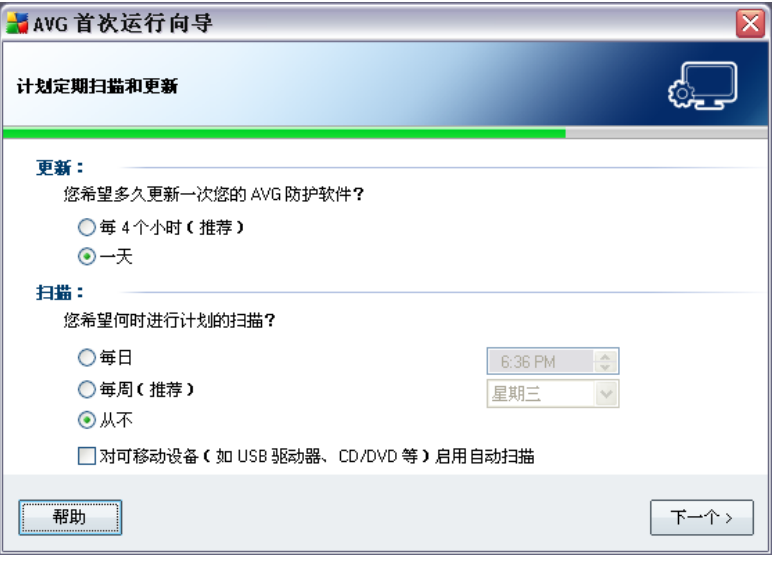

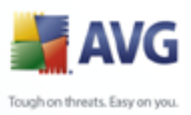

### <span id="page-22-0"></span> $5.12.$

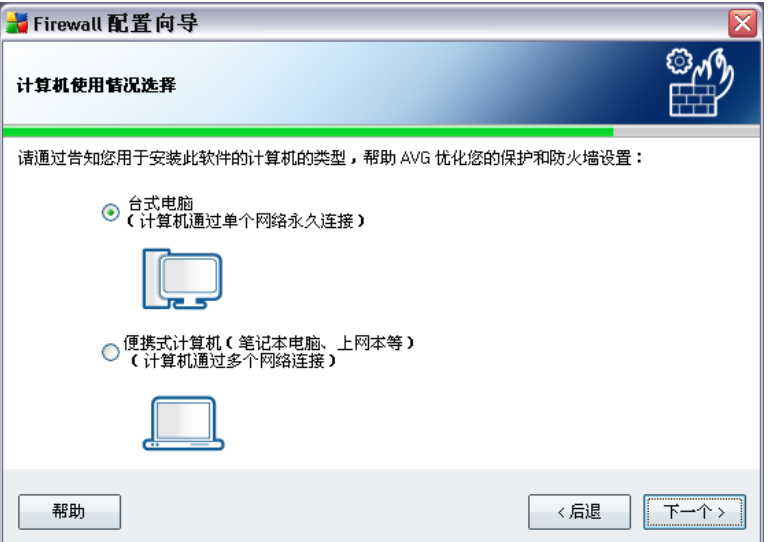

**Firewall** 

Internet

**Firewall** 

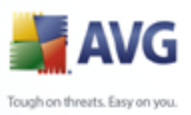

### <span id="page-23-0"></span> $5.13.$

 $\overline{\phantom{a}}$ 

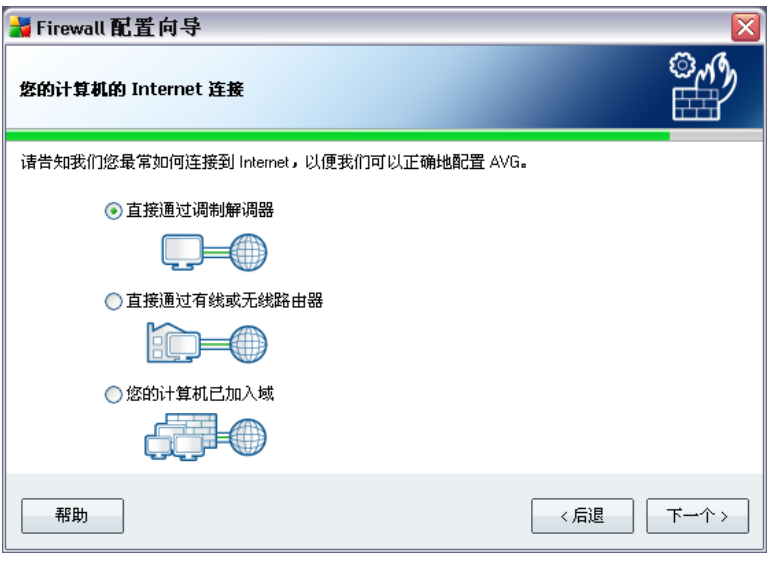

### **Firewall Firewall**

Internet

- **Internet**  $\bullet$
- $\bullet$
- 
- Internet

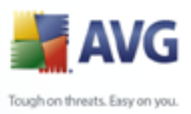

### <span id="page-24-0"></span>**5.14. AVG**

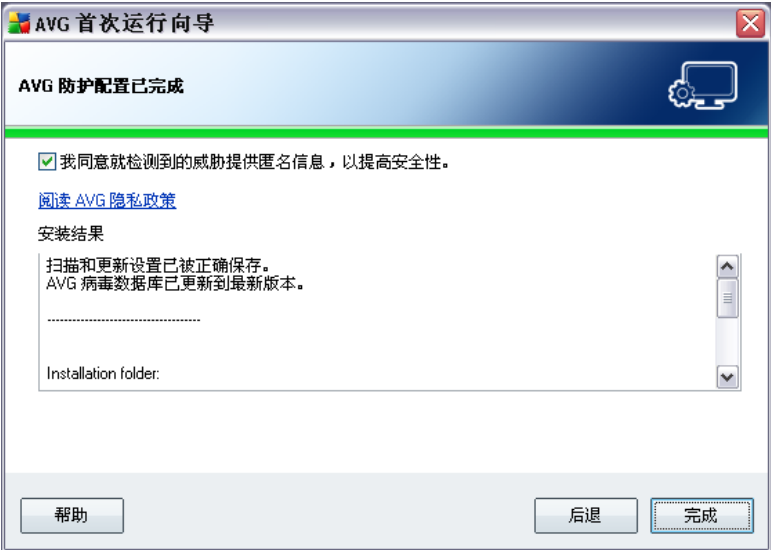

### **AVG 9 Anti-Virus plus Firewall**

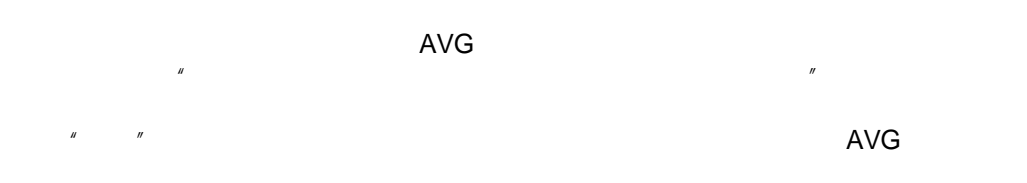

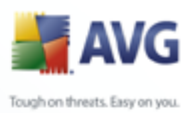

# **6.**

### <span id="page-25-1"></span><span id="page-25-0"></span>**6.1.**

<span id="page-25-2"></span>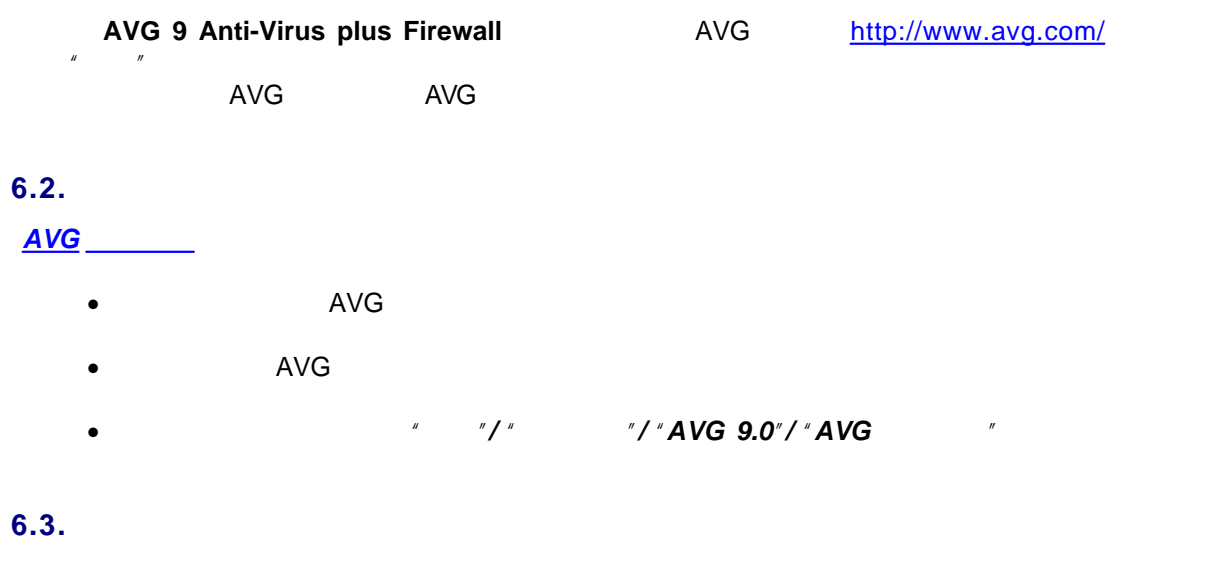

<span id="page-25-3"></span>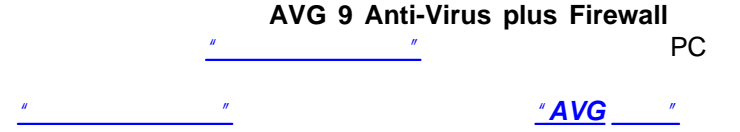

### <span id="page-25-4"></span>**6.4. Eicar**

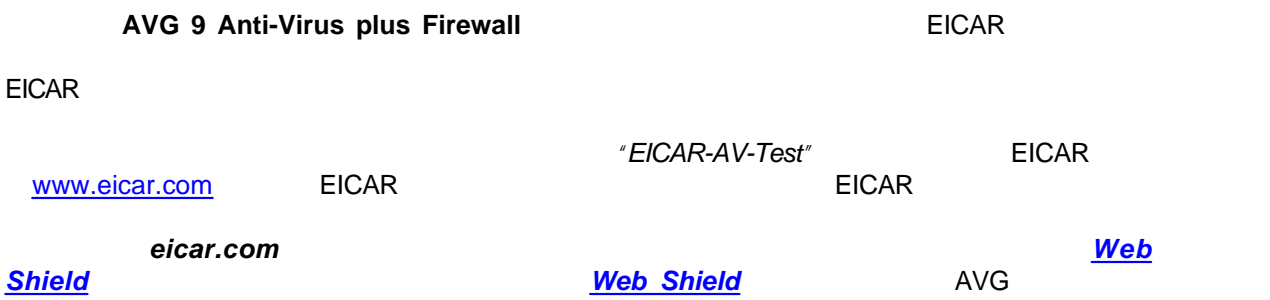

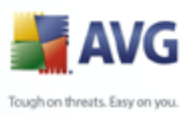

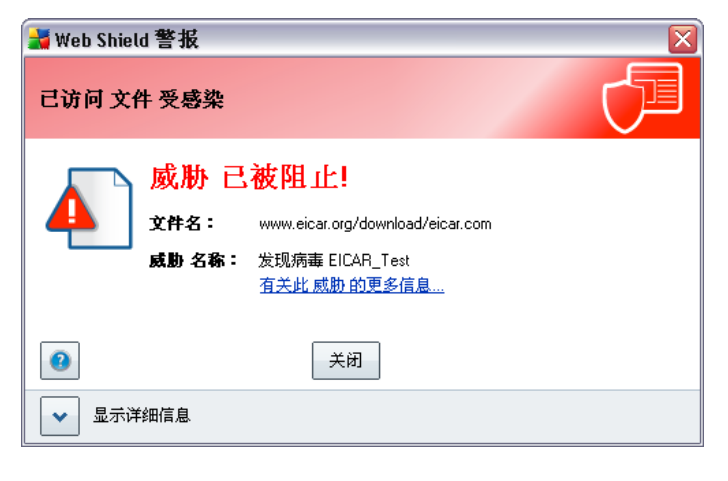

AVG EICAR

### <span id="page-26-0"></span>**6.5. AVG**

**AVG 9 Anti-Virus plus Firewall** 

 *AVG* 

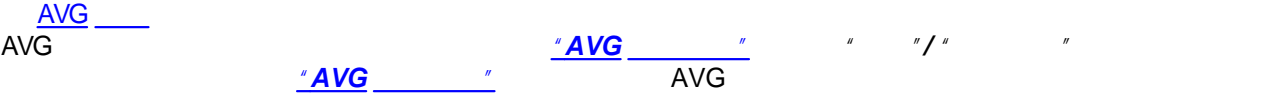

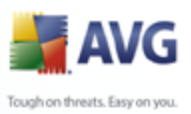

### <span id="page-27-0"></span>**7. AVG**

### **AVG 9 Anti-Virus plus Firewall**

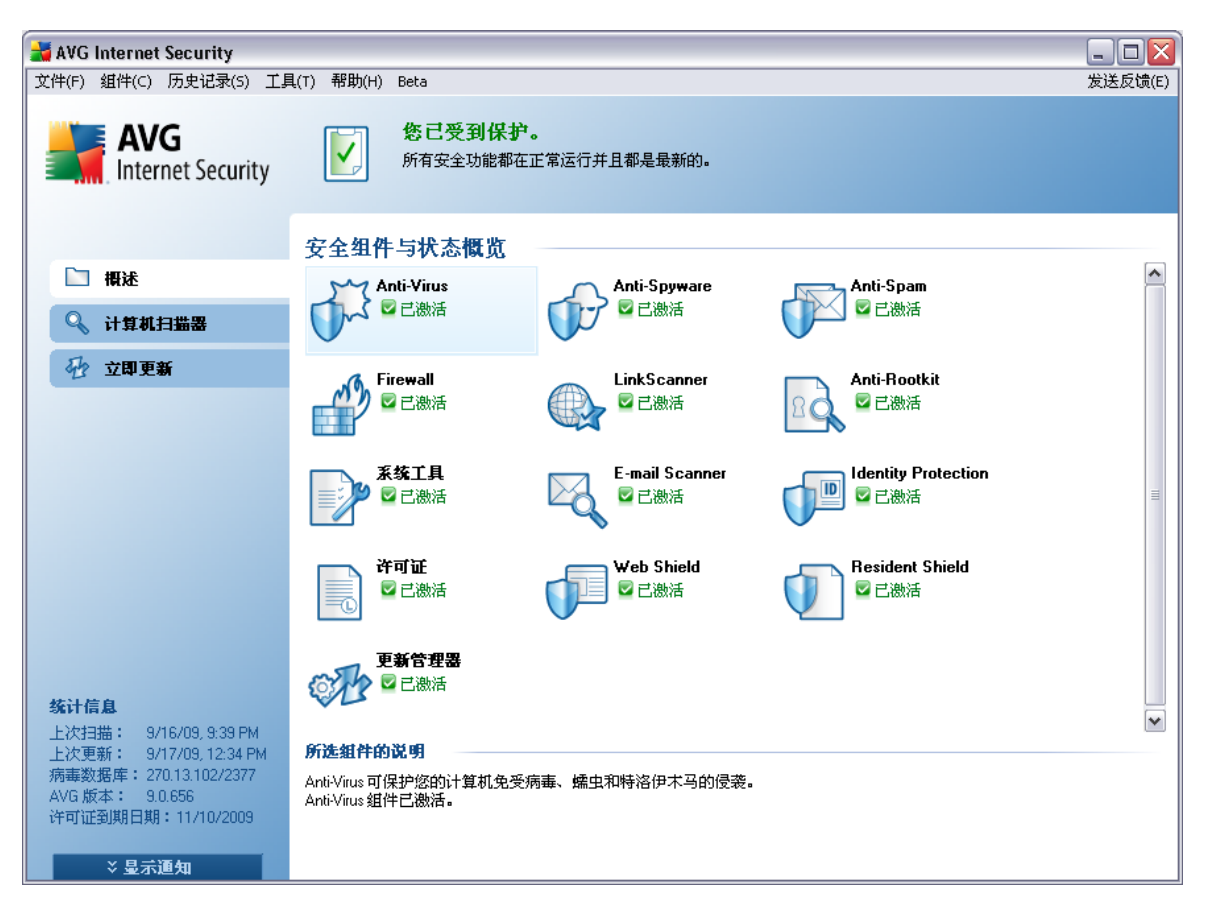

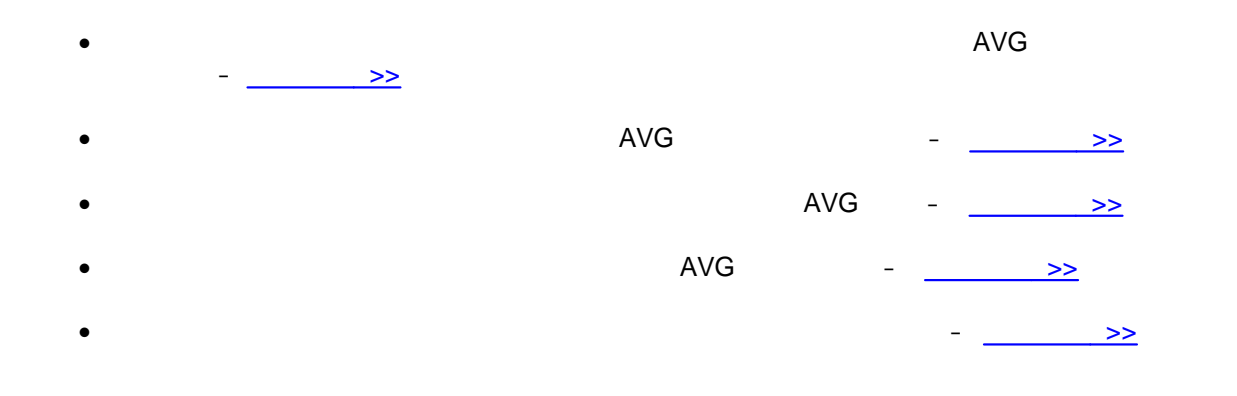

<span id="page-28-0"></span>ough on threats. Easy on you.  $AVG$  –  $\rightarrow$ **7.1.**  Windows **AVG 9 Anti-Virus** plus Firewall **7.1.1.** · *" "*- **AVG 9 Anti-Virus plus Firewall** AVG

### <span id="page-28-2"></span><span id="page-28-1"></span>**7.1.2.**

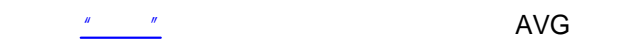

- $\bullet$   $''$   $''$   $\bullet$
- · *"Anti-Virus" [Anti-Virus](#page-34-1)*
- · *"Anti-Spyware" [Anti-Spyware](#page-36-0)*
- · *"Firewall" [Firewall](#page-37-0)*
- · *"Link Scanner" [Link Scanner](#page-46-0)*
- · *"E-mail Scanner" [E-mail Scanner](#page-41-0)*
- · *" "*–
- · *"Web Shield" [Web Shield](#page-49-0)*
- · *"Resident Shield" [Resident Shield](#page-54-0)*
- $\bullet$   $''$   $\bullet$   $''$   $\bullet$

ИG

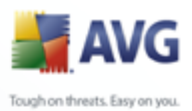

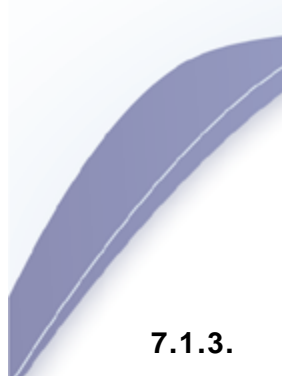

- <span id="page-29-0"></span>· *["](#page-147-0) "*– AVG *["](#page-147-0) "* · *"[Resident Shield](#page-56-0) "* – *[Resident Shield](#page-54-0)*  · *"[E-mail Scanner](#page-44-0) "* – *[E-mail Scanner](#page-41-0)* · *"[Web Shield](#page-52-0) "* – *[Web Shield](#page-49-0)*  · *["](#page-156-0) "*– AVG · *["](#page-159-0) "*– **AVG 9 Anti-Virus plus Firewall** 
	- <u>"[Firewall](#page-37-0)["](#page-117-0)</u> Firewall *"* "
	<sup>2</sup> Firewall Firewall

### <span id="page-29-1"></span>**7.1.4.**

- · *["](#page-129-0) "* [AVG](#page-128-1) · *["](#page-129-0) "*– [AVG](#page-128-1)  · *["](#page-136-0) "*– · *["](#page-158-0) "*– **AVG 9 Anti-Virus plus Firewall** · *" "*–
	- Internet **Internet Internet**
	- · *["](#page-66-0) " "[AVG](#page-66-0) "* **AVG 9 Anti-Virus plus Firewall**
	- · *"[Firewall](#page-114-0) " [Firewall](#page-37-0)*

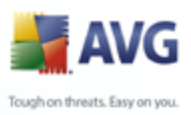

### <span id="page-30-0"></span>**7.1.5.**

- · *" "* AVG
- · *" "* AVG [http://www.avg.com/](http://www.avg.com)
- AVG Web<sup>"</sup> AVG [http://www.avg.com/](http://www.avg.com)
- · *" "*–
- · *["](#page-45-0) " " AVG" " [AVG](#page-16-1) ["](#page-16-1) AVG AVG*
- · *["](#page-45-0) "* AVG [http://www.avg.com/](http://www.avg.com) AVG
- · *" AVG" " "*
- *AVG Technologies CZ*

### <span id="page-30-1"></span>**7.2.**

*" "* AVG **AVG 9 Anti-Virus**

**plus Firewall**

AVG

/ AVG AVG *" " AVG " " " "*

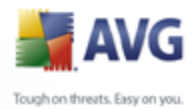

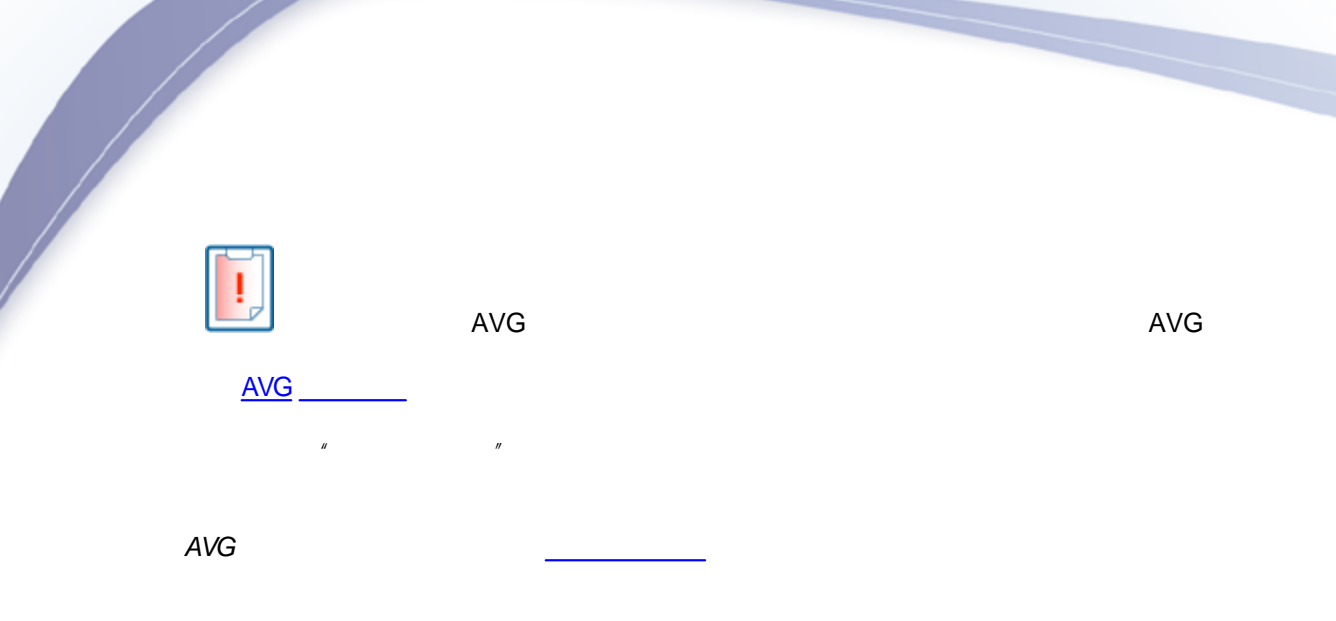

### <span id="page-31-0"></span>**7.3.**

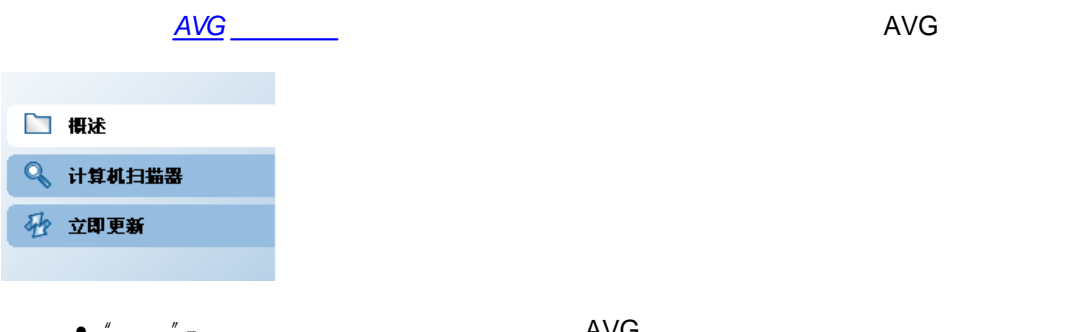

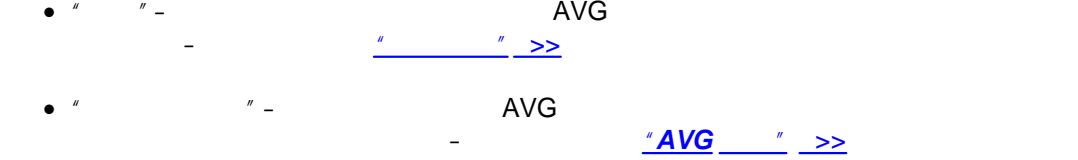

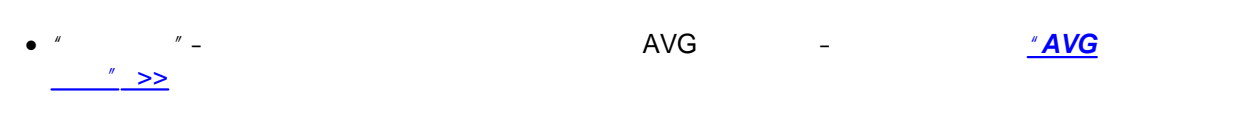

GUI  *2*

### <span id="page-31-1"></span>**7.4.**

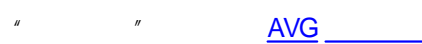

- ·
- ·

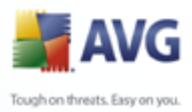

## **AVG 9 Anti-Virus plus Firewall** *" "*

- · *Anti-Virus* – [>>](#page-34-1)
- Anti-Spyware *>>*
- **Firewall Internet**  $\overline{\phantom{a}}$
- *E-mail Scanner* **2020**
- AVG <u>– [>>](#page-45-0)</u>
- · *Web Shield* Web – [>>](#page-49-0)
- · *Resident Shield* Web Shield<br>Resident Sl<br>>>
- · AVG – [>>](#page-58-0)

*" "*

AVG

### <span id="page-32-0"></span>**7.5.**

- *" "* [AVG](#page-27-0) 
	- · *" "*–
	- · *" "*–
	- · *" "*–
	- · *"AVG "* AVG *8.0.xx 8.0 xx*
	- · *" "* AVG

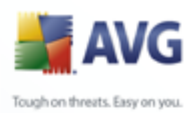

<span id="page-33-0"></span>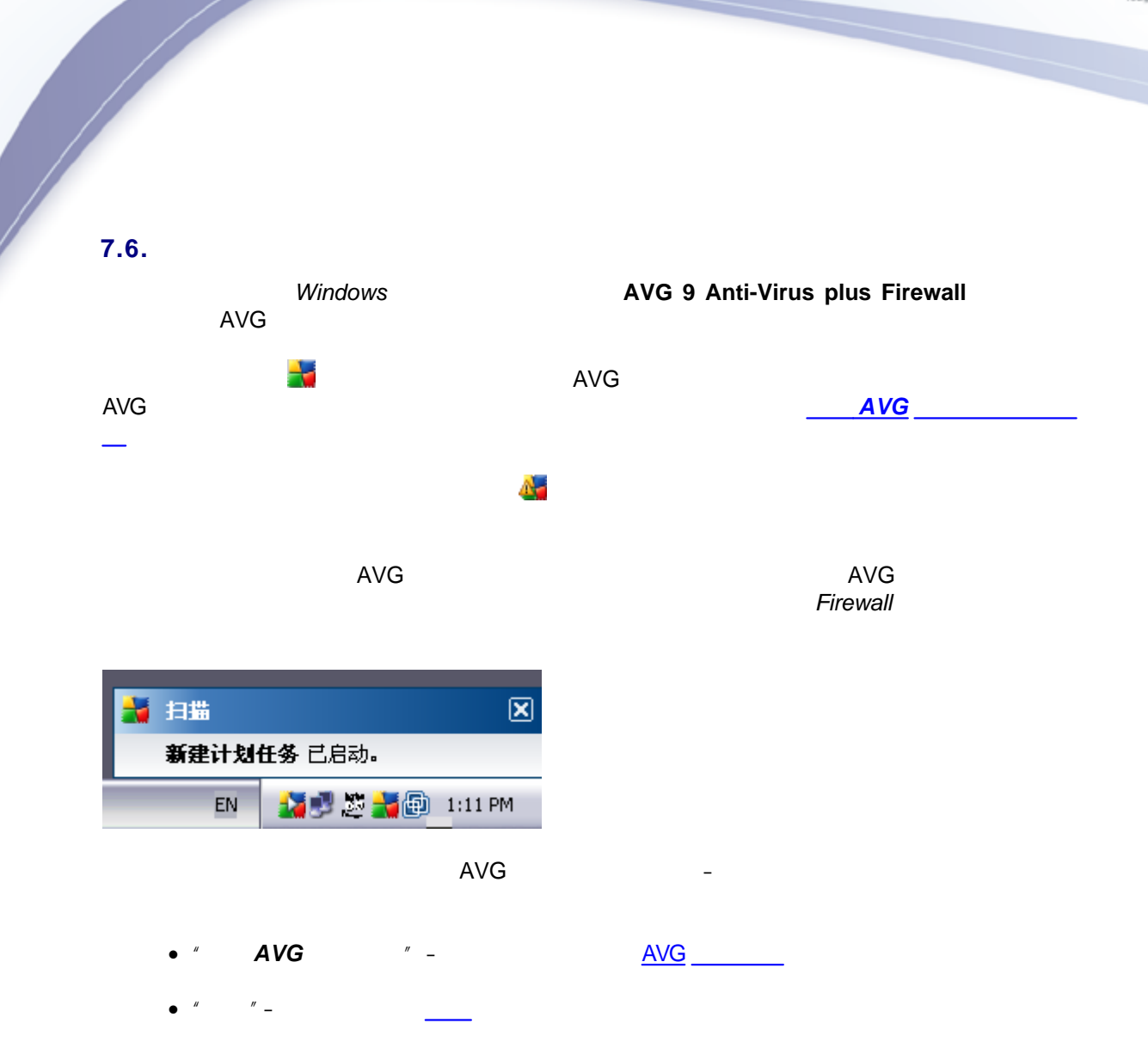

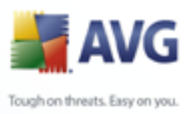

## **8. AVG**

<span id="page-34-1"></span><span id="page-34-0"></span>**8.1. Anti-Virus**

### <span id="page-34-2"></span>**8.1.1. Anti-Virus**

/

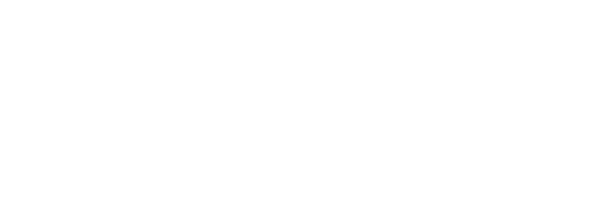

- $\bullet$   $\bullet$   $\bullet$
- $\overline{\phantom{a}}$

AVG DLL " AVG Internet Cookie

*Anti-Virus*

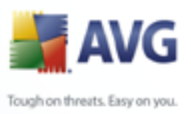

## 8.1.2. Anti-Virus

<span id="page-35-0"></span>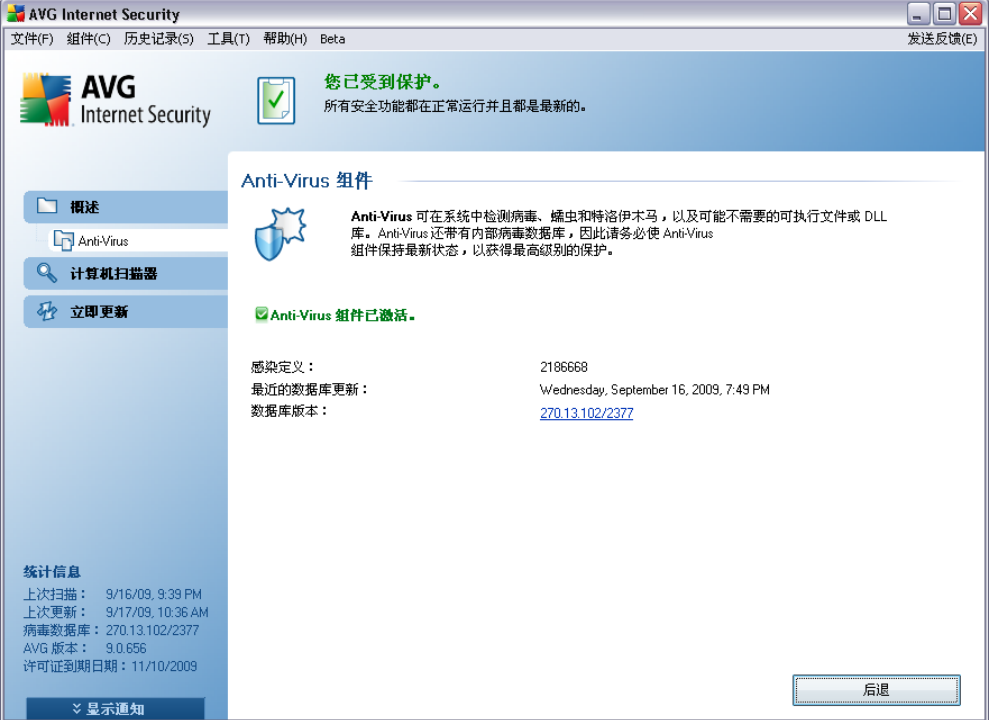

### **Anti-Virus**

"Anti-Virus

**Anti-Virus** 

- $\bullet$  $\overline{a}$
- $\bullet$
- $\bullet$
- $AVG$  $\boldsymbol{u}$

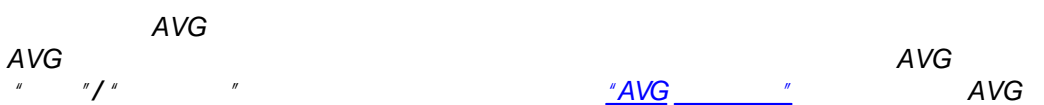
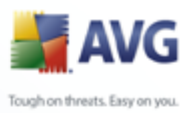

# **8.2. Anti-Spyware**

#### **8.2.1. Anti-Spyware**

*Anti-Spyware*

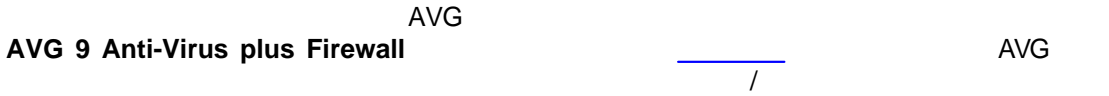

#### **8.2.2. Anti-Spyware**

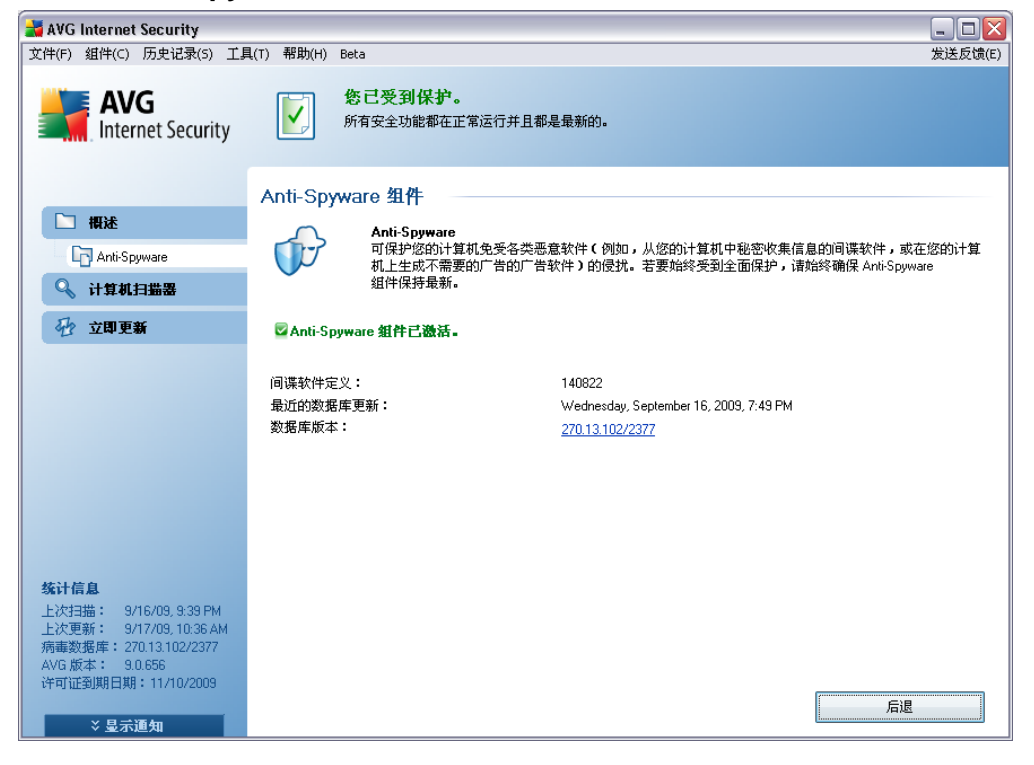

*Anti-Spyware* 

**AVG** Tough on threats. Easy on you.

## *"Anti-Spyware " Anti-Spyware*

- · –
- · –
- · –
- *" "* [AVG](#page-27-0)

 *AVG AVG AVG AVG AVG AVG AVG AVG AVG AVG " "/ " " "[AVG](#page-66-0) " AVG* 

#### <span id="page-37-0"></span>**8.3. Firewall**

- / Internet  $\mathbf{u}$  " / Web Microsoft Explorer Web
	- Internet

#### **8.3.1. Firewall**

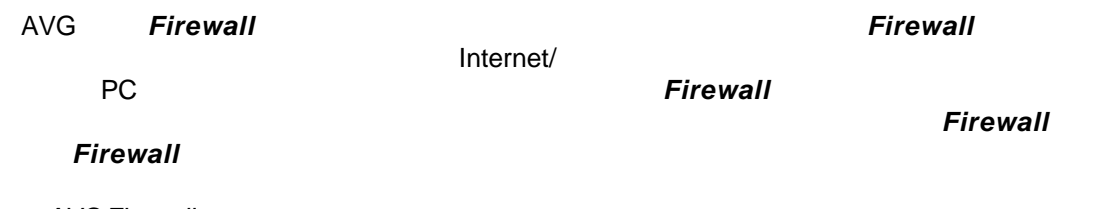

*AVG Firewall* 

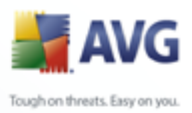

#### **AVG Firewall**

 $\bullet$ 

#### 8.3.2. Firewall

#### **Firewall**

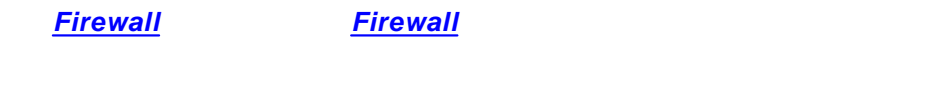

- **Firewall**  $^{\prime\prime}$  –
- Firewall  $^{\prime\prime}$  – **Firewall**
- Internet  $\circ$ 
	- Internet
	- $\circ$  $\circ$

#### **Firewall**

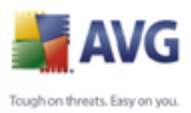

#### **Firewall**

**Firewall** 

Internet

**Contract Contract** 

#### 8.3.3. Firewall

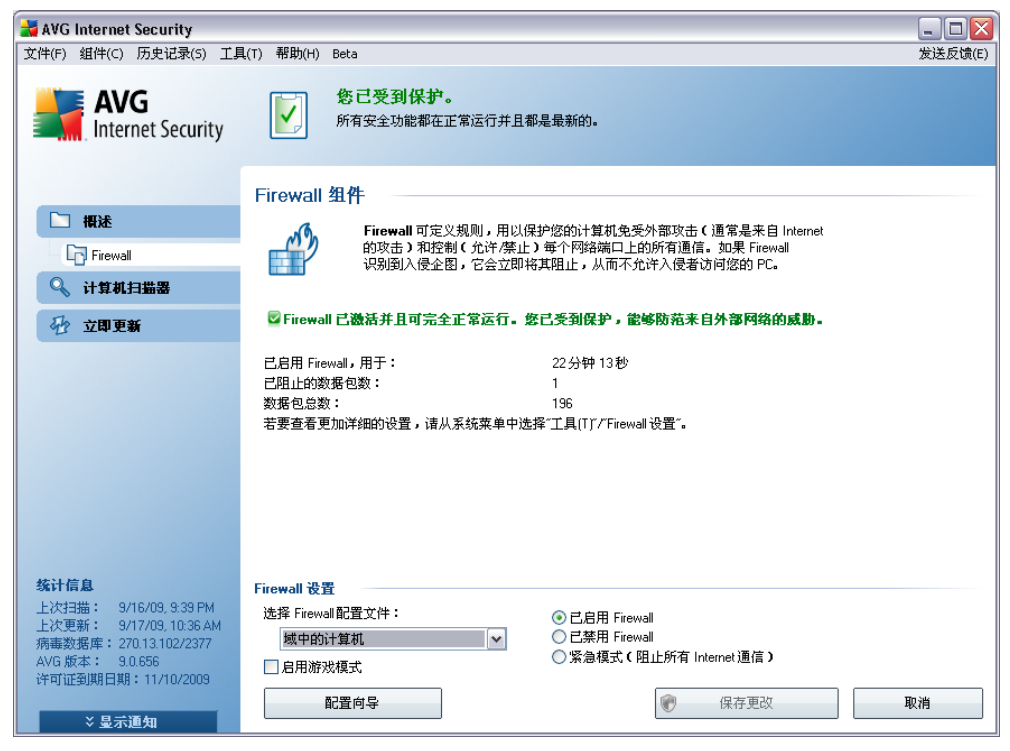

**Firewall** 

**Firewall** 

• Firewall - Firewall

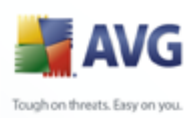

- · –
- · Firewall
- · *" Firewall "* – *" " " " "[Firewall](#page-114-0) " ["](#page-118-0) "*
- · *" "* PowerPoint *[Firewall](#page-37-0) [Firewall](#page-37-0)*
- · *Firewall* 
	- o *" Firewall" [Firewall](#page-37-0)*  $\mathbf{u}$  "
	- o *" Firewall" [Firewall](#page-37-0)*
	- o *" Internet " [Firewall](#page-37-0)*
- *AVG AVG* Firewall *AVG " "/ "Firewall " "[Firewall](#page-114-0) " Firewall* 
	- · *["](#page-22-0) " " ["](#page-22-0) [Firewall](#page-37-0)* · *" "*–
		-

· *" "*– [AVG](#page-27-0) 

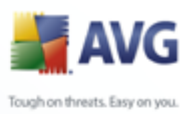

#### <span id="page-41-0"></span>**8.4. E-mail Scanner**

#### **8.4.1. E-mail Scanner**

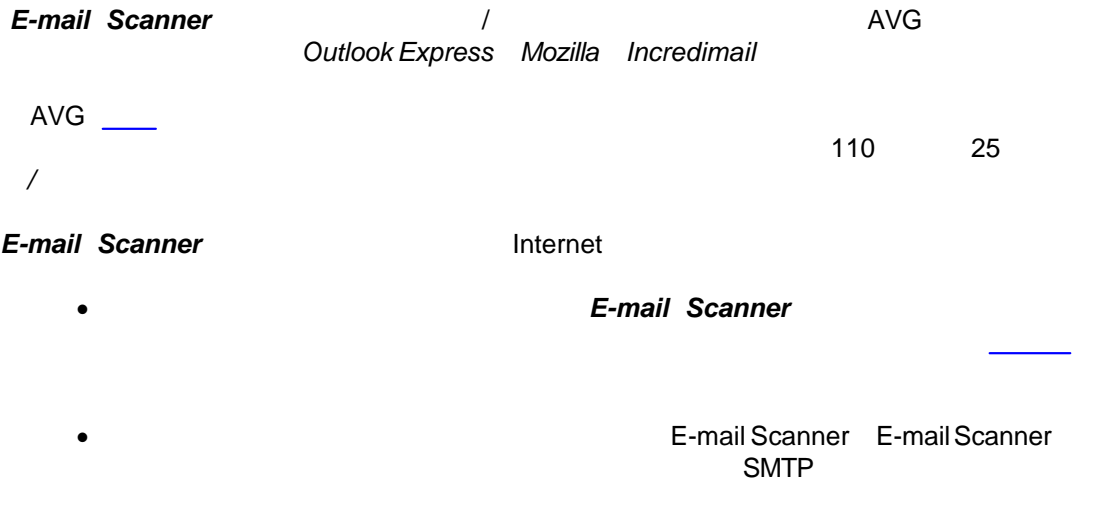

*AVG E-mail Scanner* 

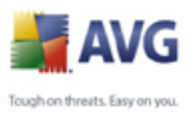

## 8.4.2. E-mail Scanner

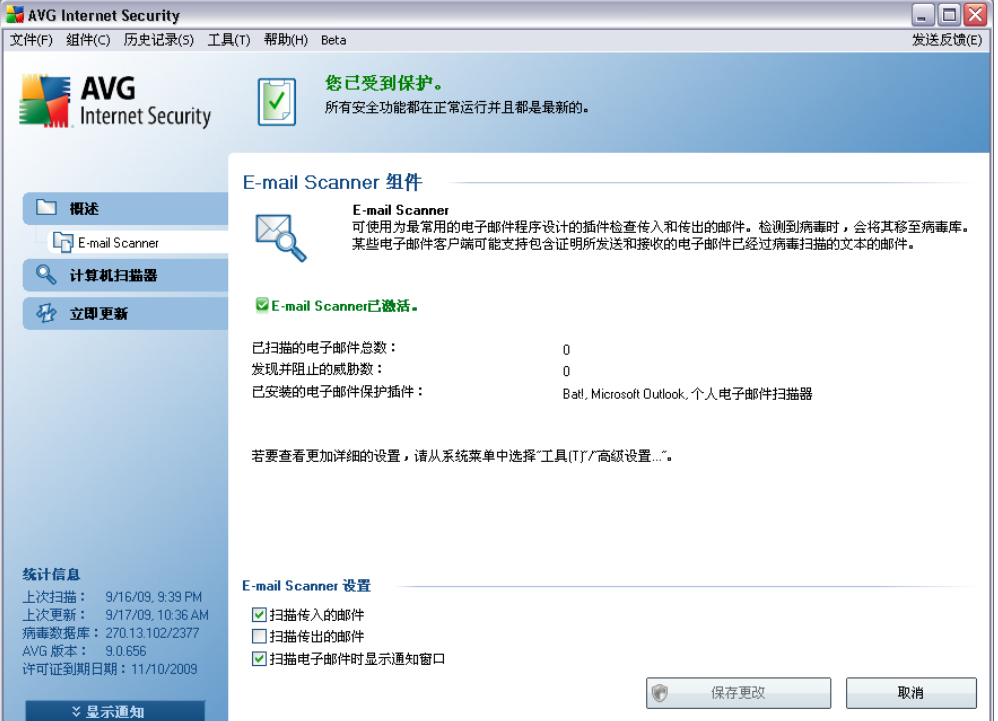

#### **E-mail Scanner**

"E-mail Scanner

- $\bullet$   $\bullet$ " - E-mail Scanner
- $\bullet$   $''$  $\mathbf{r}$   $\mathbf{r}$ **E-mail Scanner**

 $\overline{u}$ 

- $^{\prime\prime}$   $-$ 
	- "E-mail Scanner  $\mathcal{U}$
- $^{\prime\prime}$  =  $\overline{u}$

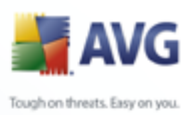

- $\bullet$   $''$   $\bullet$   $''$   $\bullet$
- · *" " [E-mail Scanner](#page-41-0)*

#### *E-mail Scanner " "/ " "*

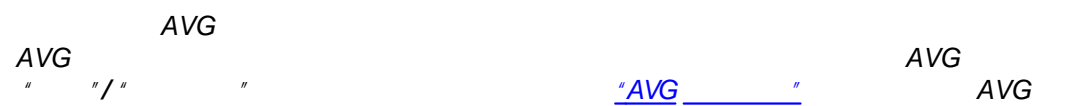

#### *E-mail Scanner*

- · *" "*–
- · *" "* [AVG](#page-27-0)

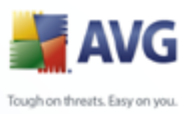

# **8.4.3. E-mail Scanner**

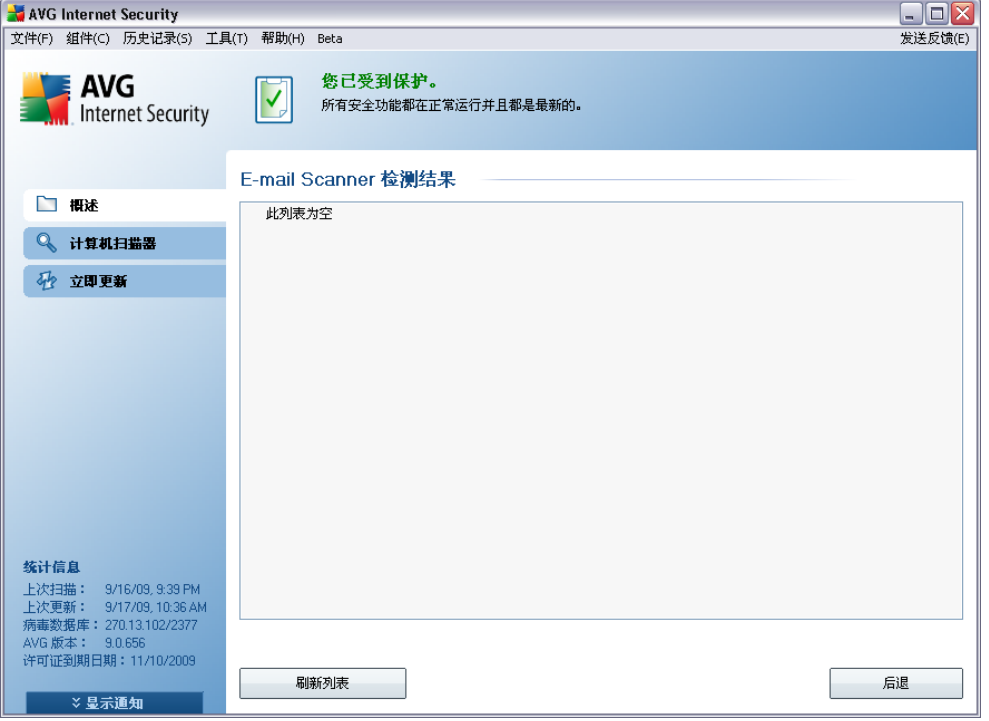

#### *"E-mail Scanner " " "/"E-mail Scanner "*

#### *[E-mail Scanner](#page-41-0)*

- $\bullet$   $''$   $''$   $\bullet$
- $\bullet$   $''$   $''$   $\bullet$
- $\bullet$   $''$   $''$   $\bullet$
- · *" "*–
- 
- · *" "*–

*" "*

*" "*

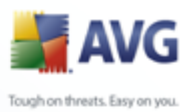

**Contract Contract** 

#### "E-mail Scanner

- $\bullet$  "  $^{\prime\prime}$   $-$
- $\overline{u}$  $^{\prime\prime}$  – **AVG**  $\bullet$

 $\overline{u}$ 

#### $8.5.$

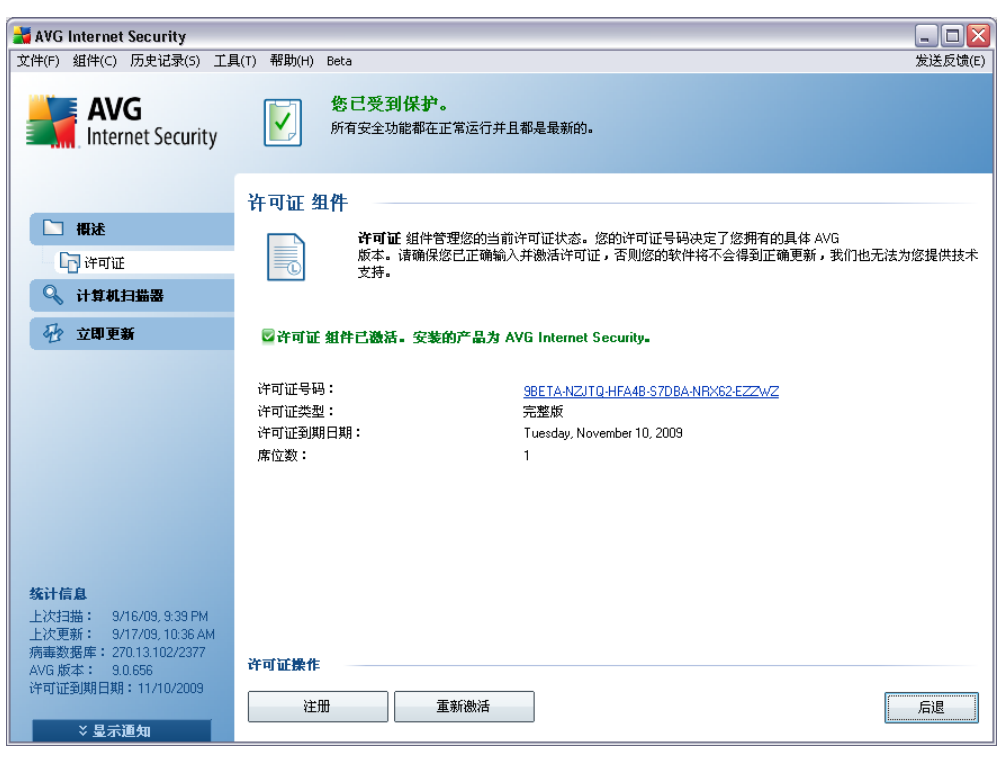

- $\bullet$
- $\bullet$

 $\overline{a}$ 

 $\overline{u}$ 

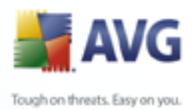

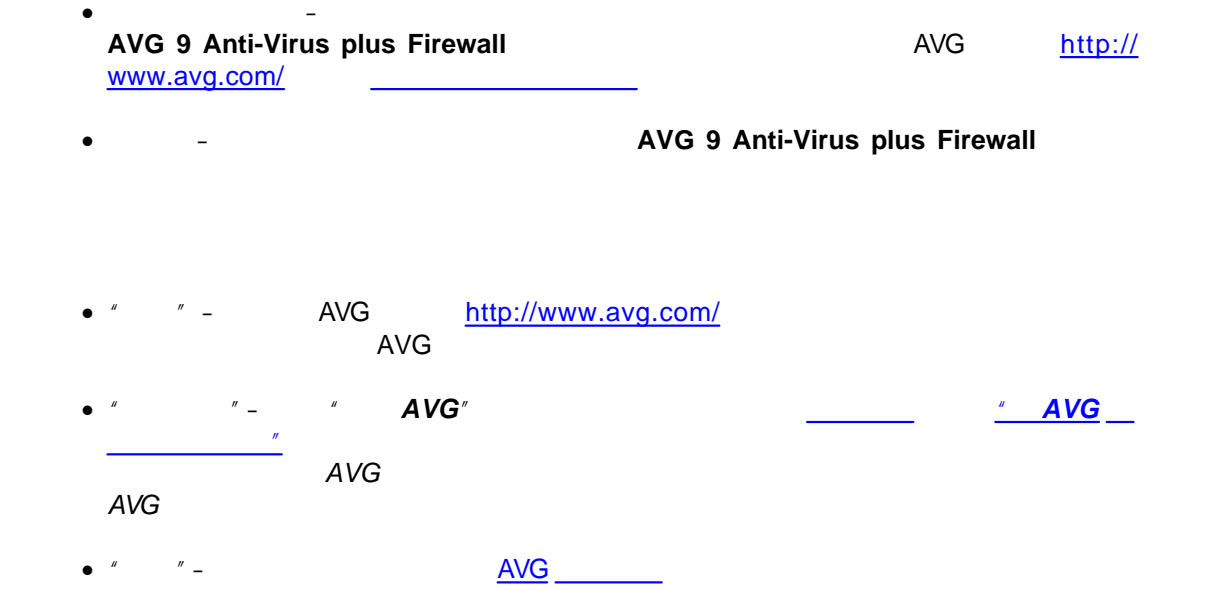

#### <span id="page-46-0"></span>**8.6. Link Scanner**

#### **8.6.1. Link Scanner**

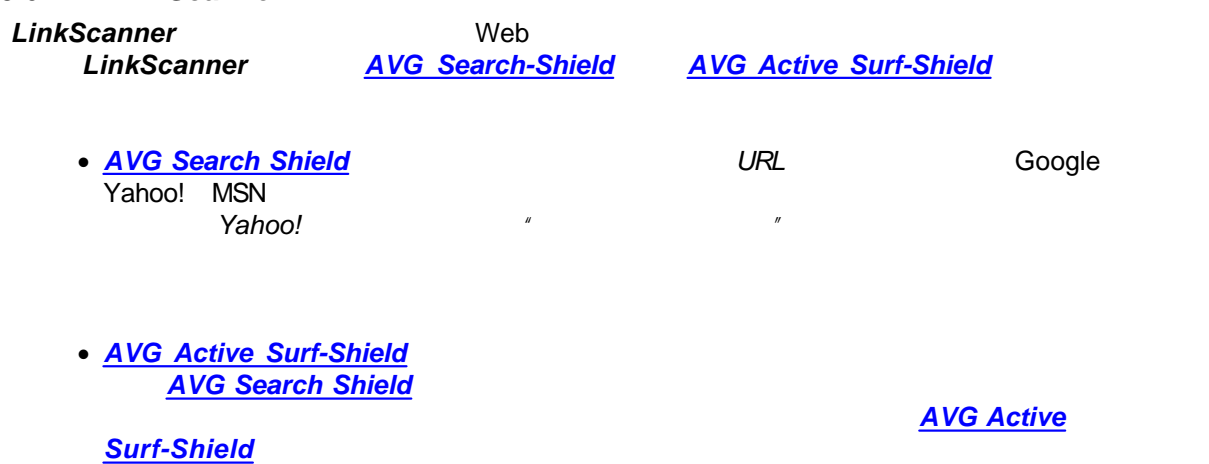

*AVG Link Scanner* 

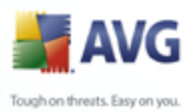

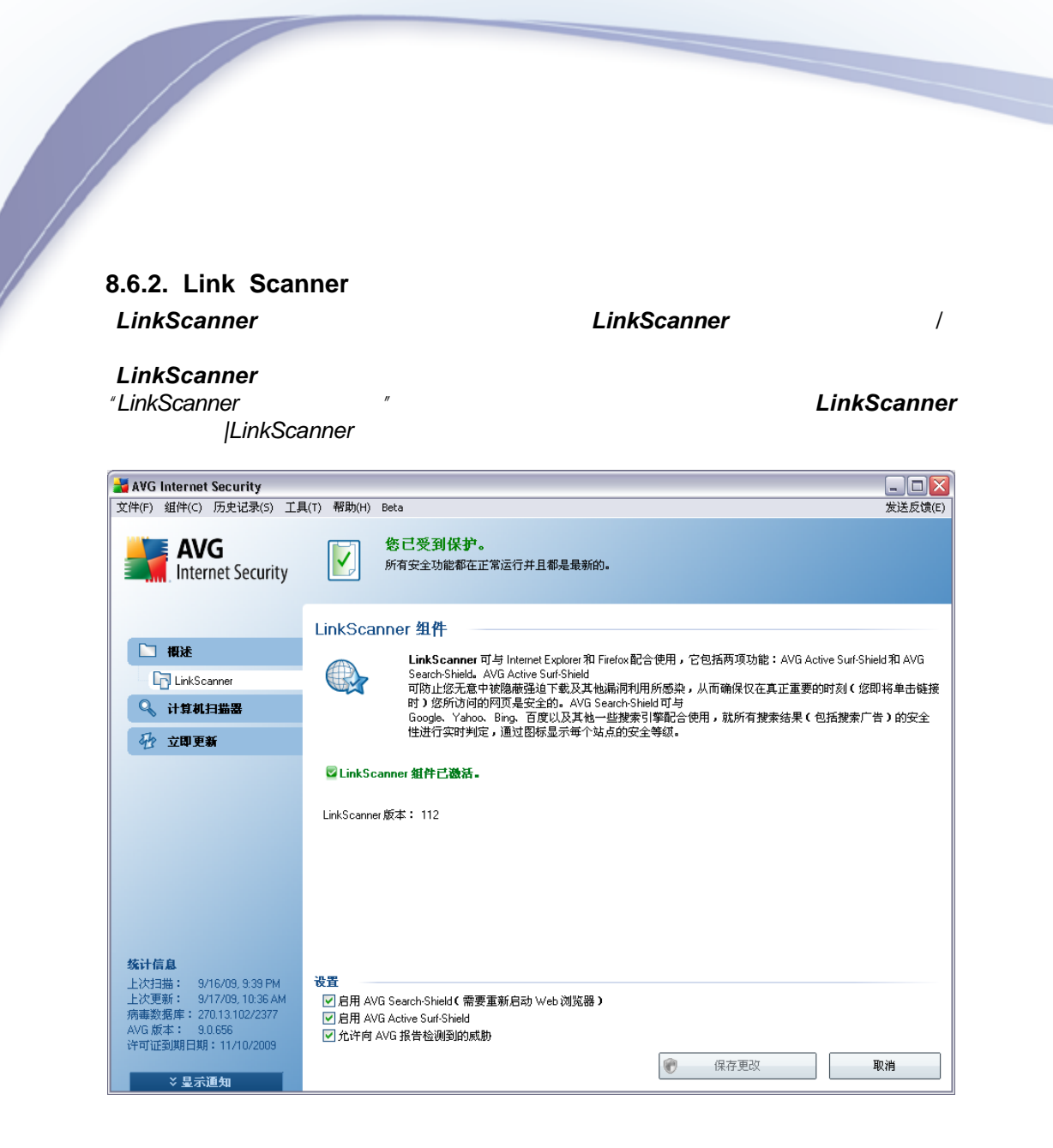

<sup>"</sup> **[AVG Search-Shield](#page-48-0)** "- **COOGLE TAN GOOGLE Yahoo MSN** · *" [AVG Active Surf-Shield](#page-48-1)* "– Web *HTTP*  · *" AVG "* – *Safe Surf Safe Search* Web

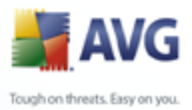

#### <span id="page-48-0"></span>**8.6.3. AVG Search-Shield AVG Search-Shield** Yahoo! Google MSN

*[AVG Security Toolbar](#page-60-0)*

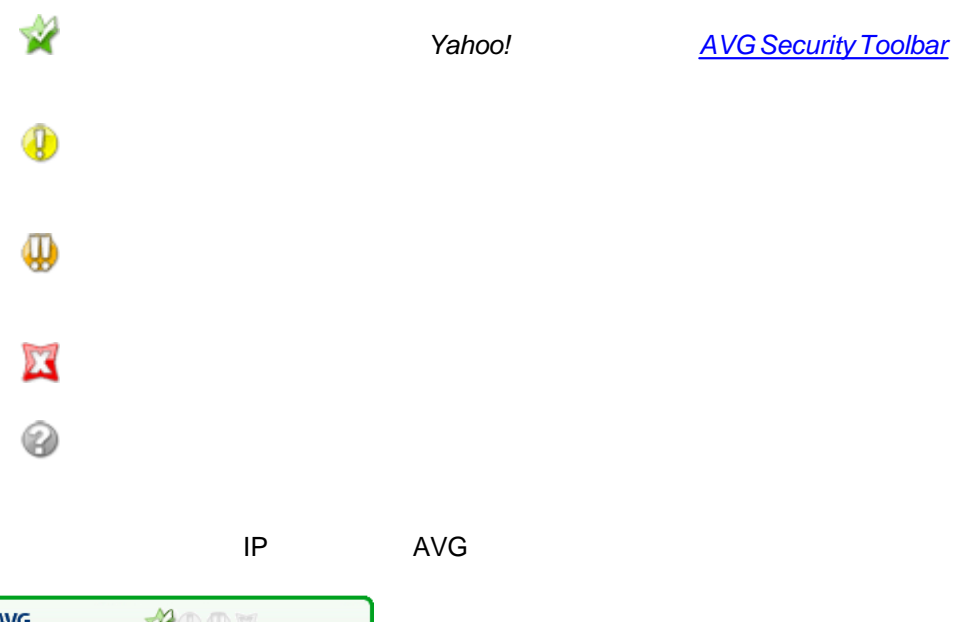

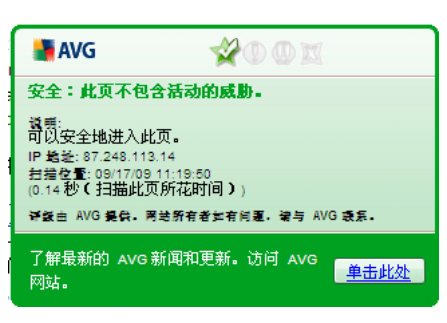

<span id="page-48-1"></span>**8.6.4. AVG Active Surf-Shield**

URL

*[AVG Security](#page-60-0)*

*[Toolbar](#page-60-0)*

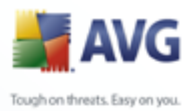

Web *[AVG Security Toolbar](#page-60-0)*

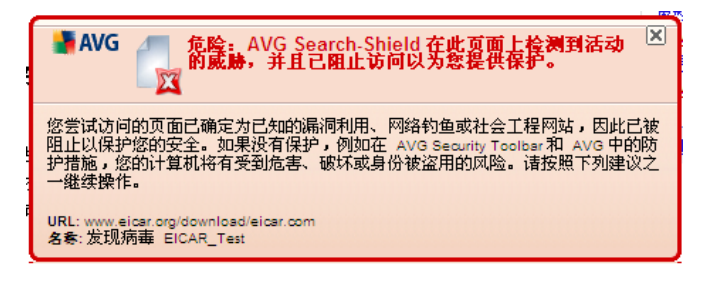

#### **8.7. Web Shield**

#### **8.7.1. Web Shield**  *Web Shield*

**Web Shield JavaScript** 

Web

*AVG Web Shield* 

#### **8.7.2. Web Shield**

*Web Shield "Web Shield "*

> / *" Web Shield"* / *Web Shield Web Shield Web Shield*

· *"Web"* –

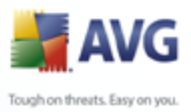

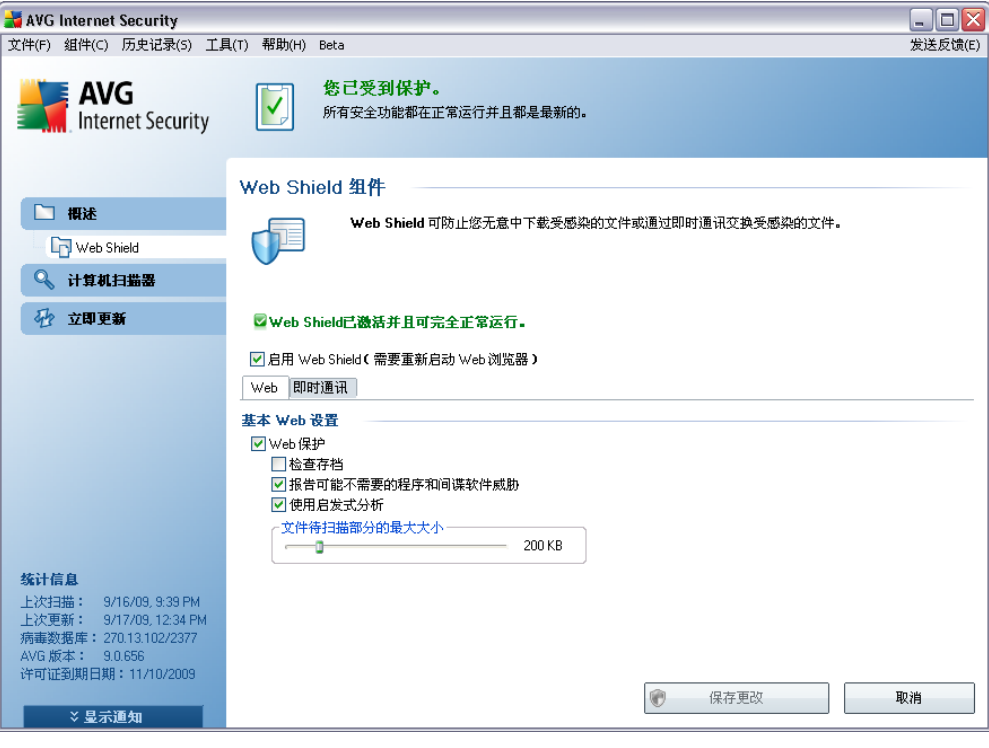

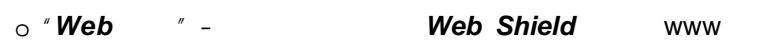

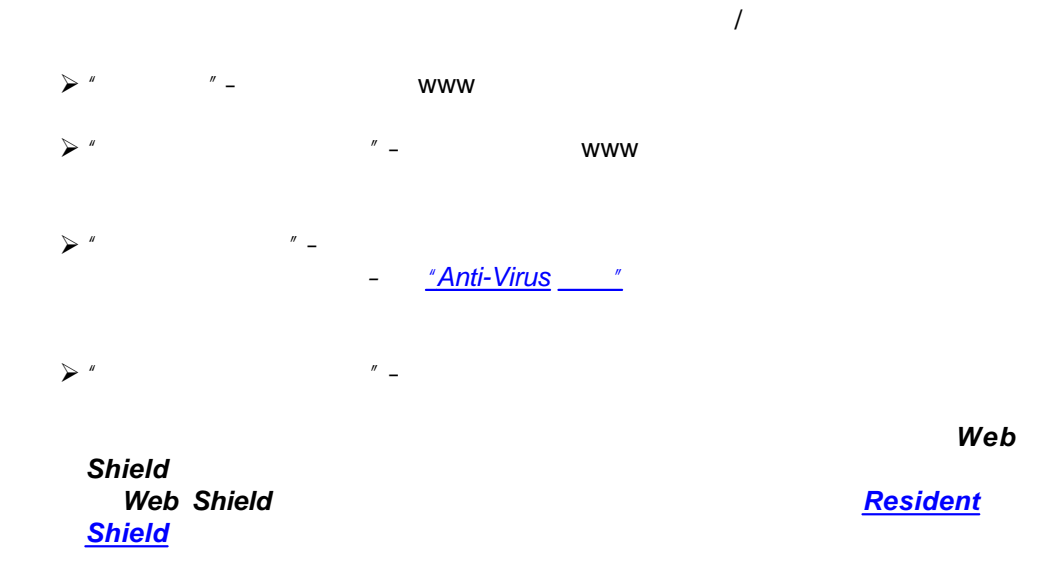

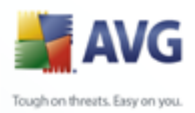

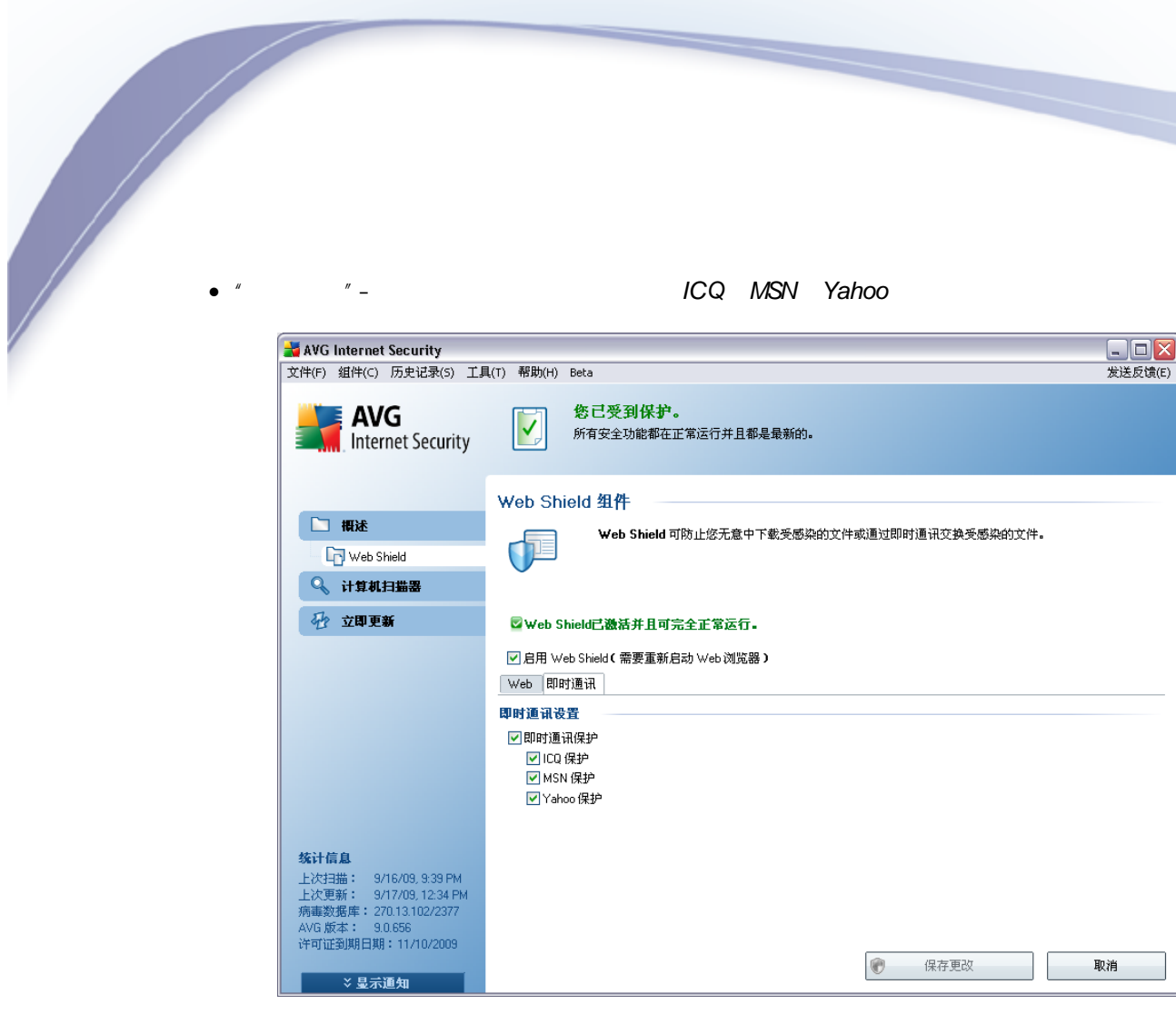

o "  $-$  "- Web Shield

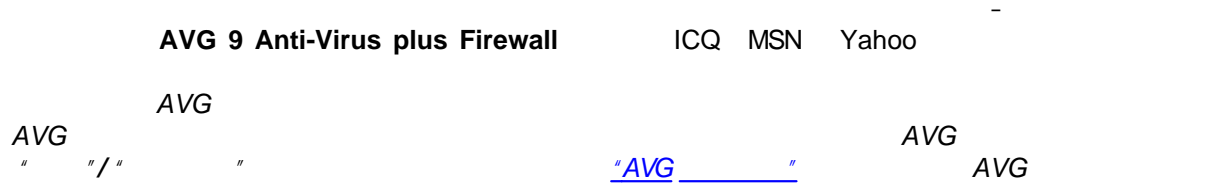

#### *Web Shield*

- · *" "*–
- · *" "* [AVG](#page-27-0)

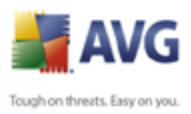

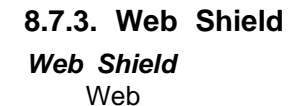

 $\overline{\mathscr{C}}$ 

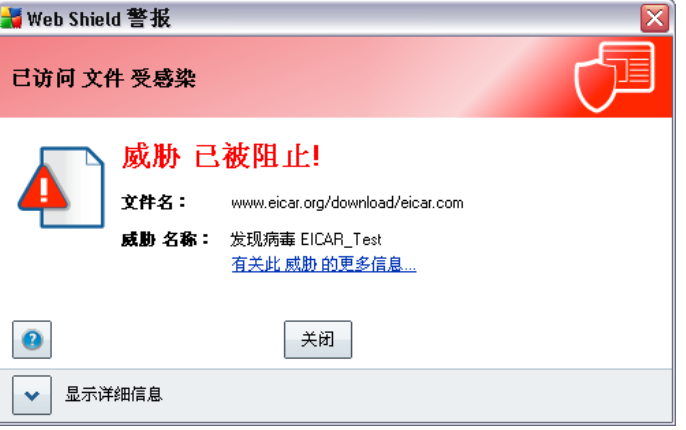

*"Web Shield "*

*" "/ "[Web Shield](#page-29-0) "*

53

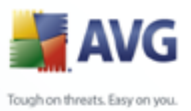

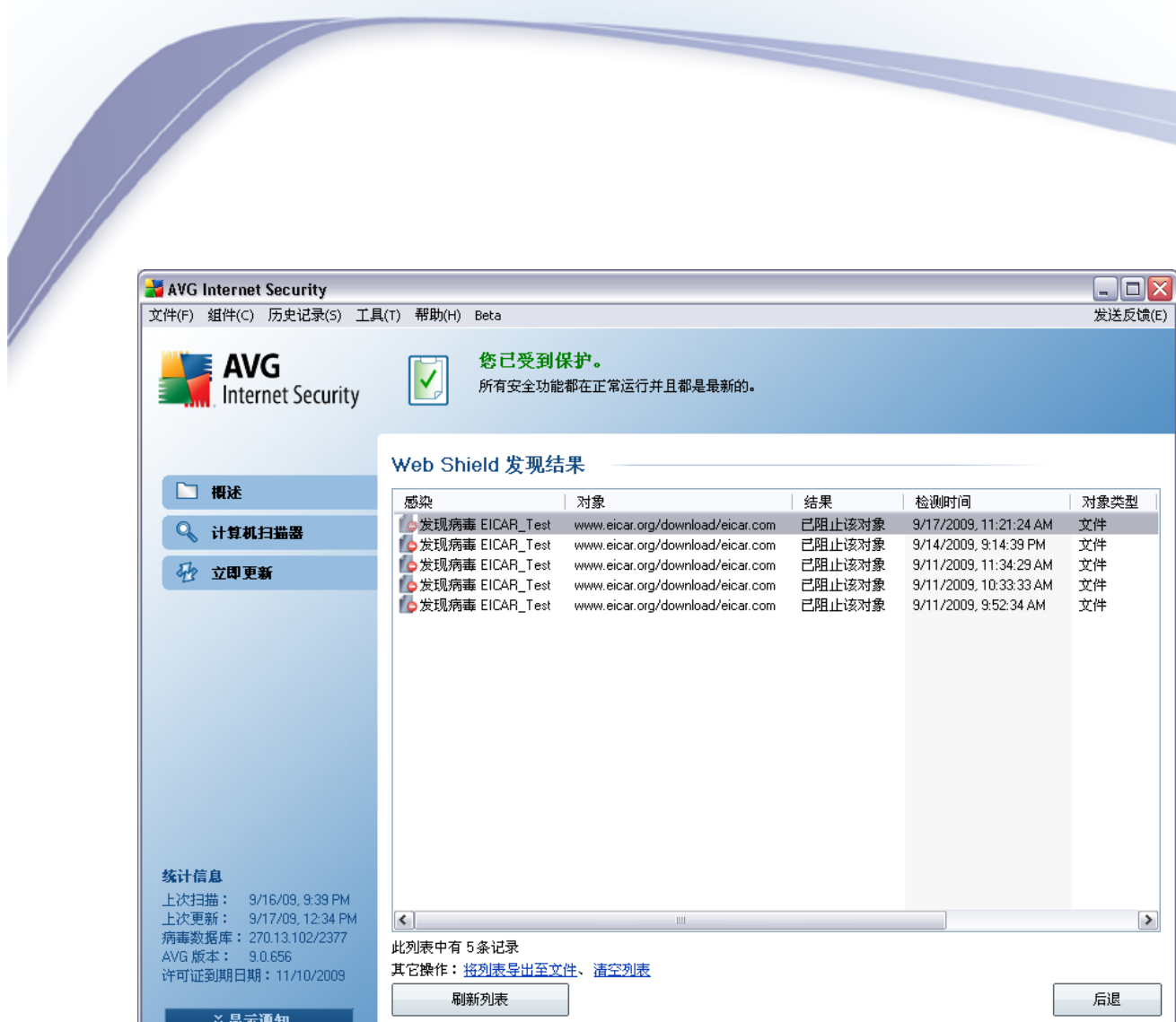

- $^{\prime\prime}$
- $^{\prime\prime}$  -
- $^{\prime\prime}$  –
- $^{\prime\prime}$
- 
- $\boldsymbol{\mathcal{U}}$  $\ddot{\phantom{a}}$

**Web Shield** 

 $\mathbf{r}$ 

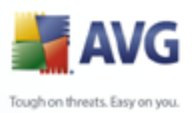

*[AVG](#page-27-0)* 

<span id="page-54-0"></span>**8.8. Resident Shield**

#### **8.8.1. Resident Shield**

*Resident Shield*

*Resident Shield* " " *Resident Shield Resident Shield Resident Shield* 

#### **8.8.2. Resident Shield**

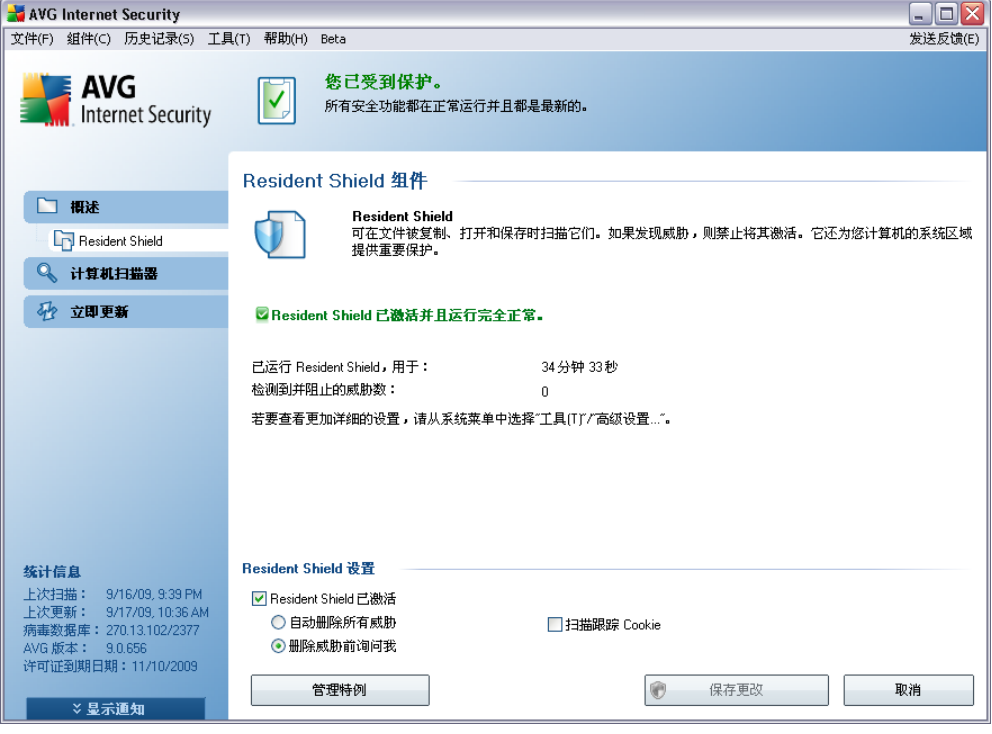

*" Resident Shield* 

*"Resident Shield* 

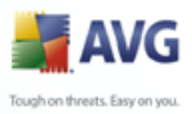

- · *Resident Shield* 
	- $\bullet$   $\qquad \qquad -$  / *– " "*
	- *"Resident Shield "*
	- *" "/" "*
	- *"Resident Shield "* /
	- o *" "* o *" "*
	-
	- *" Cookie" Cookie Web HTTP Cookie*
	- *AVG AVG AVG " "/ " " "[AVG](#page-66-0) " AVG*

#### *Resident Shield*

- · *" " "[Resident Shield](#page-105-0) – " [Resident Shield](#page-54-0)*
- $\bullet$   $''$   $''$   $-$
- · *" " [AVG](#page-27-0)*

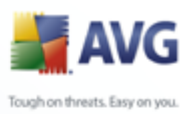

## **8.8.3. Resident Shield**  *Resident Shield*

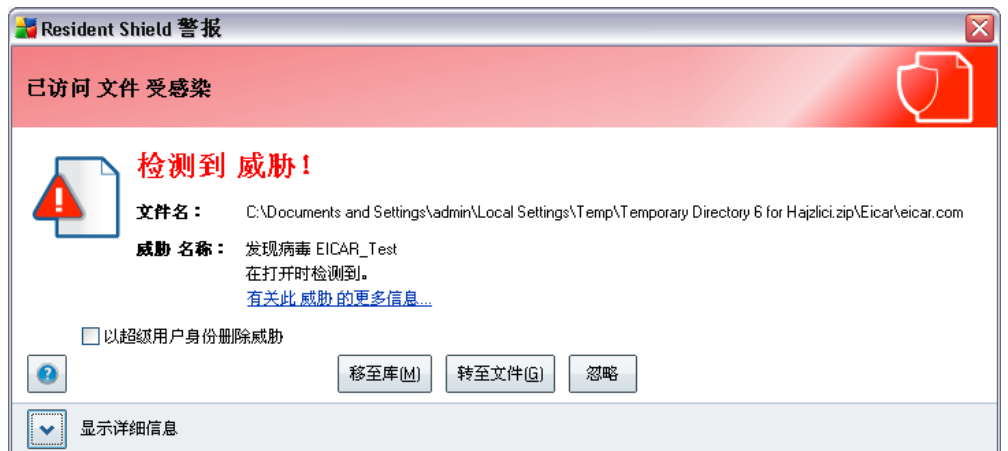

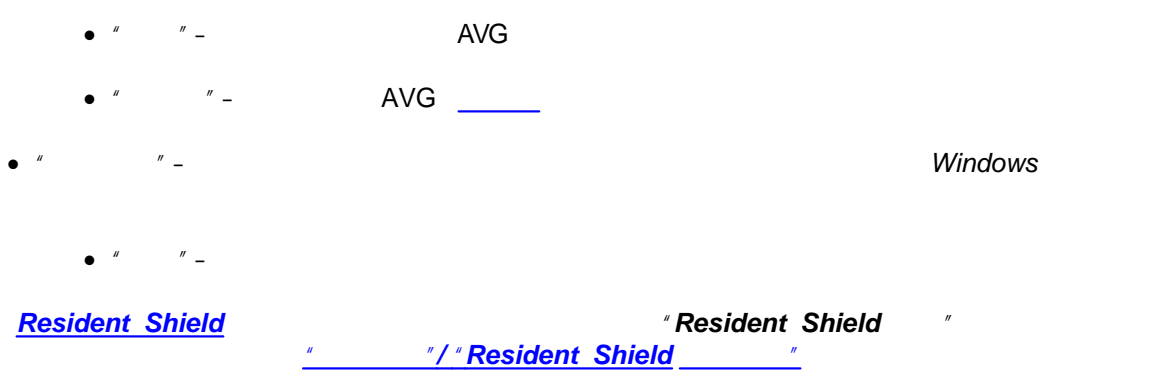

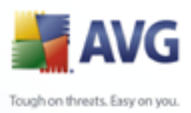

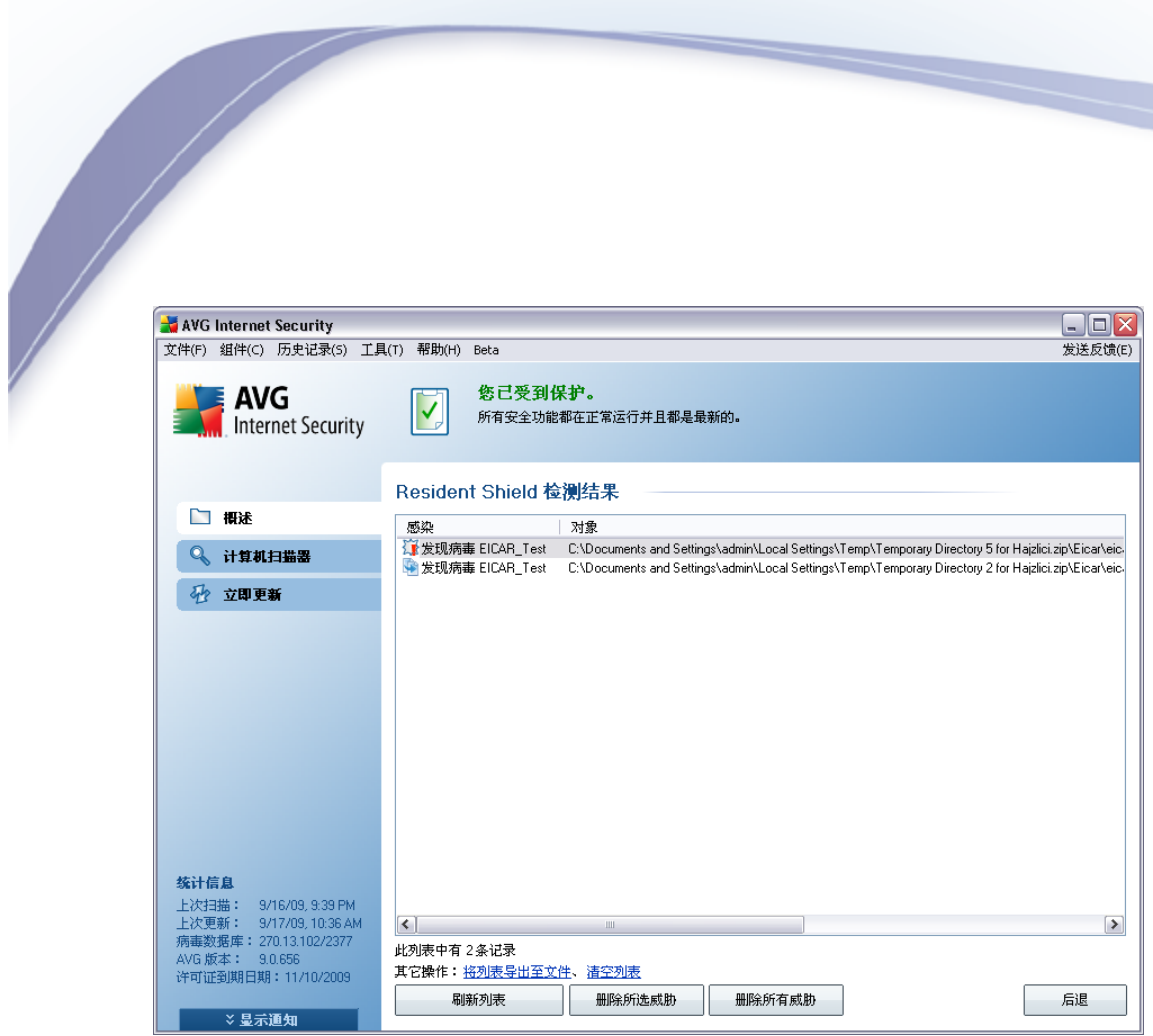

*"Resident Shield " [Resident Shield](#page-54-0)*

 $\bullet$   $''$   $''$   $\bullet$  $\bullet$   $''$   $''$   $\bullet$  $\bullet$   $''$   $''$   $-$ · *" "*– · *" "*–  $\bullet$   $''$   $''$   $-$ 

*" " " " " " Resident Shield " " [AVG](#page-27-0)* 

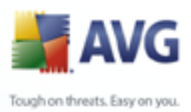

**8.9. 8.9.** 

 *AVG* 

 Internet *"[AVG](#page-158-0) "* **AVG Download Manager <br>AVG**  AVG AVG *AVG Download Manager* · · · · AVG

AVG Download Manager **SBS**<br>S 2000 SP4 + SRP **Windows XP** SP2 *Windows 2000 SP4 + SRP Windows XP SP2 Windows Vista*

#### **8.9.1.**

*AVG Download Manager*

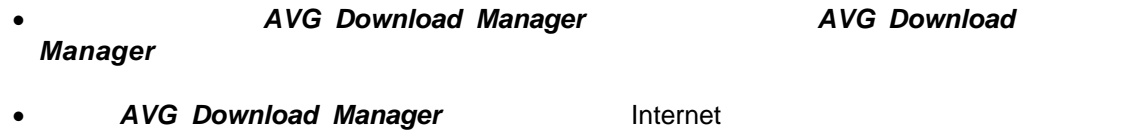

AVG

· AVG

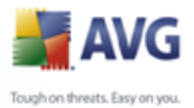

· *AVG Download Manager* [AVG](#page-14-0) 

*" "*

*" "*

#### **8.9.2.**

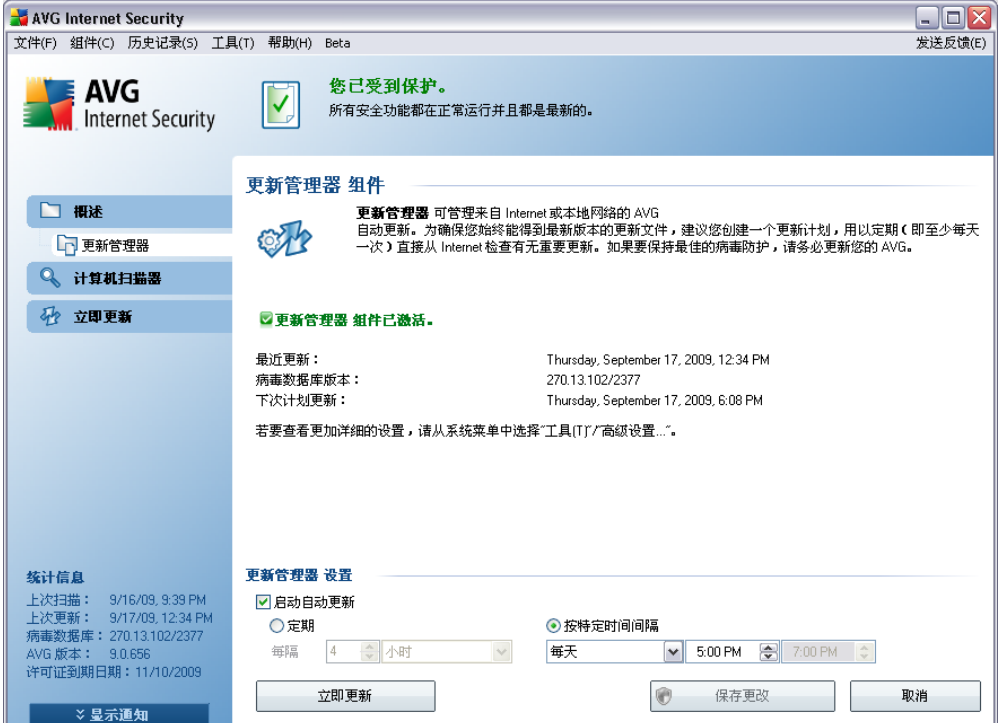

- $\bullet$   $\qquad$   $\qquad$   $\qquad$   $\qquad$   $\qquad$   $\qquad$   $\qquad$   $\qquad$   $\qquad$   $\qquad$   $\qquad$   $\qquad$   $\qquad$   $\qquad$   $\qquad$   $\qquad$   $\qquad$   $\qquad$   $\qquad$   $\qquad$   $\qquad$   $\qquad$   $\qquad$   $\qquad$   $\qquad$   $\qquad$   $\qquad$  –
- 
- · –
- ·
	- -
	- *" " " "*

60

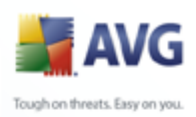

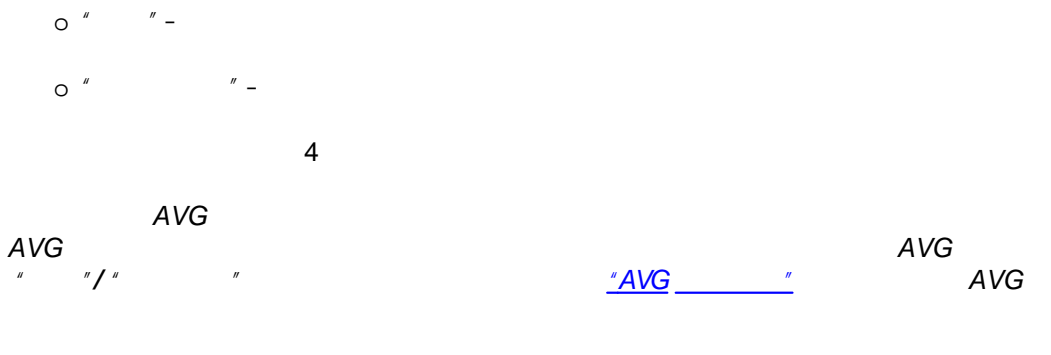

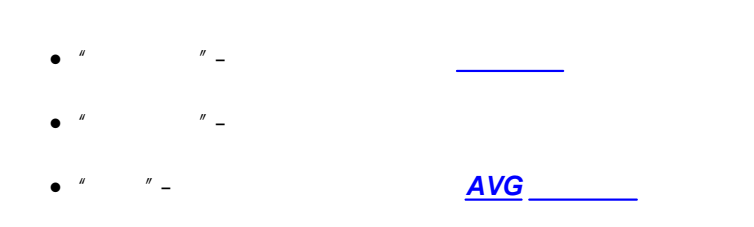

#### <span id="page-60-0"></span>8.10. AVG Security Toolbar

**AVG Security Toolbar Link Scanner** Yahoo! Google MSN Internet

> **AVG 9 Anti-Virus plus Firewall** Web

**AVG Security Toolbar Link Scanner AVG 9 Anti-Virus plus Firewall** 

> Internet **Avant Browser**

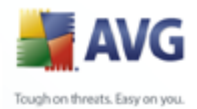

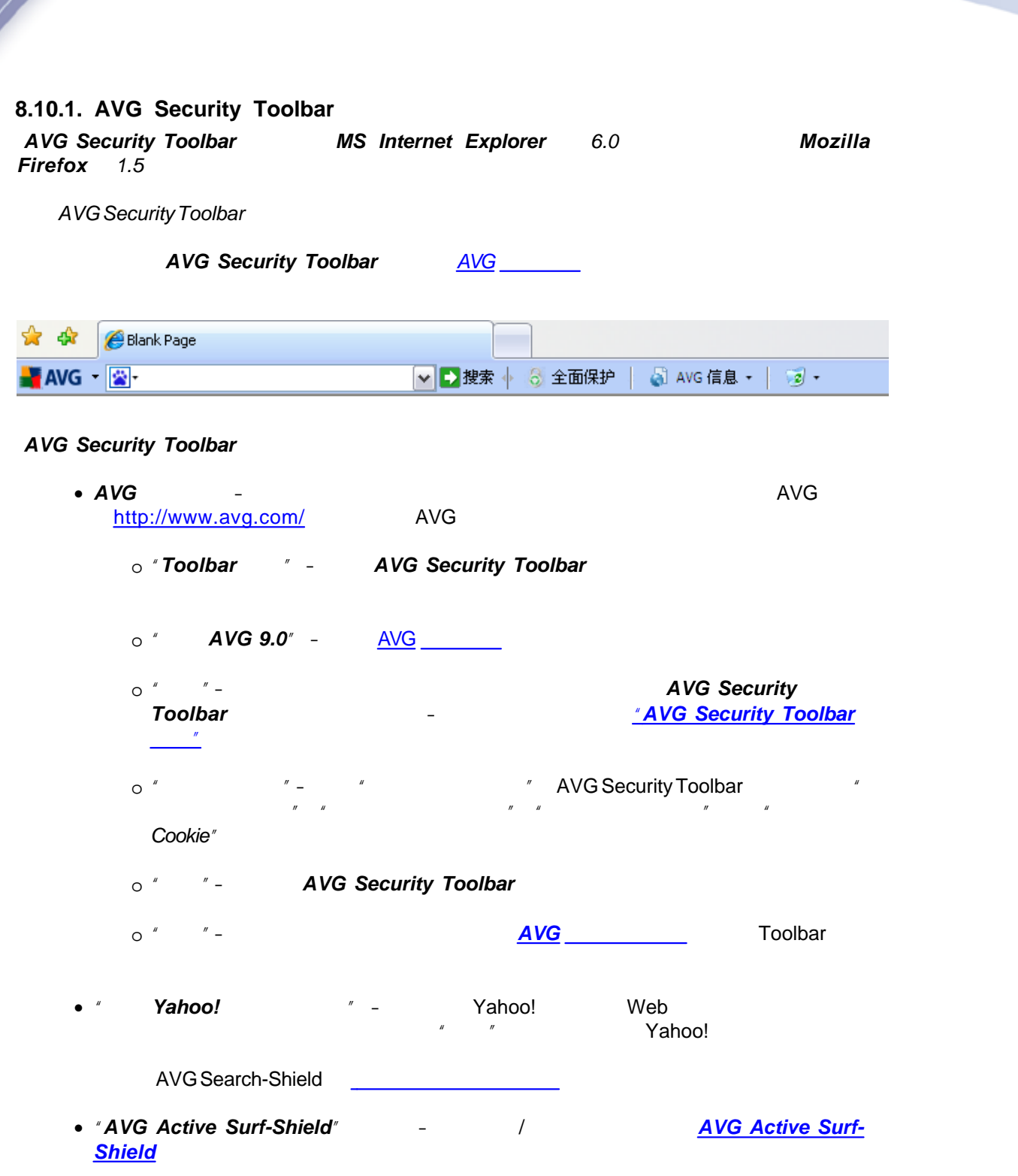

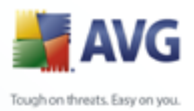

- · *"AVG Search-Shield"* / *[AVG Search-Shield](#page-48-0)*
- · *"AVG "* AVG [http://www.avg.com/](http://www.avg.com)

#### <span id="page-62-0"></span>**8.10.2. AVG Security Toolbar**

·

*AVG Security Toolbar "AVG Security Toolbar" "AVG"/" " "Toolbar "*

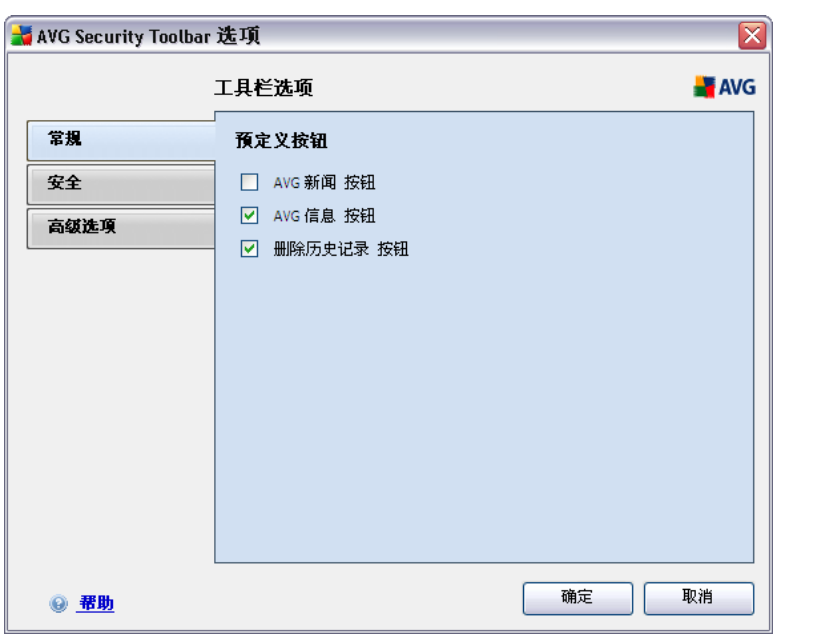

*"AVG Security Toolbar"* /

- o *"AVG " "AVG " "AVG Security*  $T$ oolbar<sup>*"*</sup>
- o *"AVG " "AVG "*
	- § *"Toolbar " AVG Security Toolbar*

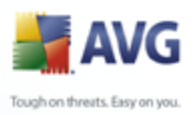

- § *" "* AVG
- § *"AVG "* AVG
- § *" "*–

·

- **a**  $^{\prime\prime}$  **"**  $^{\prime\prime}$  **"**  $^{\prime\prime}$  **"**  $^{\prime\prime}$
- o *" " "AVG Security Toolbar" " " " " " " " " " Cookie"*

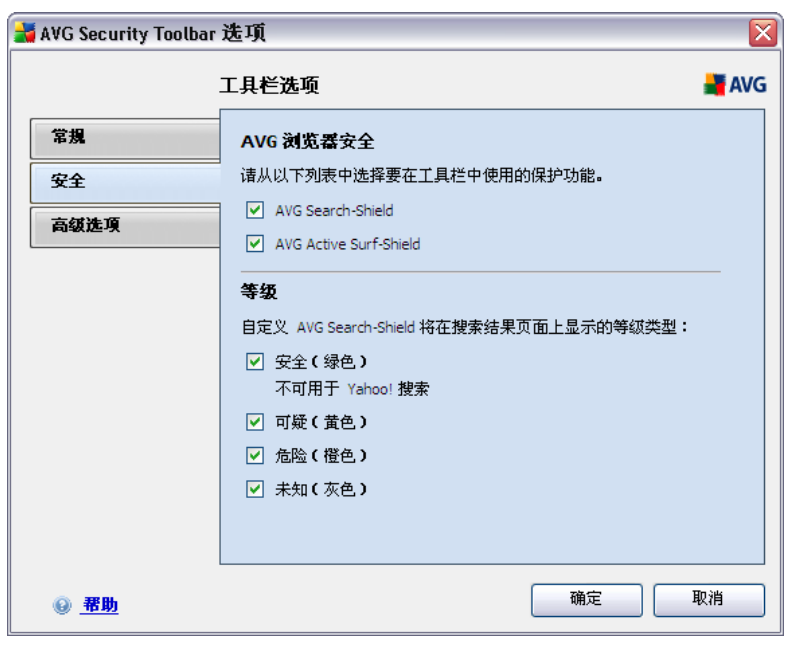

*" " "AVG " " "*

*AVG Security Toolbar*

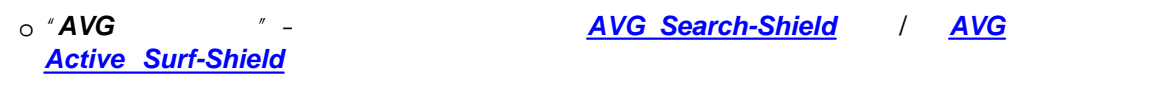

o *" "*– *[AVG Search-Shield](#page-48-0)*

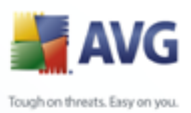

 $\mathcal{R}$  $\cdot$   $\circ$  $\cdot \Phi$  $\mathbf{X}$  $\odot$ 

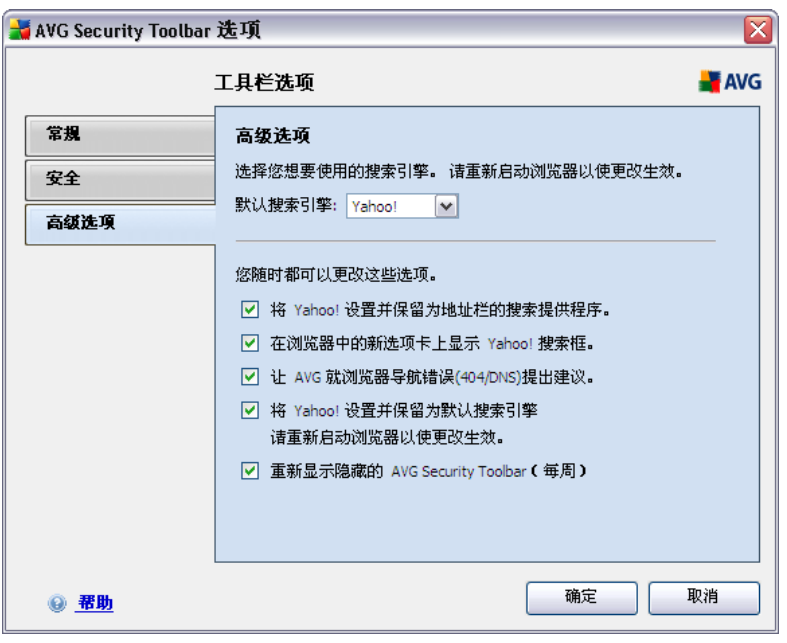

**AVG Security Toolbar**  $\mathbf{r}$  $\mathbb{L}$ 

Yahoo!  $\circ$ 

 $\overline{a}$ 

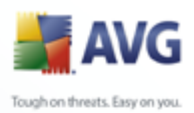

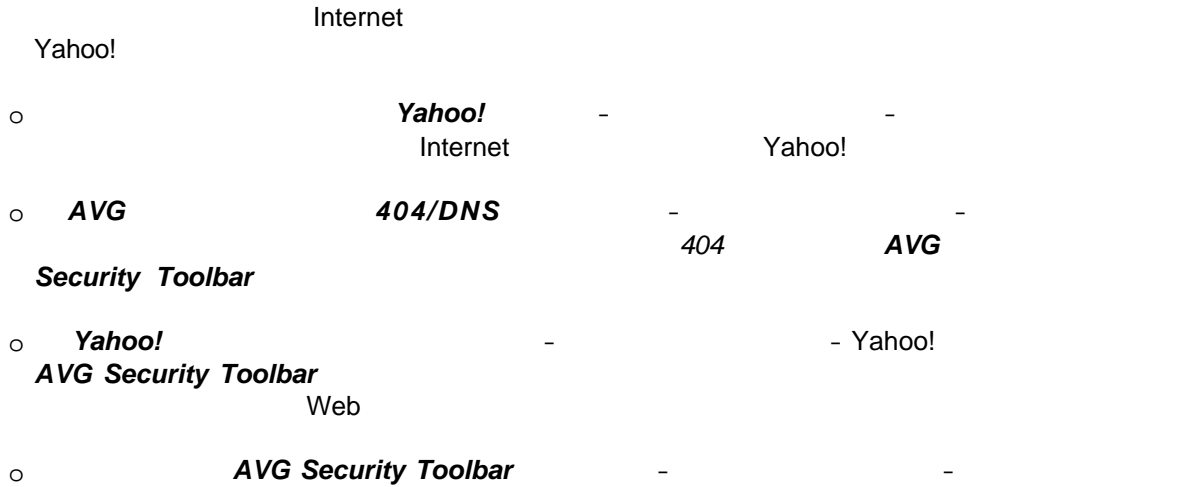

*AVG Security Toolbar*

66

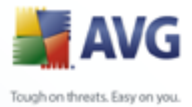

#### <span id="page-66-0"></span>**9. AVG**

**AVG 9 Anti-Virus plus Firewall** 

 $\mathbf{u}$  $AVG$   $"$ 

#### $9.1.$

 $AVG$  $^{\prime\prime}$ 

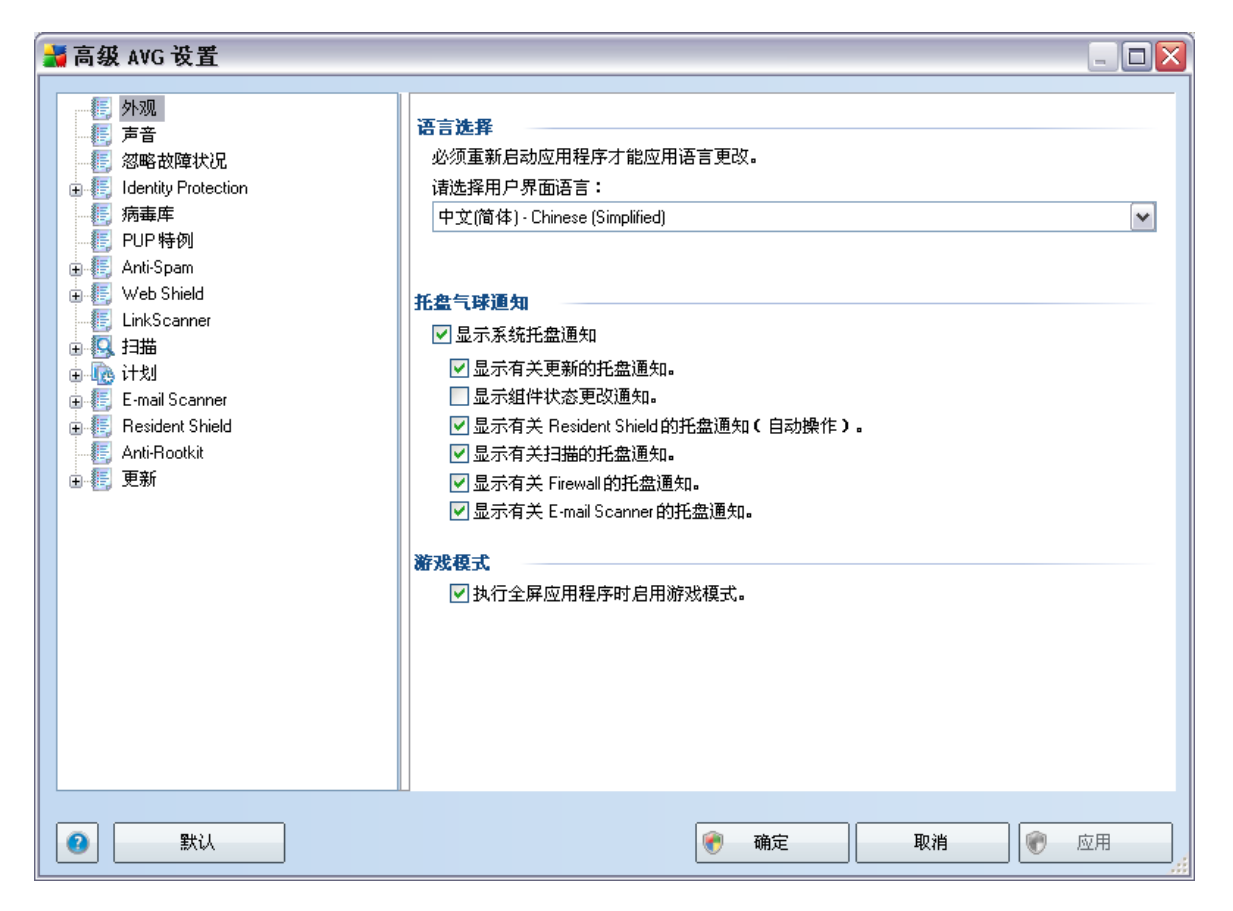

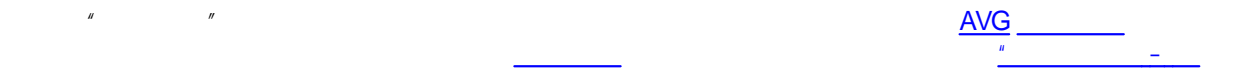

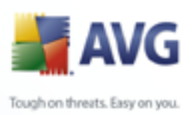

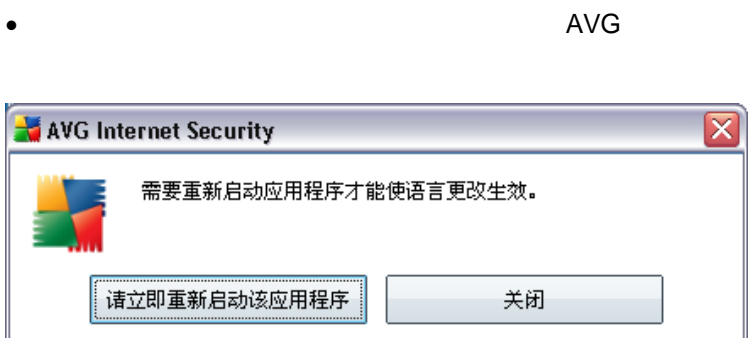

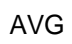

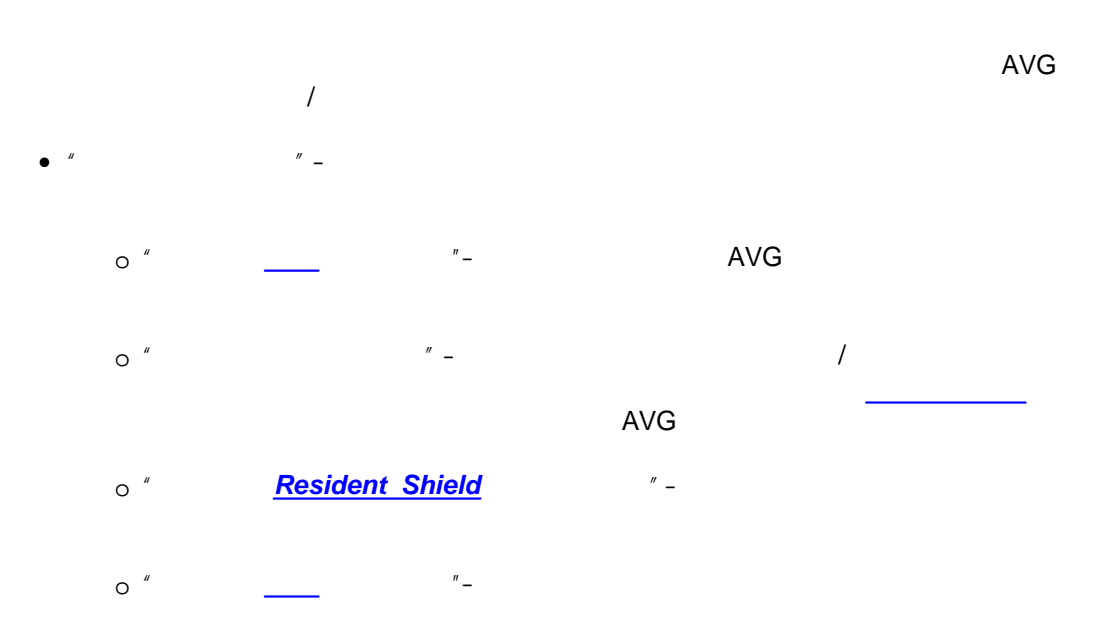

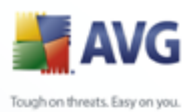

o *" [Firewall](#page-37-0) "*– Firewall /

o *" [E-mail Scanner](#page-41-0) "*–

AVG **Internet** AVG *"*

*"*

 $\overline{\phantom{a}}$ 

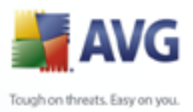

#### $9.2.$

 $\mathbf{u}$  $\overline{u}$  $\mathbf{u}$  $\overline{u}$ 

**AVG** 

**AVG** 

**Contract Contract** 

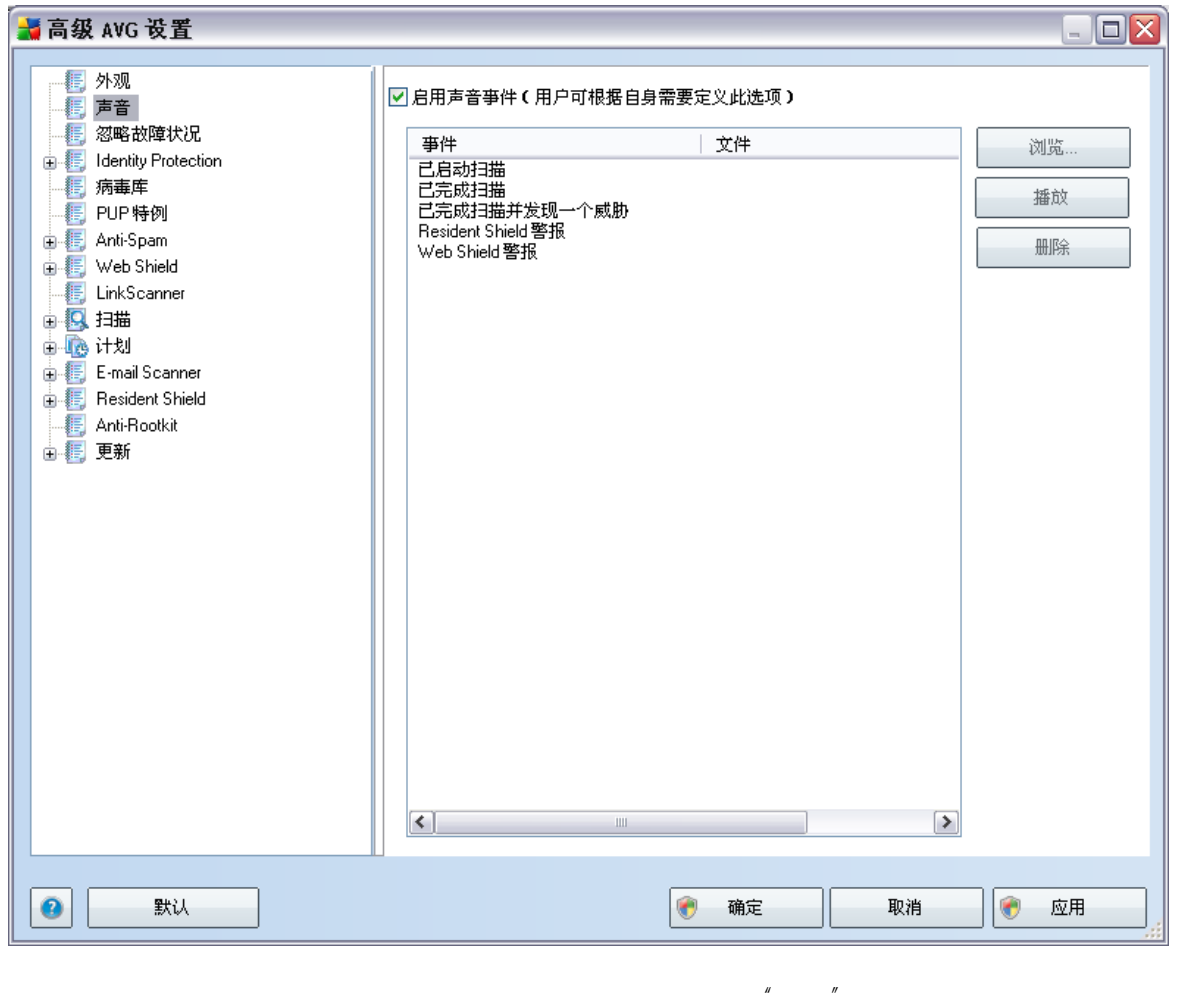

 $\mathbf{u}$  $\mathbf{r}$ 

\*.wav

 $\overline{u}$  $\mathbf{u}$ 

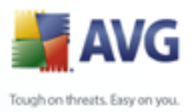

### $9.3.$  $\label{eq:4} H$

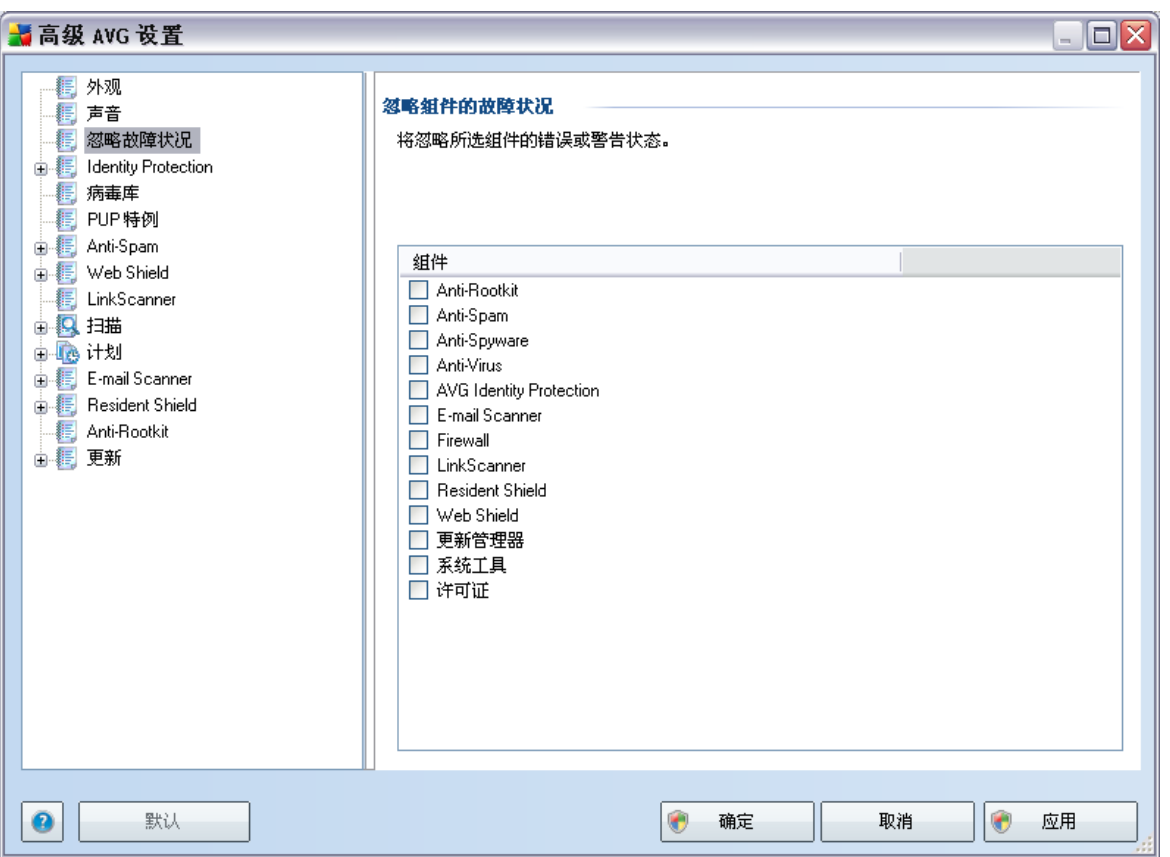

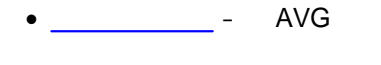

 $\bullet$  AVG  $\mathbf{r}$  $\boldsymbol{\theta}$ 

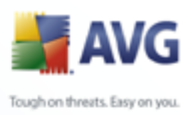

 $\mathbf{u}$ 

<u>AVG</u>

#### $9.4.$

 $\overline{u}$ 

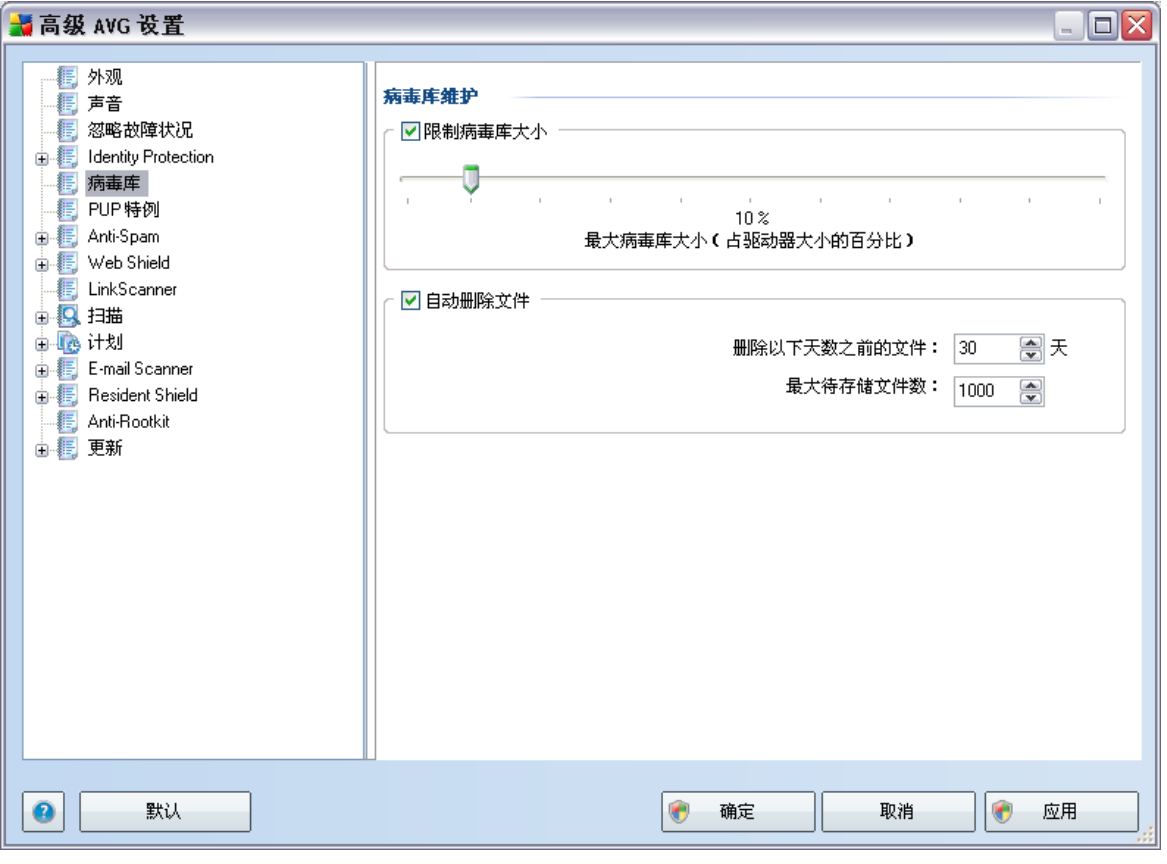

- $\overline{\phantom{a}}$
- $\bullet$ ...
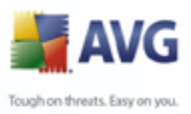

## **9.5. PUP**

**AVG 9 Anti-Virus plus Firewall** DLL

AVG

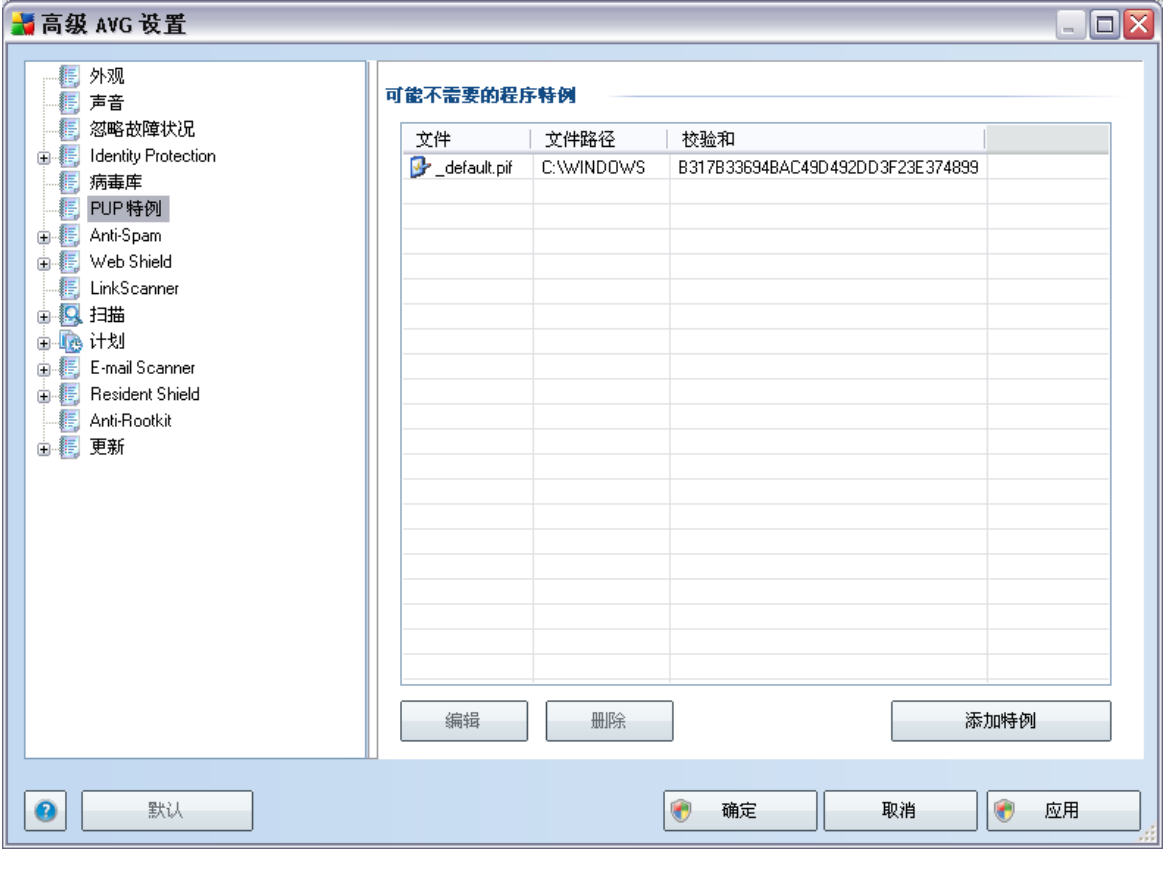

*" "* " "

- $\bullet$   $''$   $''$   $\bullet$
- $\bullet$   $''$   $''$   $-$
- · *" "* " " AVG

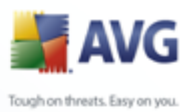

 $^{\prime\prime}$  –  $\bullet$ 

- $^{\prime\prime}$  –
- $^{\prime\prime}$  –

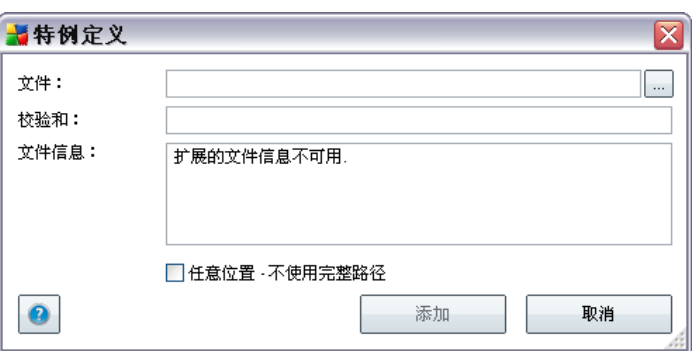

- $^{\prime\prime}$   $O^{\prime}$  $^{\prime\prime}$  = **AVG**  $O^{\prime}$  $\overline{u}$  $\overline{\phantom{a}}$  $O^{\prime}$  $^{\prime\prime}$  –
	- $\circ$   $\circ$  $\mathbf{r}$  $\overline{a}$

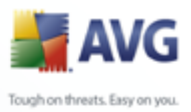

### 9.6. Web Shield

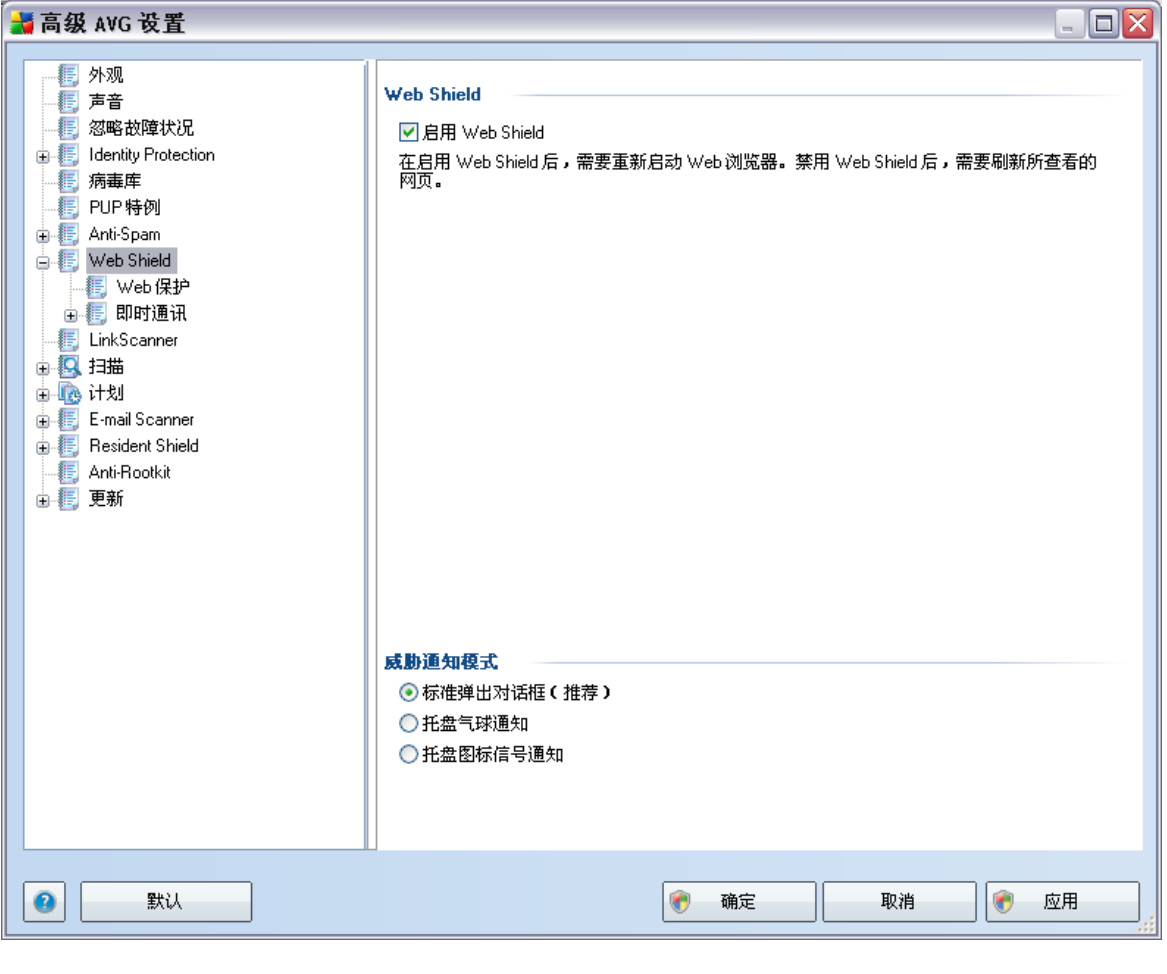

 $\overline{\phantom{a}}$ "Web  $\boldsymbol{u}$ Web Shield" **Web Shield**  $\sqrt{ }$ 

- <u>Web</u> \_\_\_\_
- 

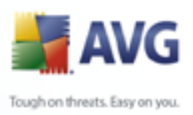

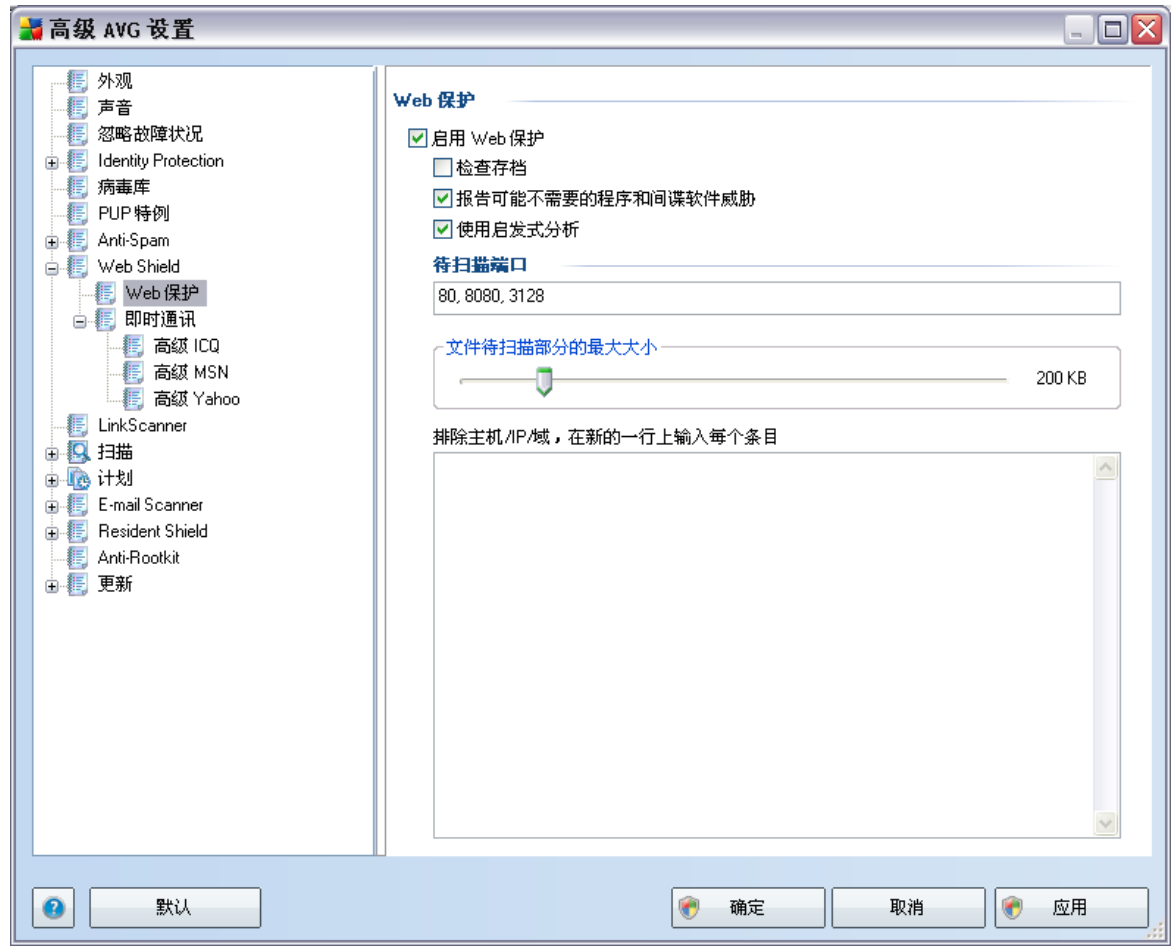

<span id="page-75-0"></span>9.6.1. Web

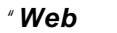

 $\overline{\phantom{a}}$ 

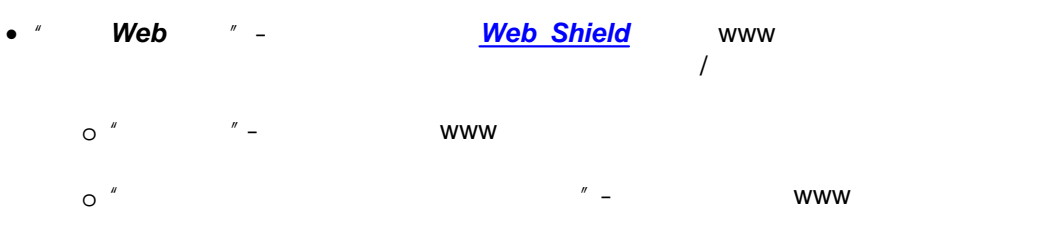

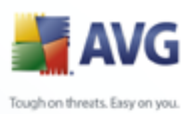

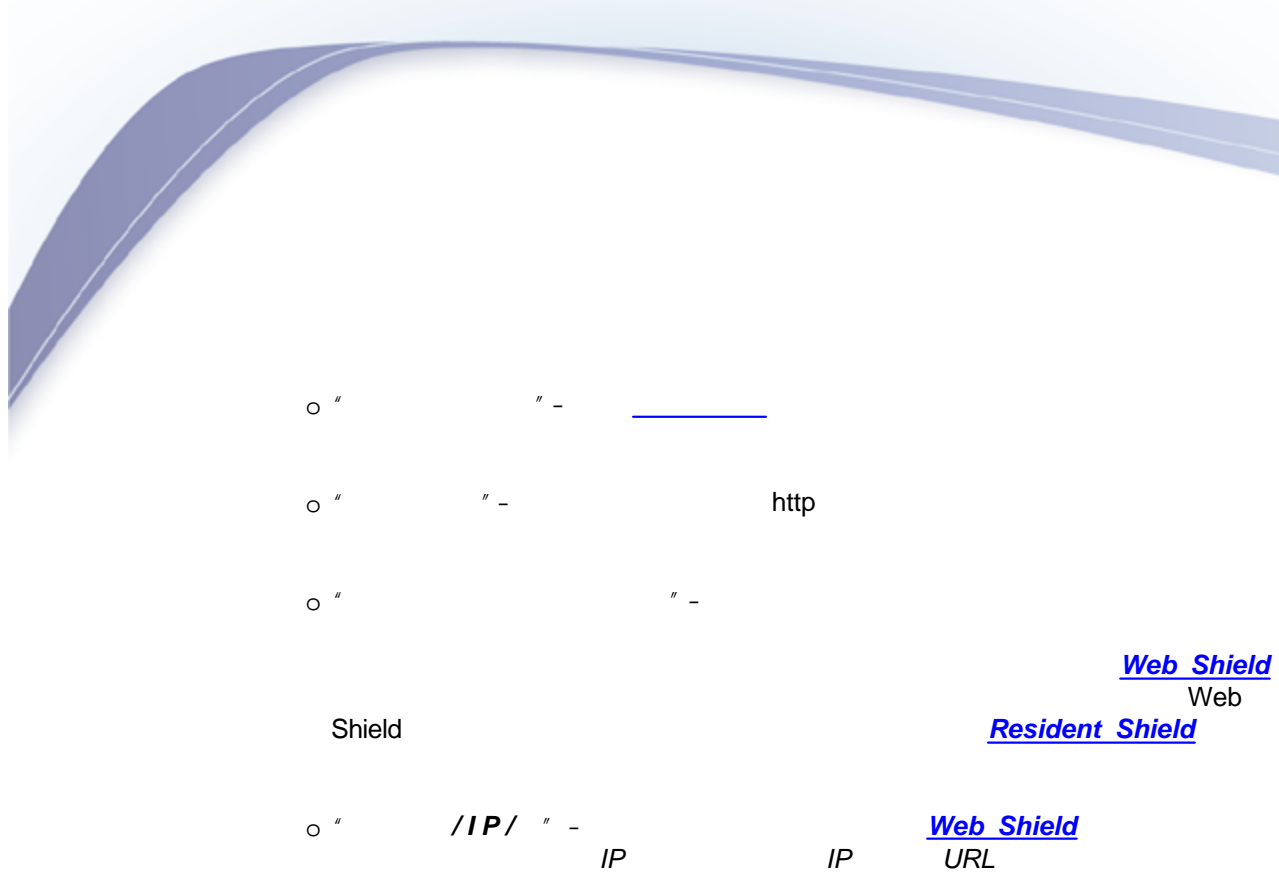

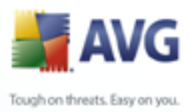

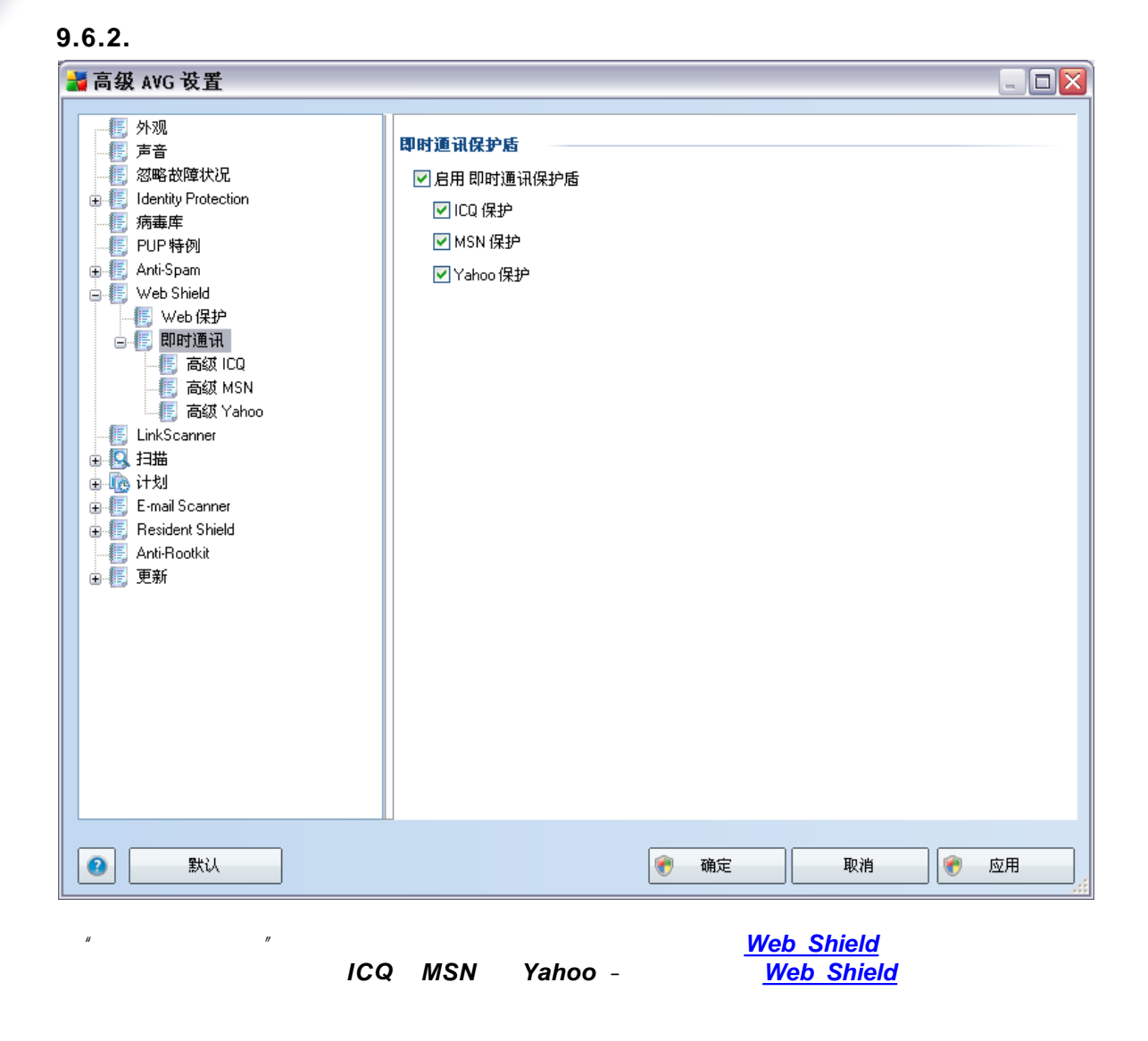

/ *" ICQ" " MSN" " Yahoo"*

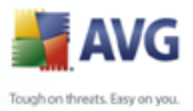

### **9.7. Link Scanner**

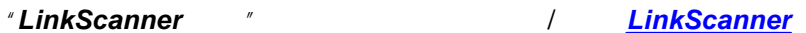

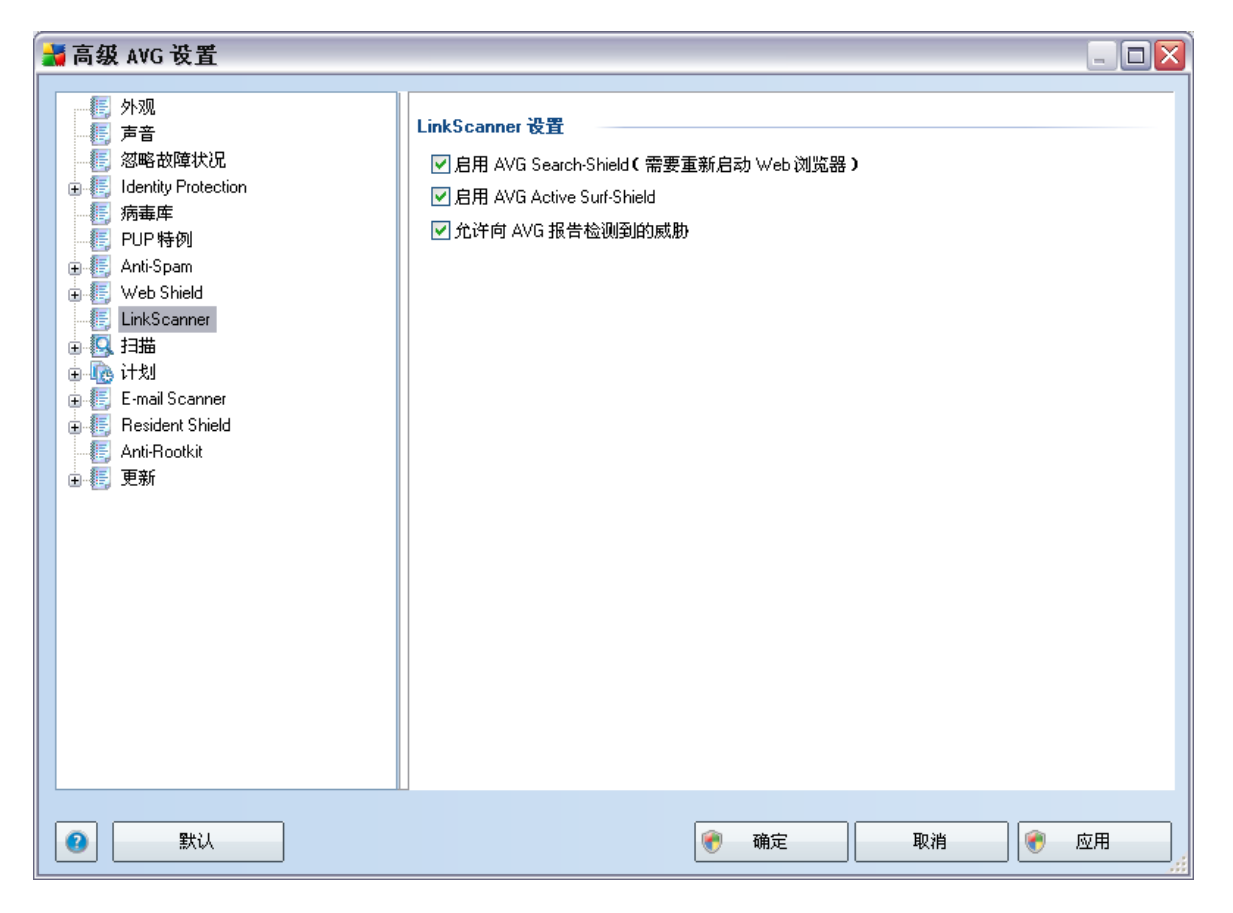

- · *" AVG Search-Shield"* Google Yahoo MSN
- · *" AVG Active Surf-Shield"* Web *HTTP*

- · *" AVG " AVG Active Surf-Shield AVG Search-Shield*
	- Web

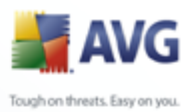

### **9.8.**

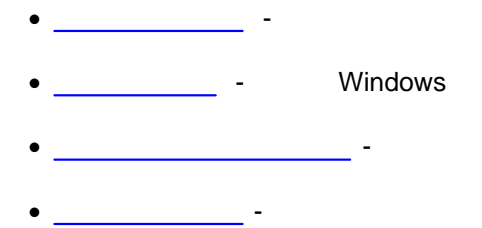

### <span id="page-79-0"></span>**9.8.1.**

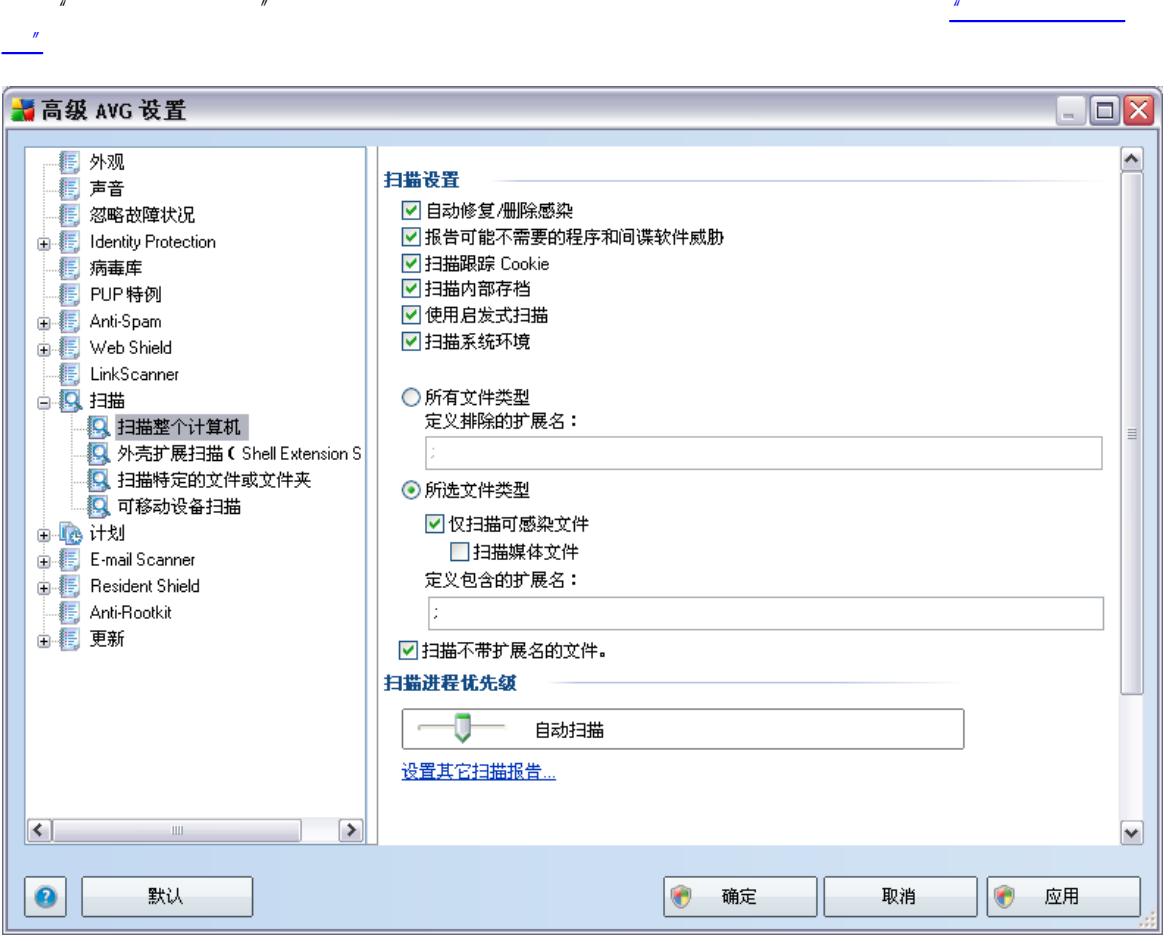

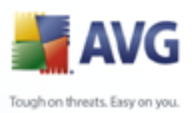

### $\overline{y}$

- · *" / "*–
- 
- *"* Cookie" [Anti-Spyware](#page-36-0) Cookie *HTTP Cookie*
- · *" "* ZIP RAR
- $\bullet$   $^{\prime\prime}$   $^{\prime\prime}$   $\bullet$   $^{\prime\prime}$   $\bullet$
- · *" "*–
- · *" "*–
- · *" " –*
- · *" "*–

· *" "*– *[Anti-Virus](#page-34-0)*

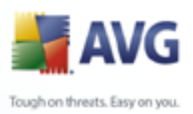

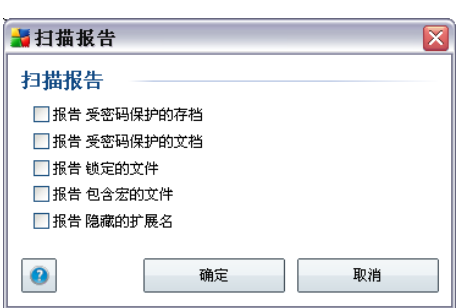

 **...**

**9.8.2.** 

*" "*

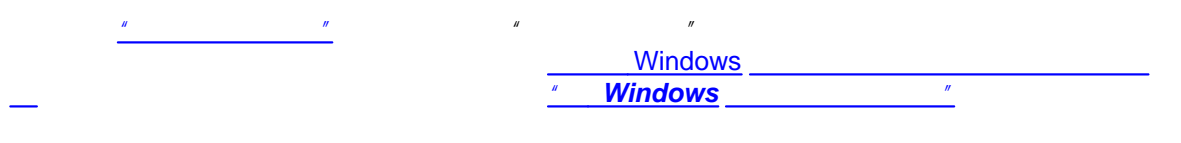

*" ..." " "*

PC

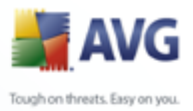

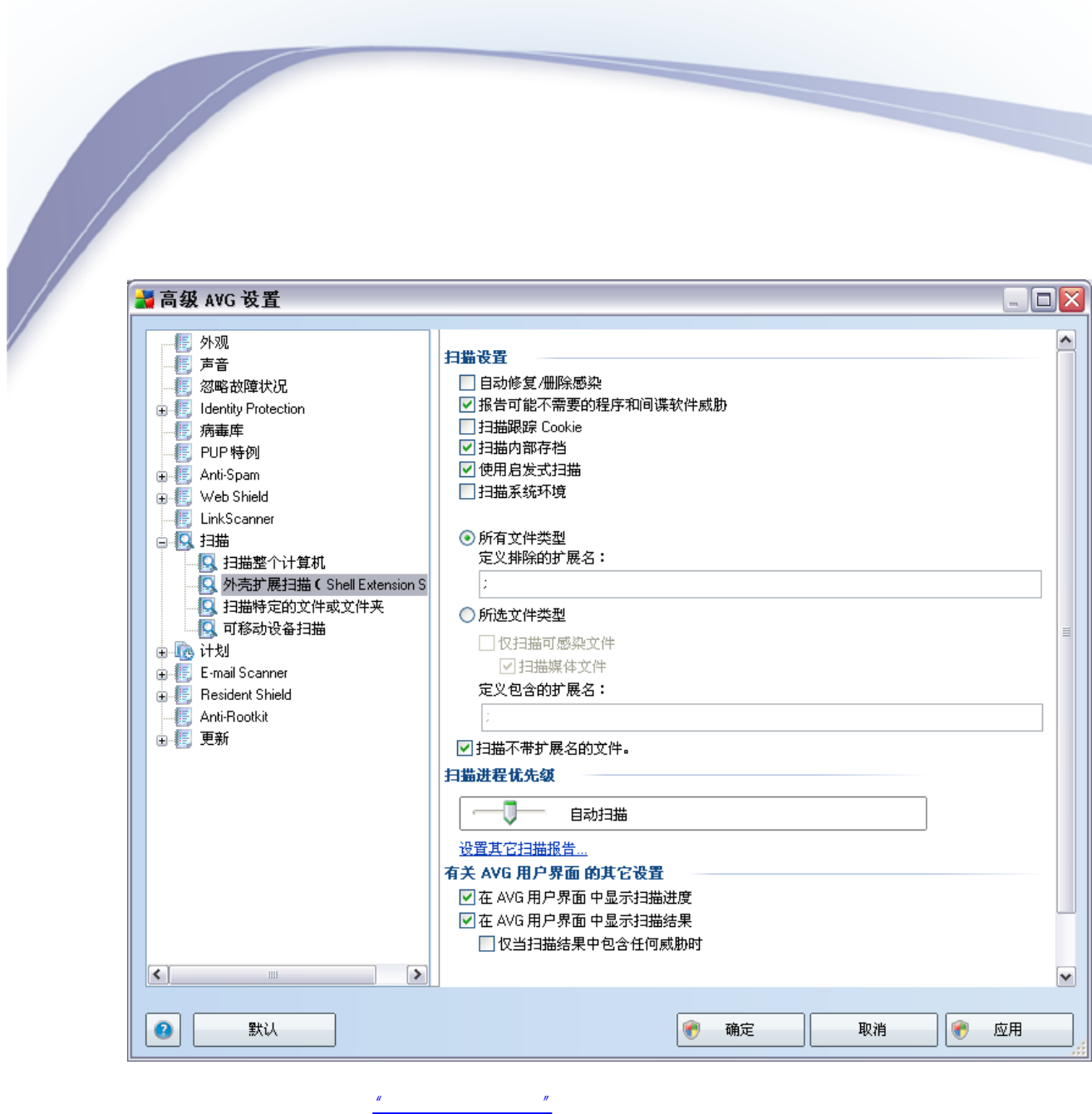

*" " " " [Windows](#page-136-0)* 

*"[AVG](#page-79-0) "/ " "/ " "*

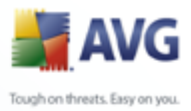

**9.8.3.** 

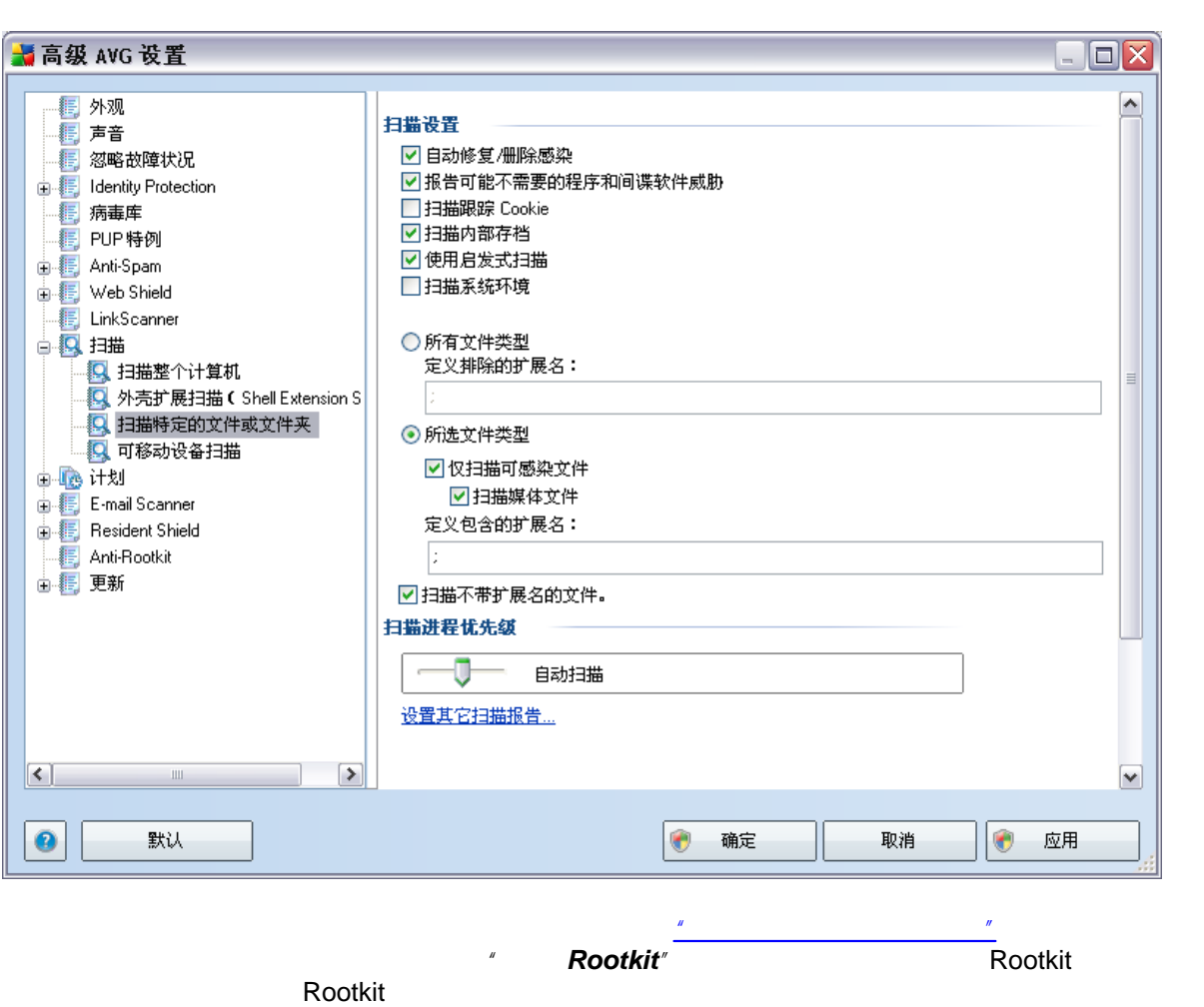

*" " ["](#page-79-0) " ["](#page-129-0) "*

*"[AVG](#page-79-0) "/ " "/ " "*

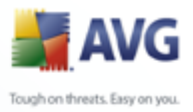

### $9.8.4.$

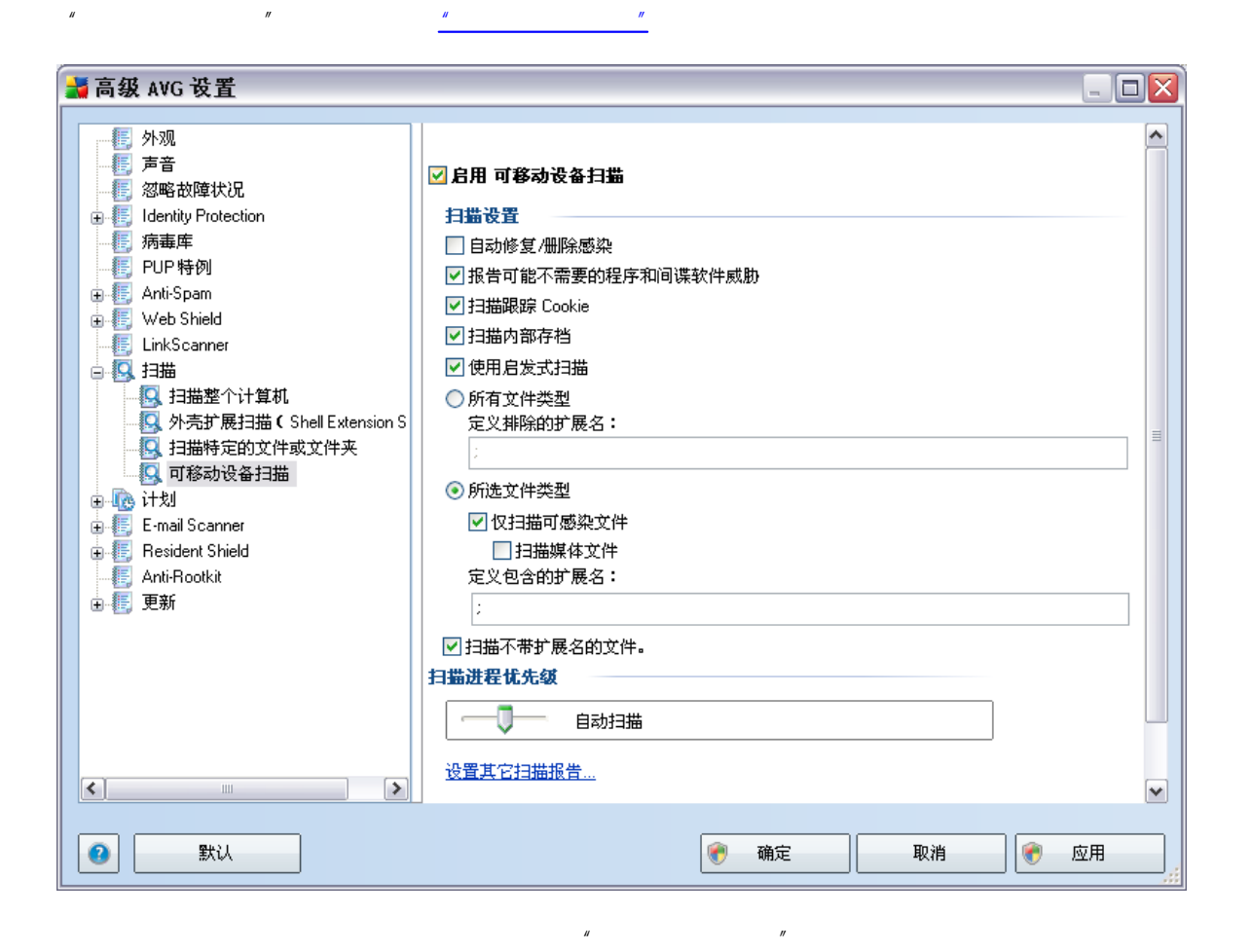

 $\overline{u}$  $\int u$  and  $\int u$ "AVG

### $9.9.$

 $\mathbf{u}$  $\overline{u}$ 

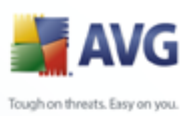

 $9.9.1.$ 

 $\overline{u}$ 

 $\mathbf{r}$ 

 $\boldsymbol{y}$  $\mathbf{r}$ 

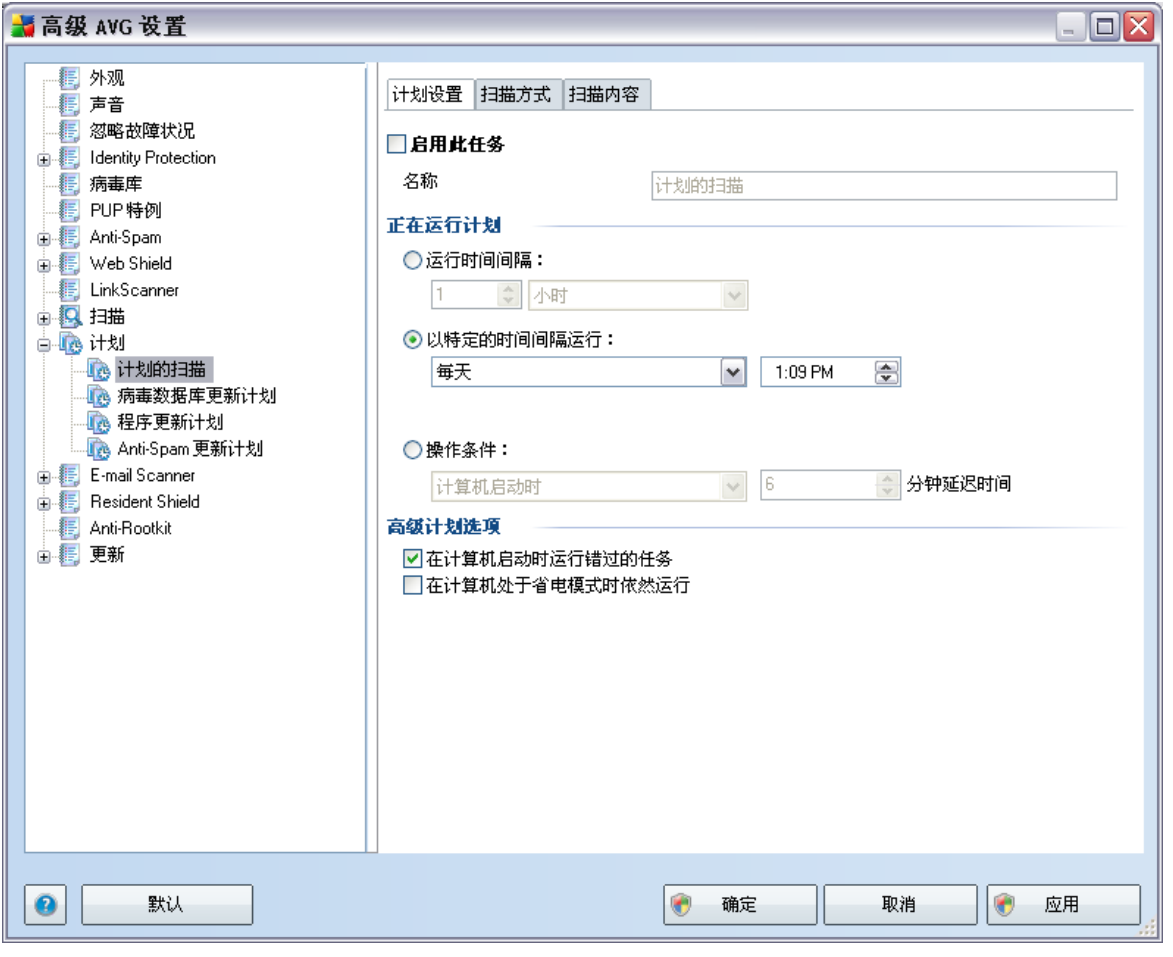

 $\overline{1}$ 

 $\mathbf{u}$ 

 $\mathbf{r}$ 

 $\overline{u}$ 

 $\mathbf{r}$ 

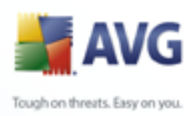

# 

 $\ddot{\phantom{a}}$  $\cdots$ 

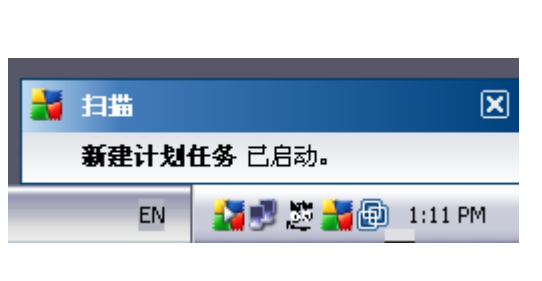

 $AVG$   $\qquad$ 

**AVG** 

 $\sqrt{\phantom{a}}$ 

 $\overline{\text{AVG}}$ 

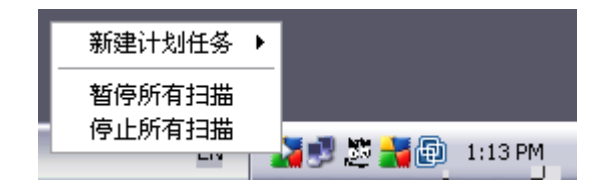

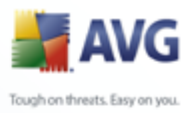

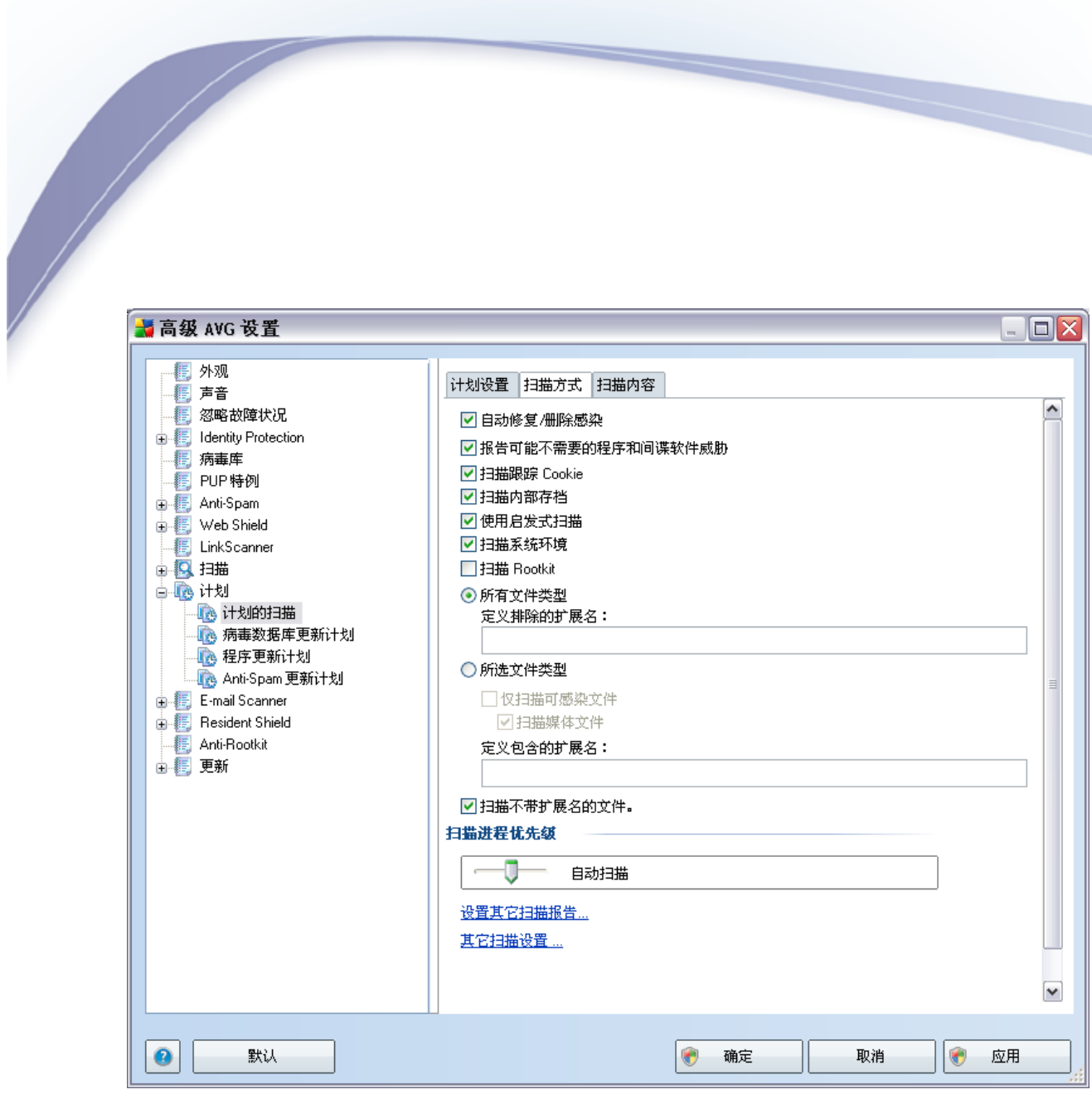

*" "* /

- · *" / "*–
- · *" "* [Anti-Virus](#page-34-0)

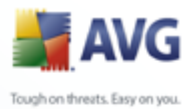

- *"* Cookie" <u>[Anti-Spyware](#page-36-0)</u> Cookie *HTTP Cookie*
- · *" "* ZIP RAR
- · *" "*–
- · *" "*–
- · *" Rootkit"* Rootkit *Anti-Rootkit* Rootkit
- · *" "*–
- · *" "*–
- *–*
- · *" "*–
- 
- *" "*
- *" ..." " "*
- 
- 
- -
	-
	-
	-
- - PC

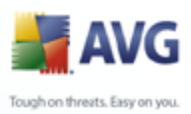

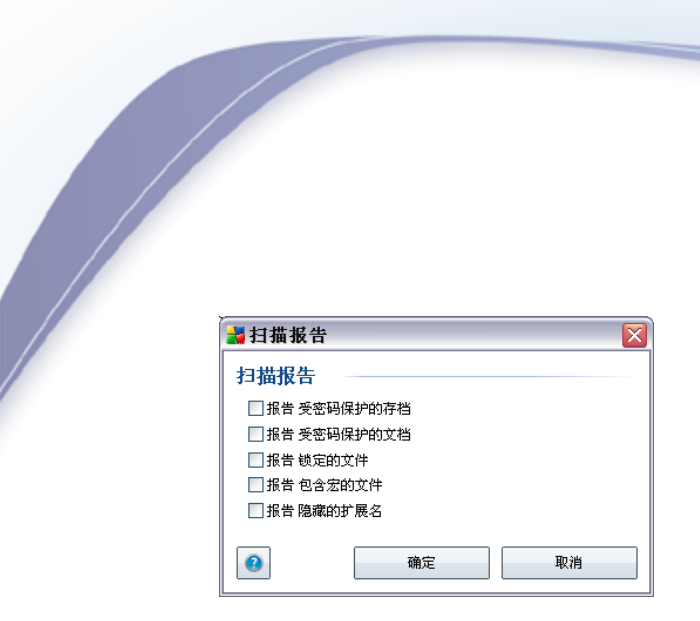

 $\overline{u}$ 

 $\cdots$ 

 $\boldsymbol{u}$ 

 $\mathbf{u}$ 

 $\overline{u}$ 

 $\overline{u}$ 

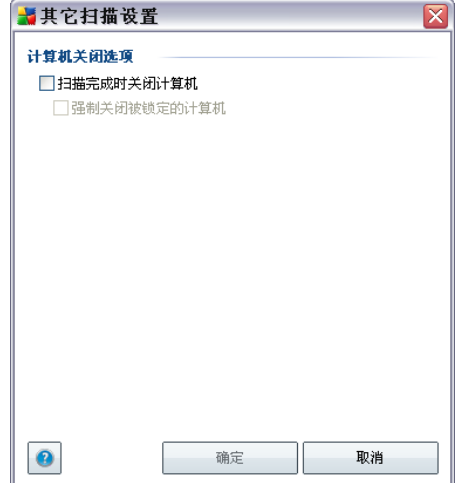

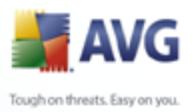

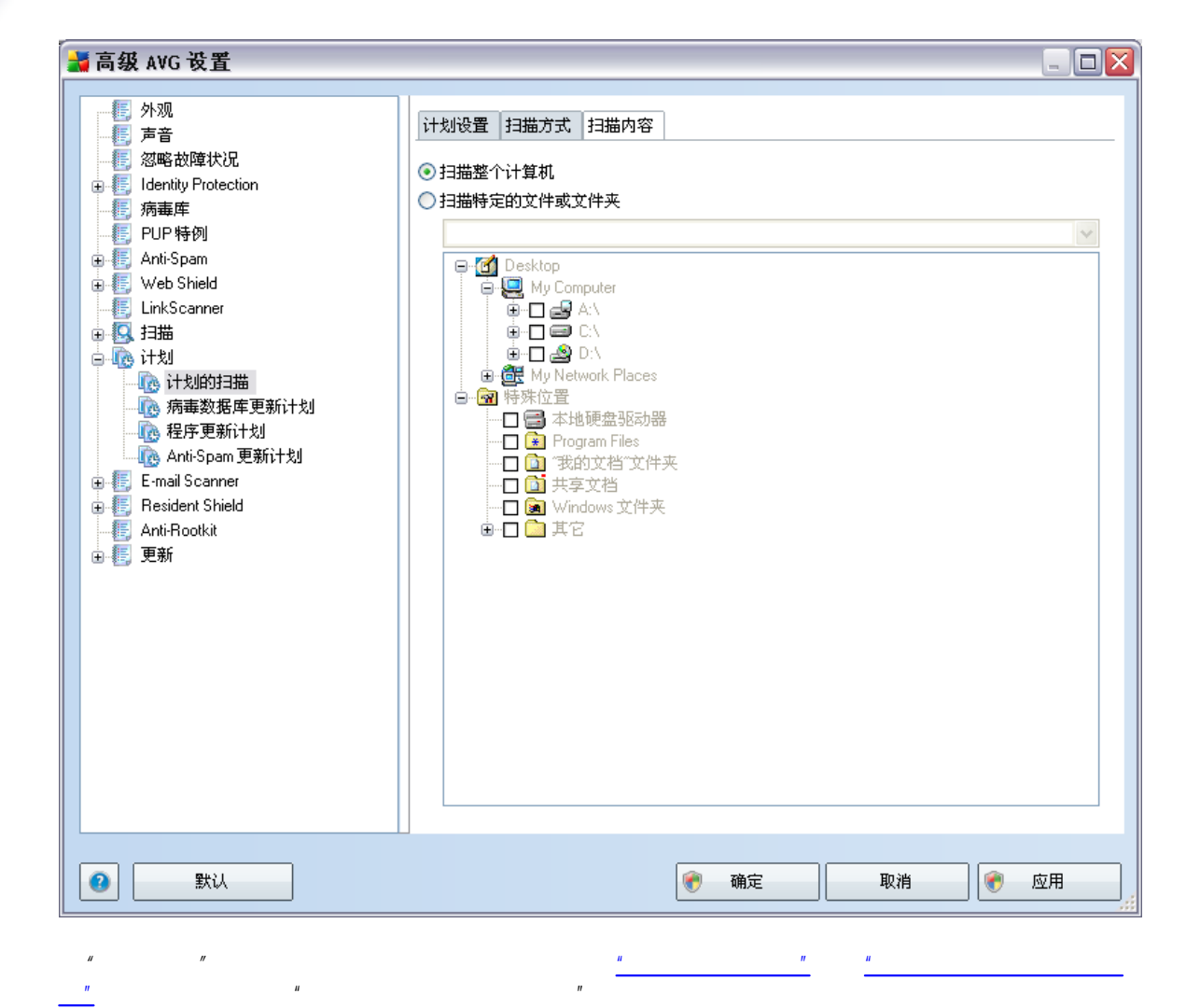

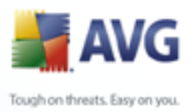

### ■高级 AVG 设置  $\Box x$  $\overline{a}$ 计划设置  $\overline{\phantom{a}}$ ☑启用此任务 **A.** Identity Protection ■ 病毒库<br>■ 同 PUP特例 名称 病毒数据库更新计划 正在运行计划 Anti-Spam  $\overline{\bigoplus}$  Web Shield ○运行时间间隔: **E.** LinkScanner 4 章 小时  $\lor$ □ 图 扫描 ◉ 以特定的时间间隔运行: 高騰计划 心计划的扫描  $\boxed{\smile}$  5:00 PM 图 7:00 PM  $\frac{\lambda}{\psi}$ 每天 **B** 病毒数据库更新计划 心程序更新计划 Anti-Spam 更新计划 E-mail Scanner 中 Besident Shield Anti-Rootkit 高级计划选项 由 更新 ■在计算机启动时运行错过的任务 ■在计算机处于省电模式时依然运行 其它更新设置 ■ Internet 连接可用后再次运行更新。 Y  $\bullet$ 默认  $\bullet$ 确定 取消  $\bullet$ 应用

 $\overline{u}$ 

 $\boldsymbol{u}$ 

 $\mathbf{r}$ 

**Contract Contract** 

 $\boldsymbol{y}$  $\overline{u}$  $\overline{u}$  $\overline{1}$ 

 $\boldsymbol{u}$ 

 $9.9.2.$ 

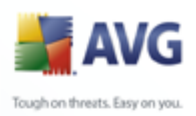

## *" ... " " ..." " "* / *" Internet "* Internet Internet

[AVG](#page-33-0) *" / ["](#page-66-0)*

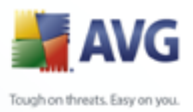

# 

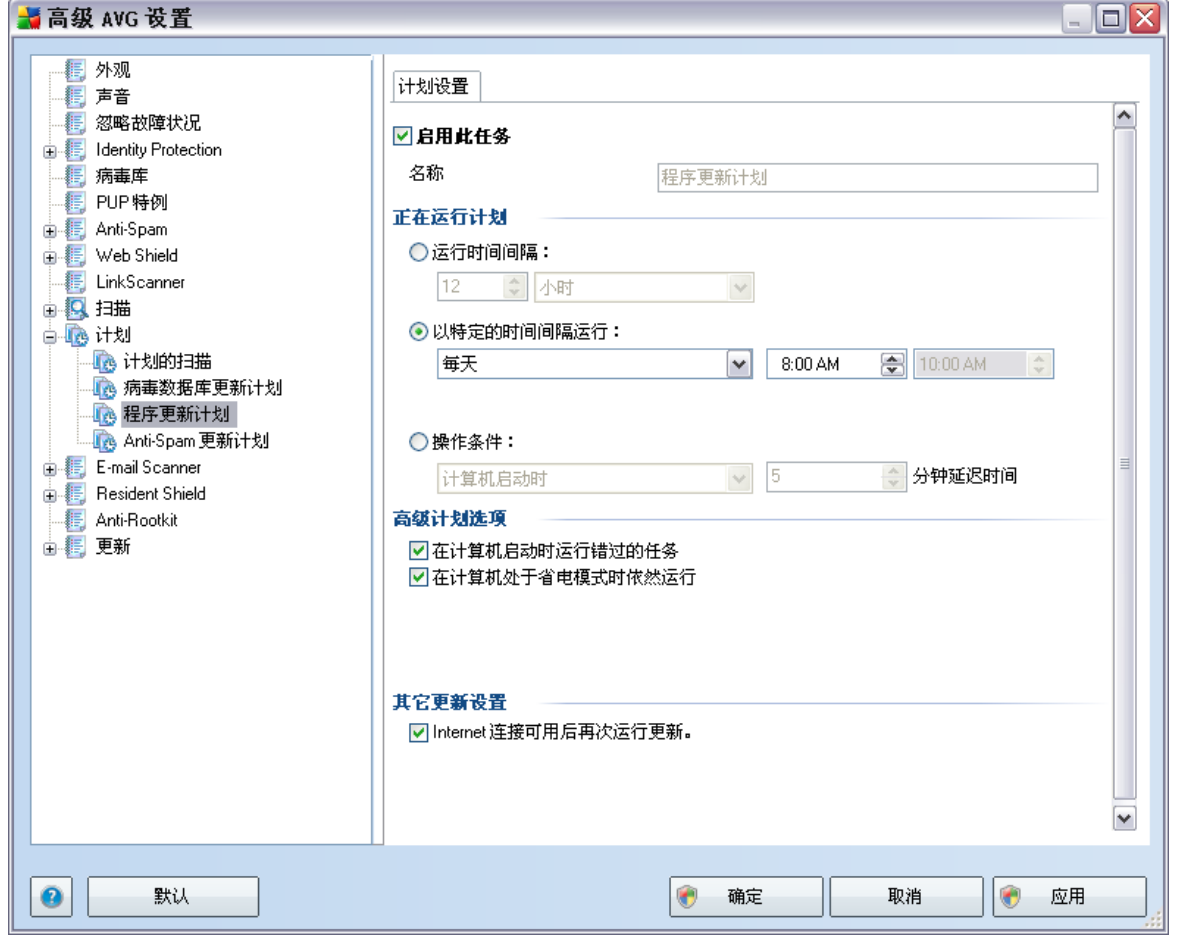

 $\mathbf{u}$ 

 $\overline{u}$ 

 $\overline{1}$  $\overline{u}$  $\overline{u}$ 

 $\overline{u}$ 

 $\mathbf{u}$ 

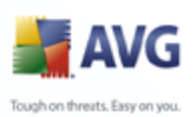

Internet

*..." " "*

*" Internet "* Internet

/

[AVG](#page-33-0) *" / ["](#page-66-0)*

*" ... " "*

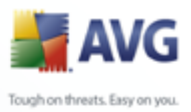

### 9.10. E-mail Scanner

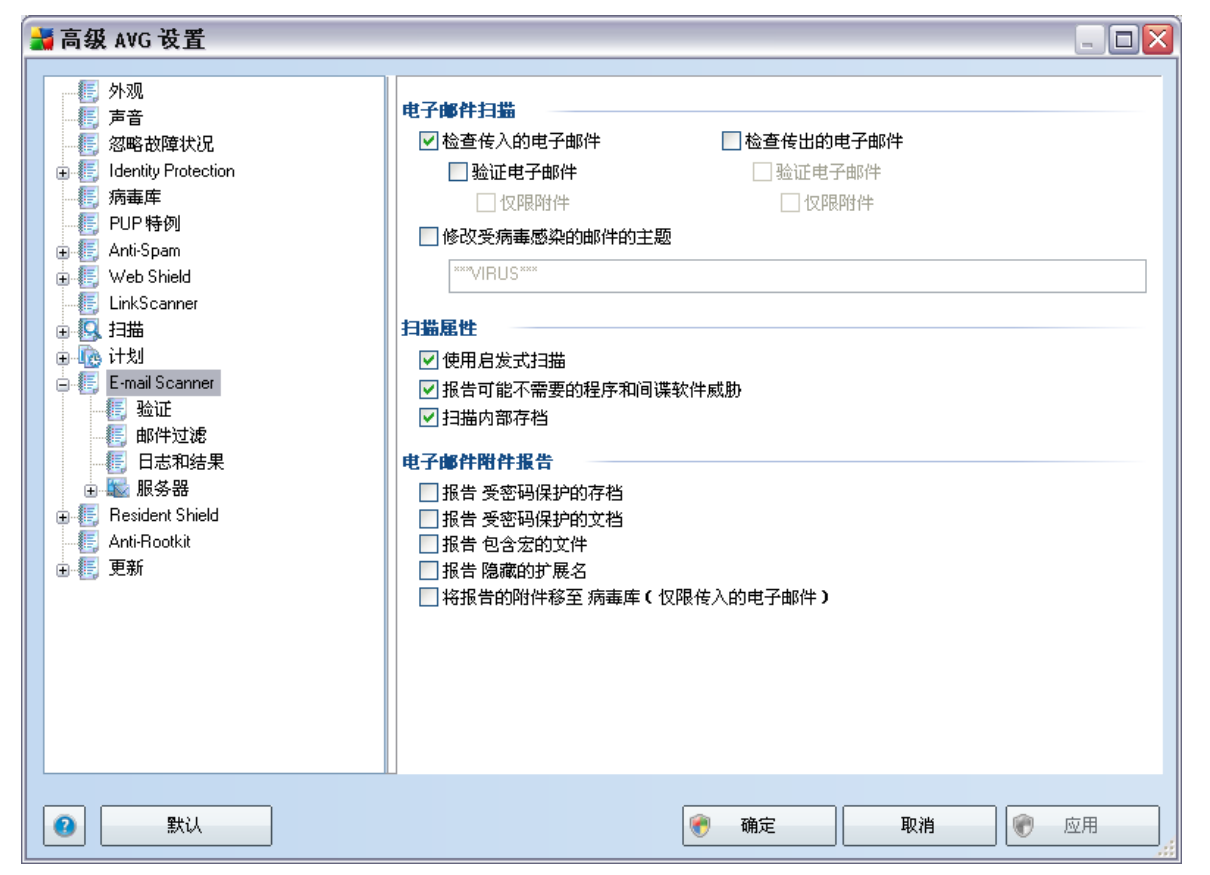

### "E-mail Scanner"

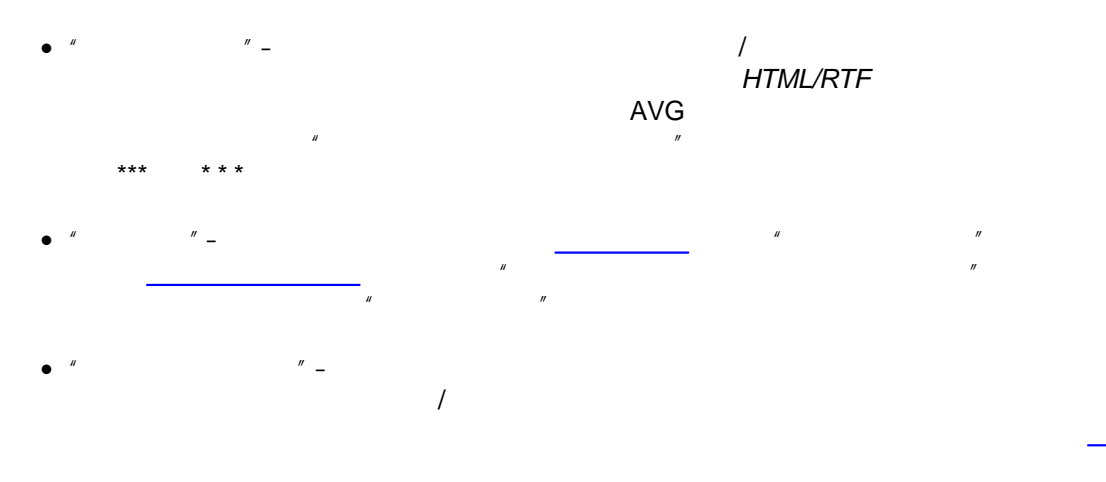

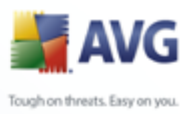

 $\overline{\phantom{a}}$ 

### $9.10.1.$

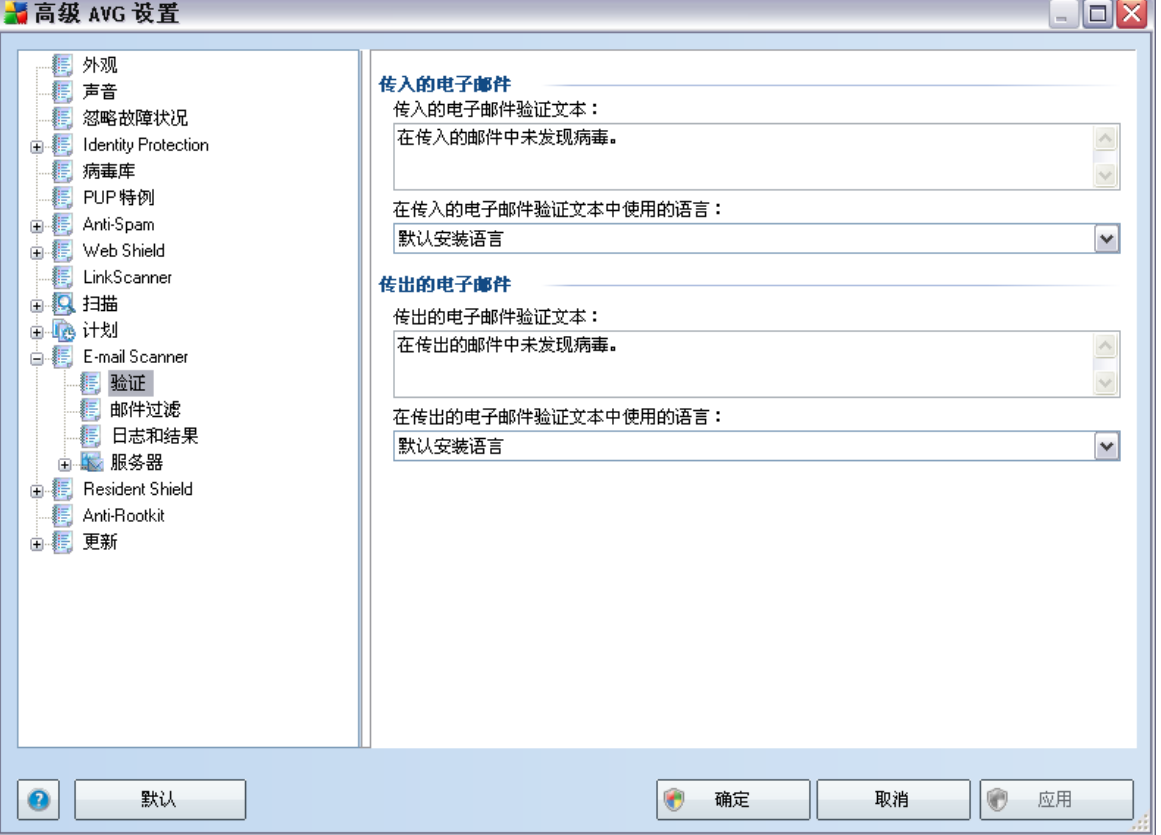

 $\begin{array}{ccc} u & & & u \\ \end{array}$ 

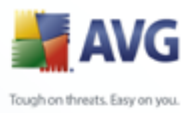

### $9.10.2.$ **H**高级 AVG 设置  $\Box$ o $\boxtimes$ 附件过滤器 ☑ 删除附件 identity Protection ■删除所有可执行文件 ■删除所有文档 删除扩展名以逗号分隔的文件: Web Shield **E.** LinkScanner **□ 2** 扫描 画画计划 E-mail Scanner **D** Resident Shield — ■ Anti-Rootkit<br>■ ■ 更新  $\bullet$ ● 确定 ● 应用 默认 取消

 $\overline{u}$  $\overline{u}$ 

- $\overline{u}$  $^{\prime\prime}$  – \*.exe  $\bullet$
- $\mathbf{r}$   $\mathbf{r}$ \*.doc
- $^{\prime\prime}$  =  $\bullet$

 $\mathbf{r}$ 

 $\bar{H}$ 

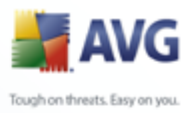

### **H**高级 AVG 设置  $\Box$ o $\boxtimes$ 日志维护 ○毎月日志 dentity Protection ○毎周日志 ○毎日日志 ⊙自动日志  $\boxed{0}$ Web Shield 最大日志文件大小: 을 MB **E.** LinkScanner 日志级阈值: **□ 图 扫描** 电压计划  $\boxed{\text{ }+$  $\blacktriangledown$ E-mail Scanner ー<br>一個 验证 用于存储日志文件的文件夹 C:\Documents and Settings\All Users\Application Data\avg9\Emc\Log 中**信** Resident Shield Anti-Rootkit 由 更新  $\bullet$ ● 确定 ◎ 应用 默认 取消

 *MB* 

**Contract Contract** 

*" "*

- · *" "* ...
- · *" "* –
- · *" "*–

### **9.10.4.**

**9.10.3.** 

*" " [E-mail Scanner](#page-41-0) " "*

99

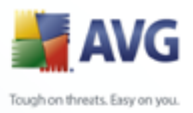

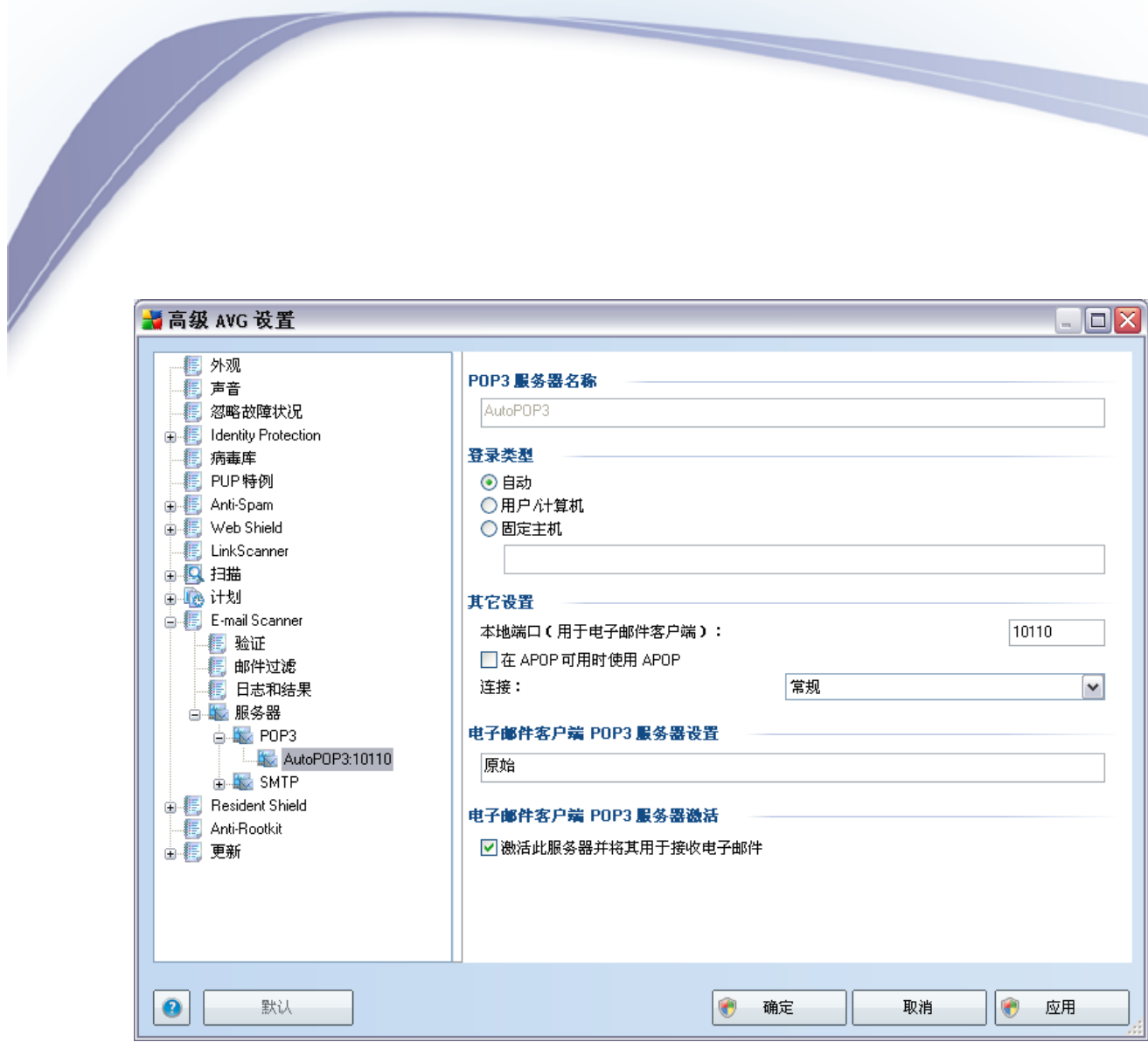

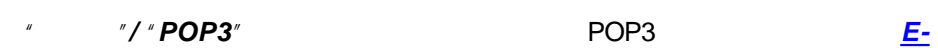

### *[mail Scanner](#page-41-0)*

· *"POP3 "* – AutoPOP3 · *" "*–  $O'$   $''$   $''$   $$ o *" / "*– "/" pop.acme.com 8200 user1 user1/pop. acme.com:8200

o *" "*–

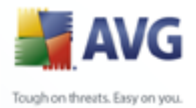

- IP 123.45.67.89
- acme.com:8200 POP3 110
- $\bullet$   $''$   $''$   $\bullet$

- o *" "* POP3
- o *" APOP APOP" [E-mail Scanner](#page-41-0)*
- o *" "* /SSL/SSL SSL
- · *" POP3 " [E-mail Scanner](#page-41-0)*
- · *" POP3 "* / POP3
- pop.acme.com
	- pop.
- 
- 
- - - -

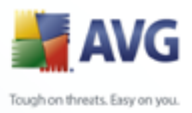

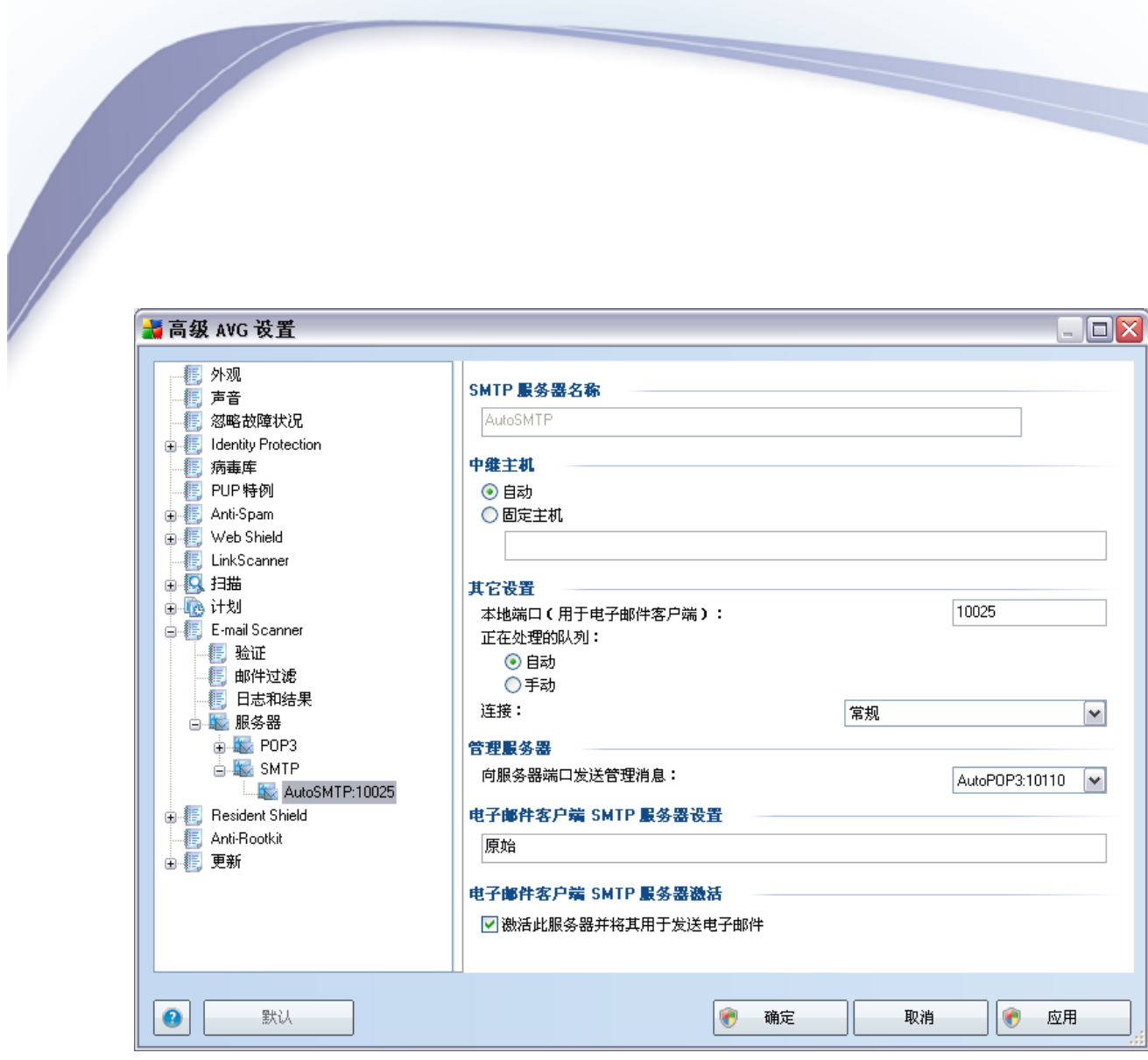

 $\mathscr{C}$  /  $\mathscr{C}$  /  $\mathscr{C}$  SMTP  $\mathscr{C}$ 

 $E$ -**SMTP** 

### mail Scanner

- $\bullet$  "SMTP  $\frac{1}{2}$ AutoSMTP
- $\bullet$   $\bullet$   $\bullet$  $^{\prime\prime}$  –
	- $O \begin{bmatrix} u & v \\ v & v \end{bmatrix}$ 
		- $O \left( \frac{u}{2} \right)$  $\overline{u}$  –
			- 123.45.67.89
			- com:8200 SMTP
- smtp.acme.com IP smtp.acme. 25

 $\mathbb{Z}$ 

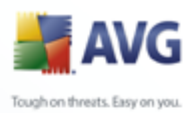

 $O^{\prime}$  $^{\prime\prime}$  – **SMTP E-mail Scanner**  $^{\prime\prime}$  –  $O$   $''$  $\triangleright$ "  $^{\prime\prime}$   $^{\prime\prime}$   $\blacktriangleright$  " /SSL/SSL  $O^{\prime}$  $^{\prime\prime}$  – SSL

 $^{\prime\prime}$   $-$ 

**SMTP**  $^{\prime\prime}$  -

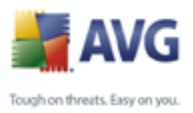

### 9.11. Resident Shield

**Resident Shield** 

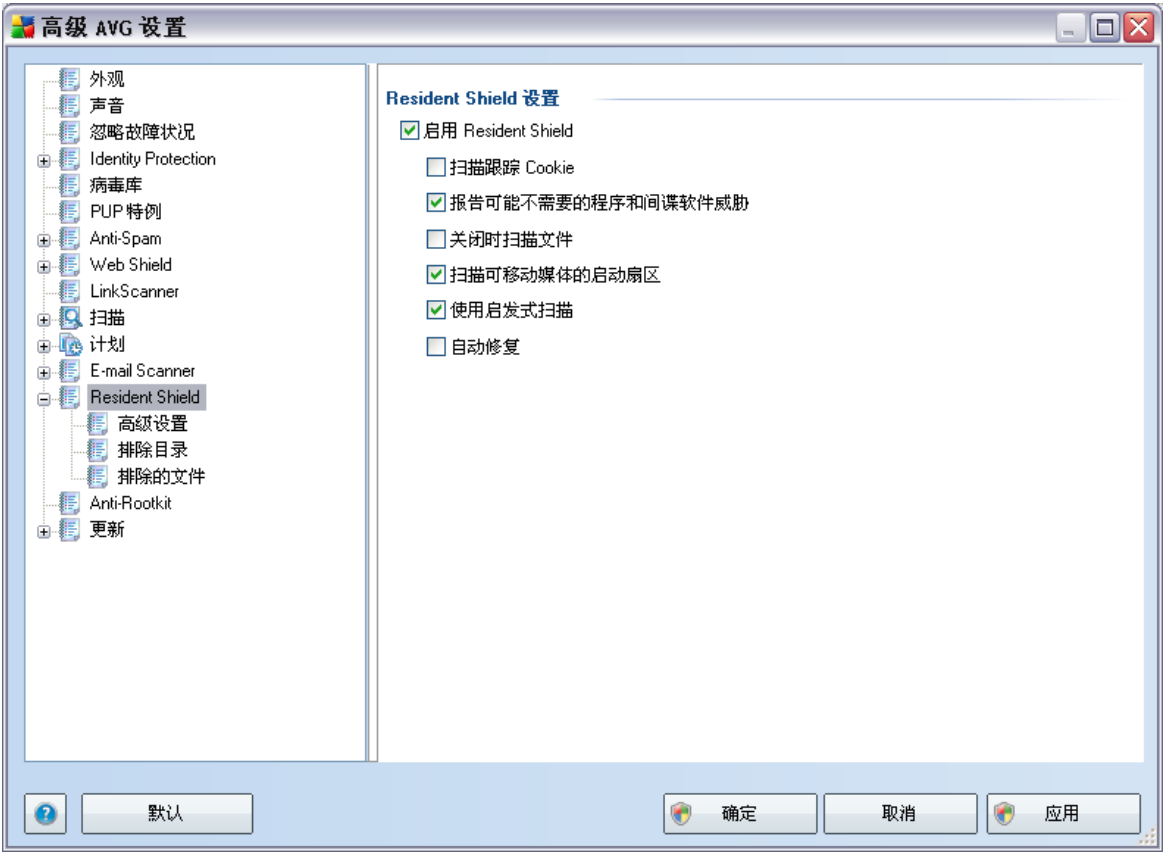

**Resident Shield Resident Shield"**  $\overline{\phantom{a}}$  $\sqrt{2}$ **Resident Shield Resident Shield** 

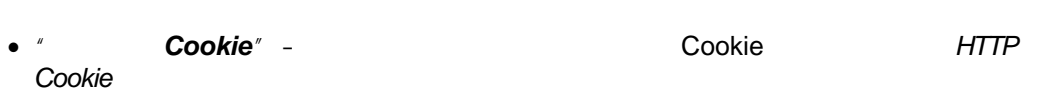

 $\overline{u}$  $\overline{a}$ 

**AVG** 

 $\bullet$  "  $^{\prime\prime}$  –

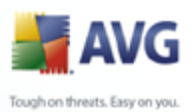

- $^{\prime\prime}$  –  $^{\prime\prime}$ 
	- $^{\prime\prime}$   $-$

### $9.11.1.$

" Resident Shield

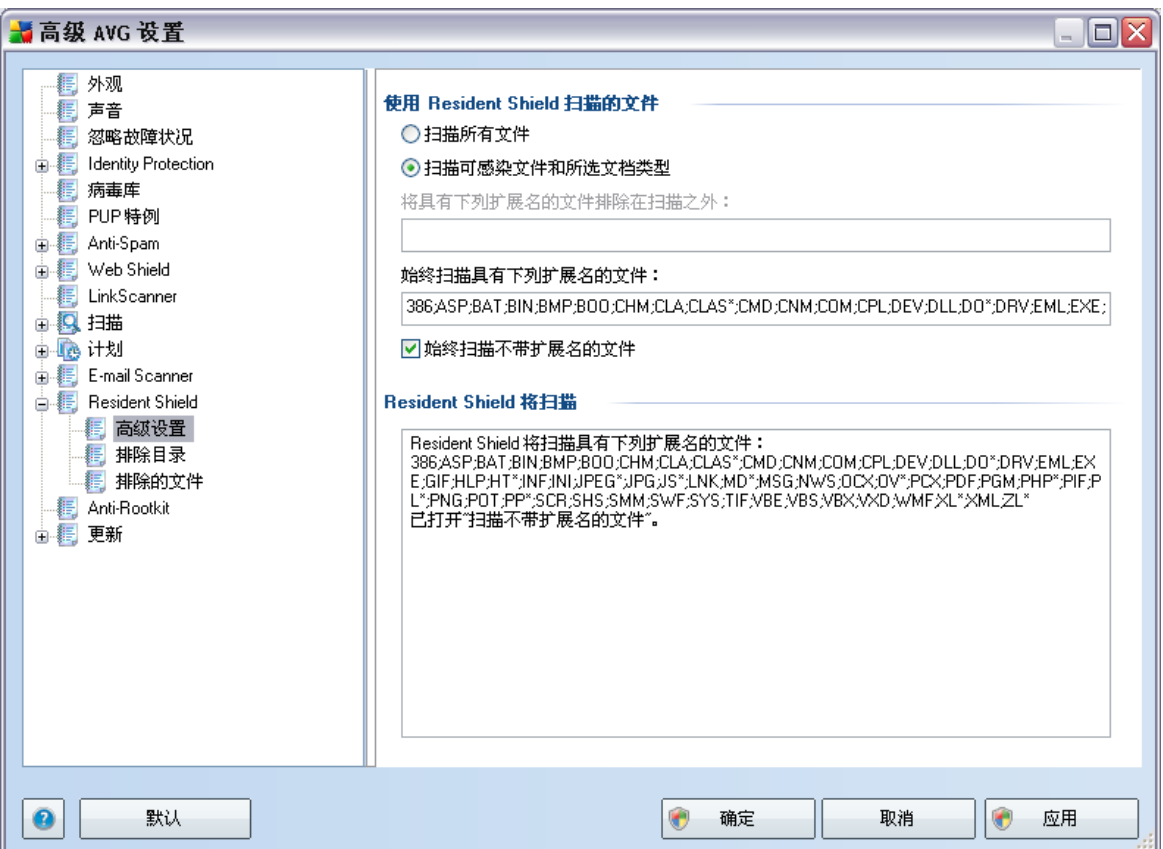

 $\equiv$ 

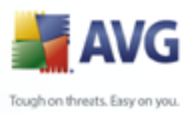

<span id="page-105-0"></span>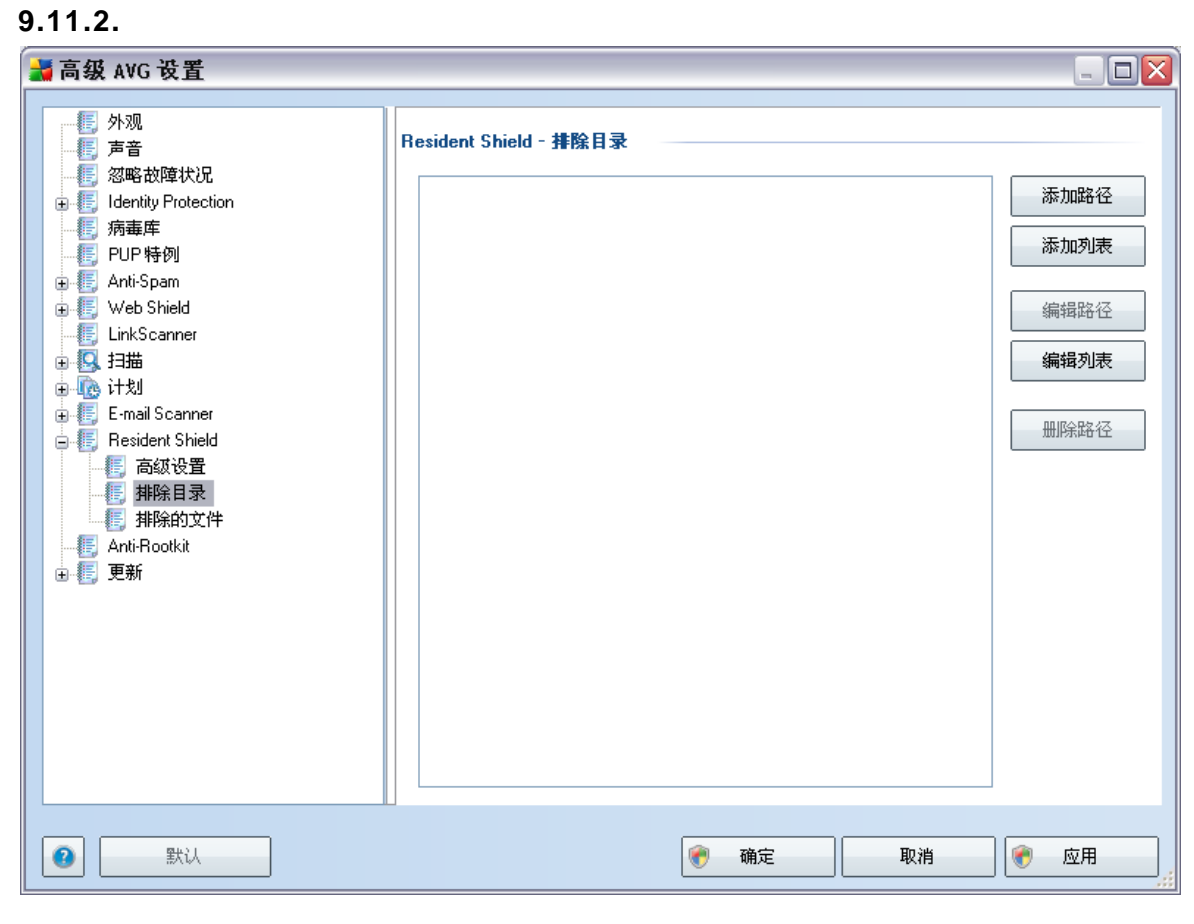

*"Resident Shield -*

**Resident Shield** 

**Contract Contract** 

 $\mathbf{r}$   $\mathbf{r}$  $\bullet$   $\phantom{a}$ 

 $\mathbf{r}$ 

- $''$   $\_$
- 
- $\mathbf{r}$
- $^{\prime\prime}$  -

**Resident Shield** 

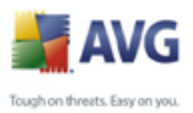

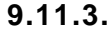

 $\overline{u}$ 

 $\frac{1}{2}$ 

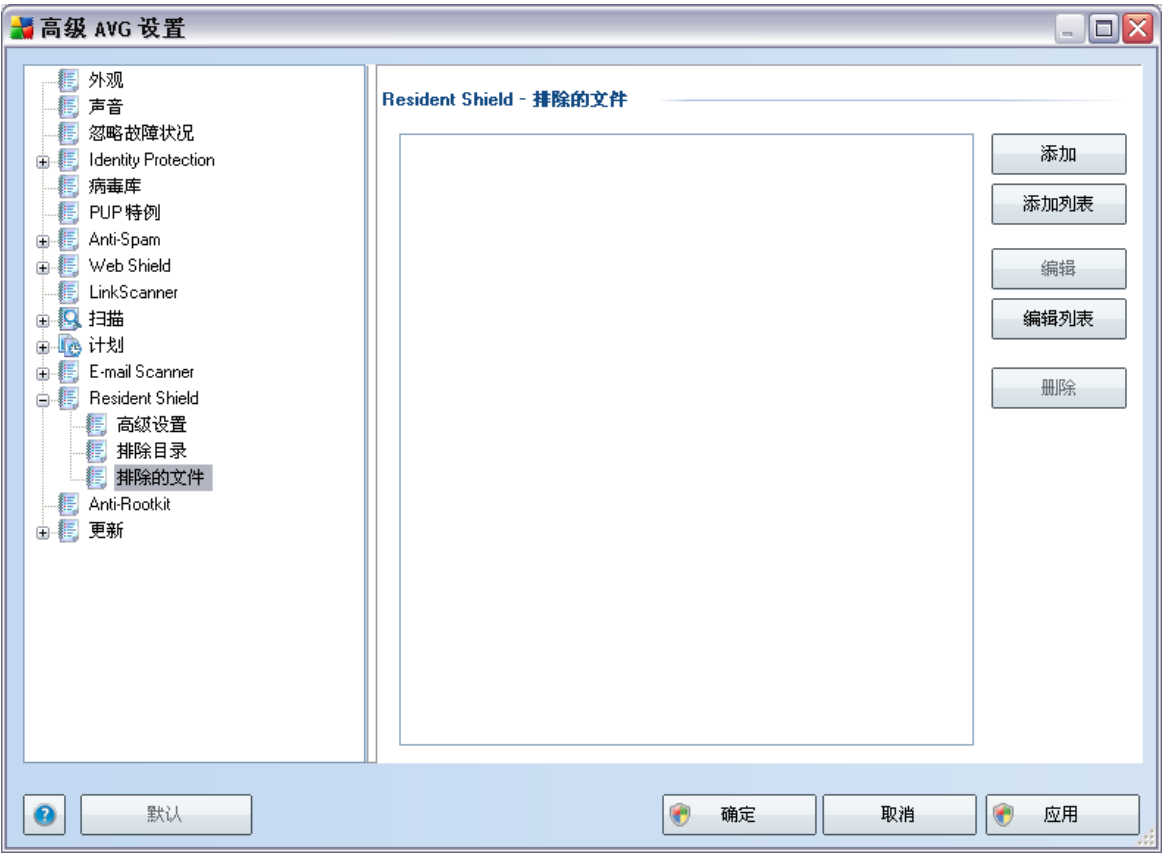

"Resident Shield -

**Resident Shield -Resident Shield** 

 $\overline{\phantom{a}}$ 

**Contract Contract** 

 $^{\prime\prime}$  -

 $\mathbf{r}$   $\mathbf{r}$ 

**Resident Shield** 

 $\mathbf{u}$ 

 $^{\prime\prime}$  -

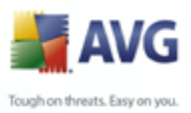

### $9.12.$

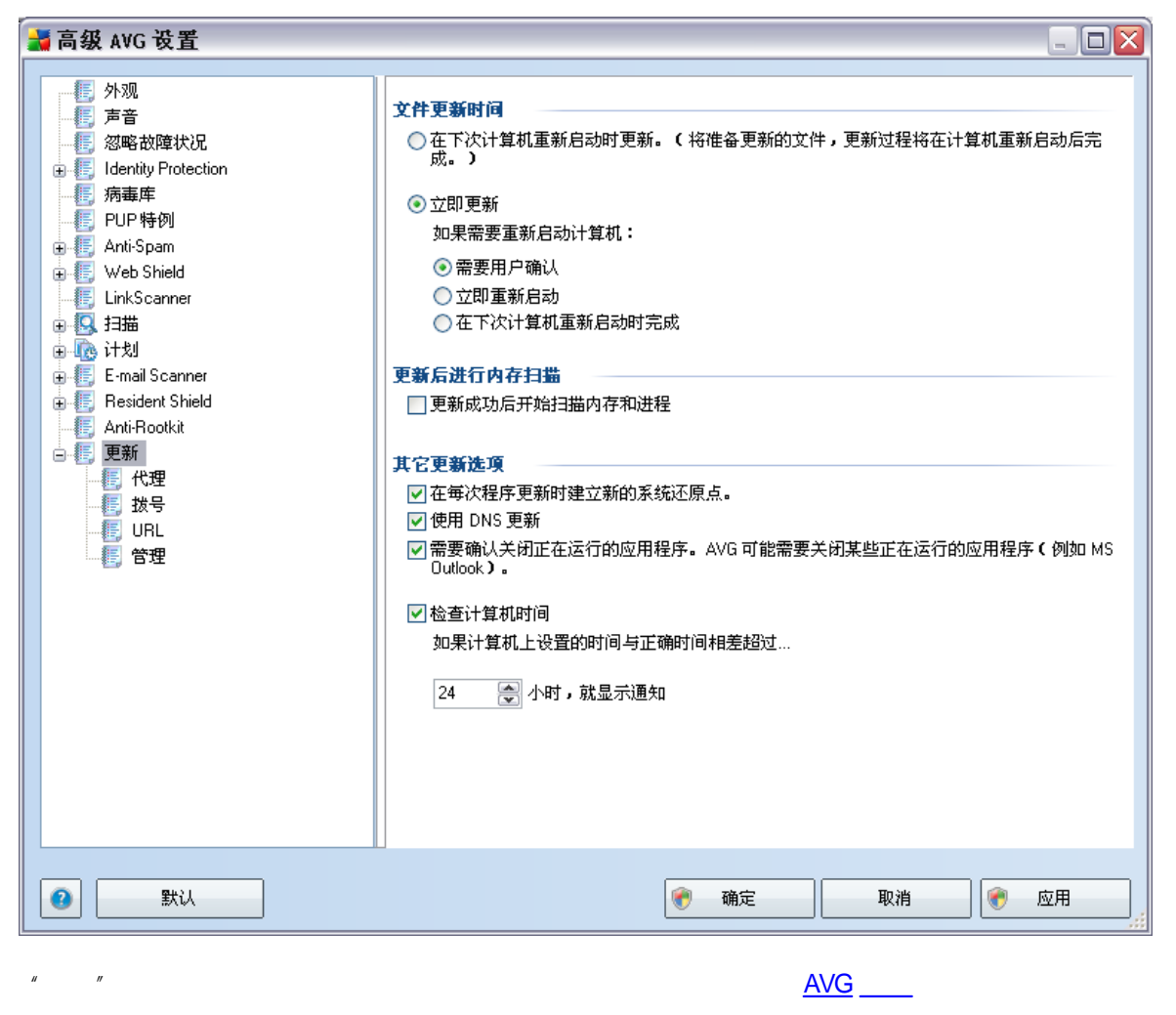

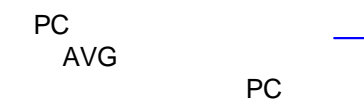
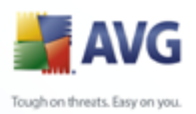

 $\overline{a}$ 

 $^{\prime\prime}$  /  $^{\prime\prime}$ 

AVG

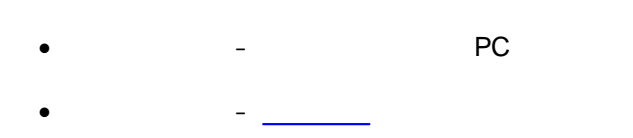

 $\overline{\phantom{0}}$ 

AVG  $^{\prime\prime}$  –  $^{\prime\prime}/^{\prime\prime}$  $^{\prime\prime}/^{\prime\prime}$  $^{\prime\prime}/^{\prime\prime}$ 

 $\bar{u}$ **DNS**  $\boldsymbol{\mathit{II}}$  $\overline{a}$ 

- $\mathbf{r}$  $\overline{a}$
- $^{\prime\prime}$   $-$

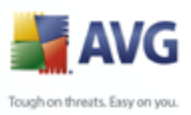

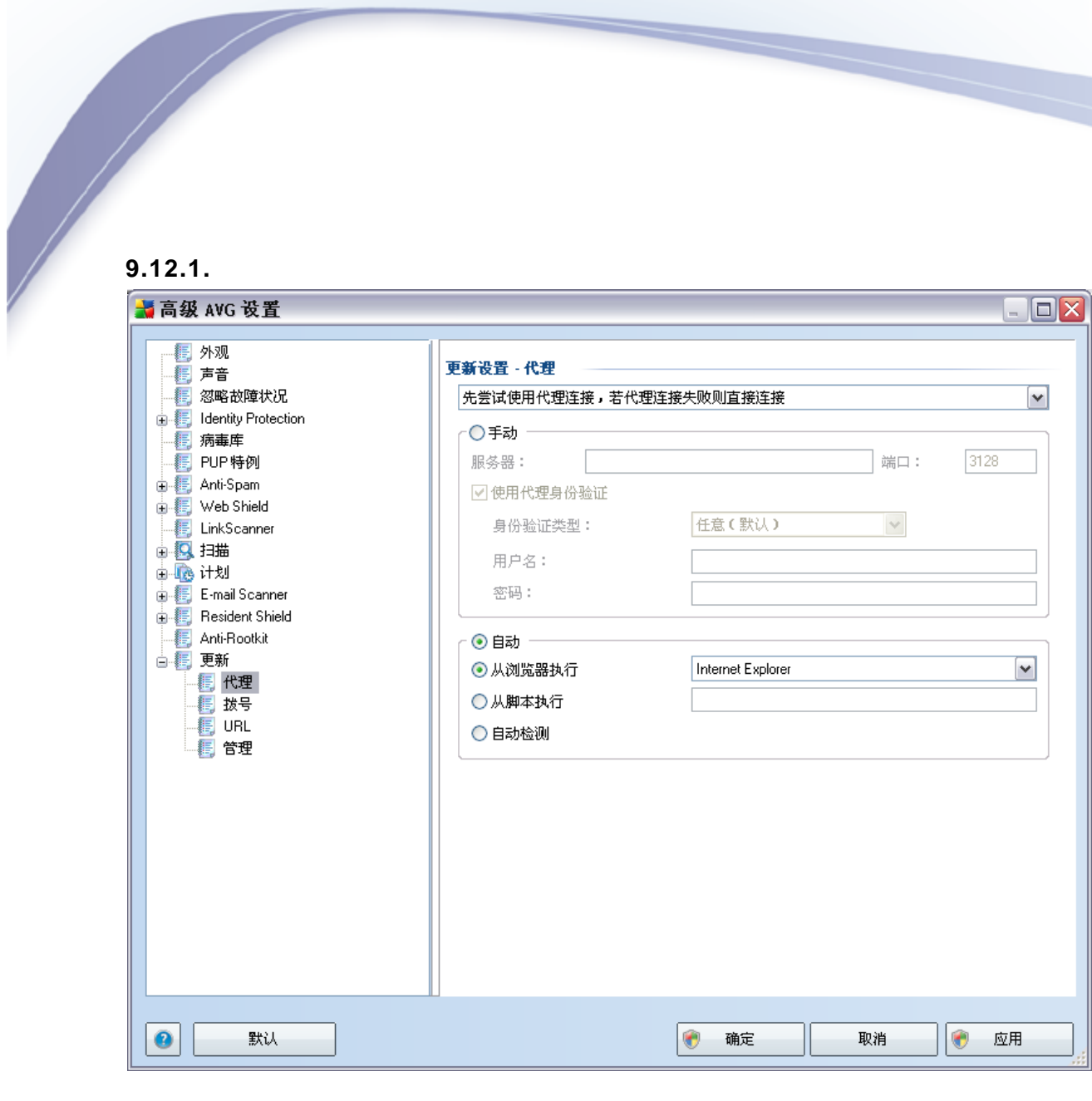

 $PC$ Internet

 $\overline{u}$ 

Internet

- $\bullet$
- 
- 
- 

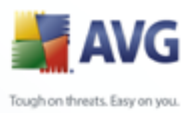

 $\overline{u}$  $\ensuremath{\mathsf{IP}}$ 

 $\sqrt{2}$ 

Internet

 $\overline{a}$ 

- Internet
- - Internet
	-
	- $^{\prime\prime}$  –

3128

 $\overline{u}$ 

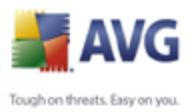

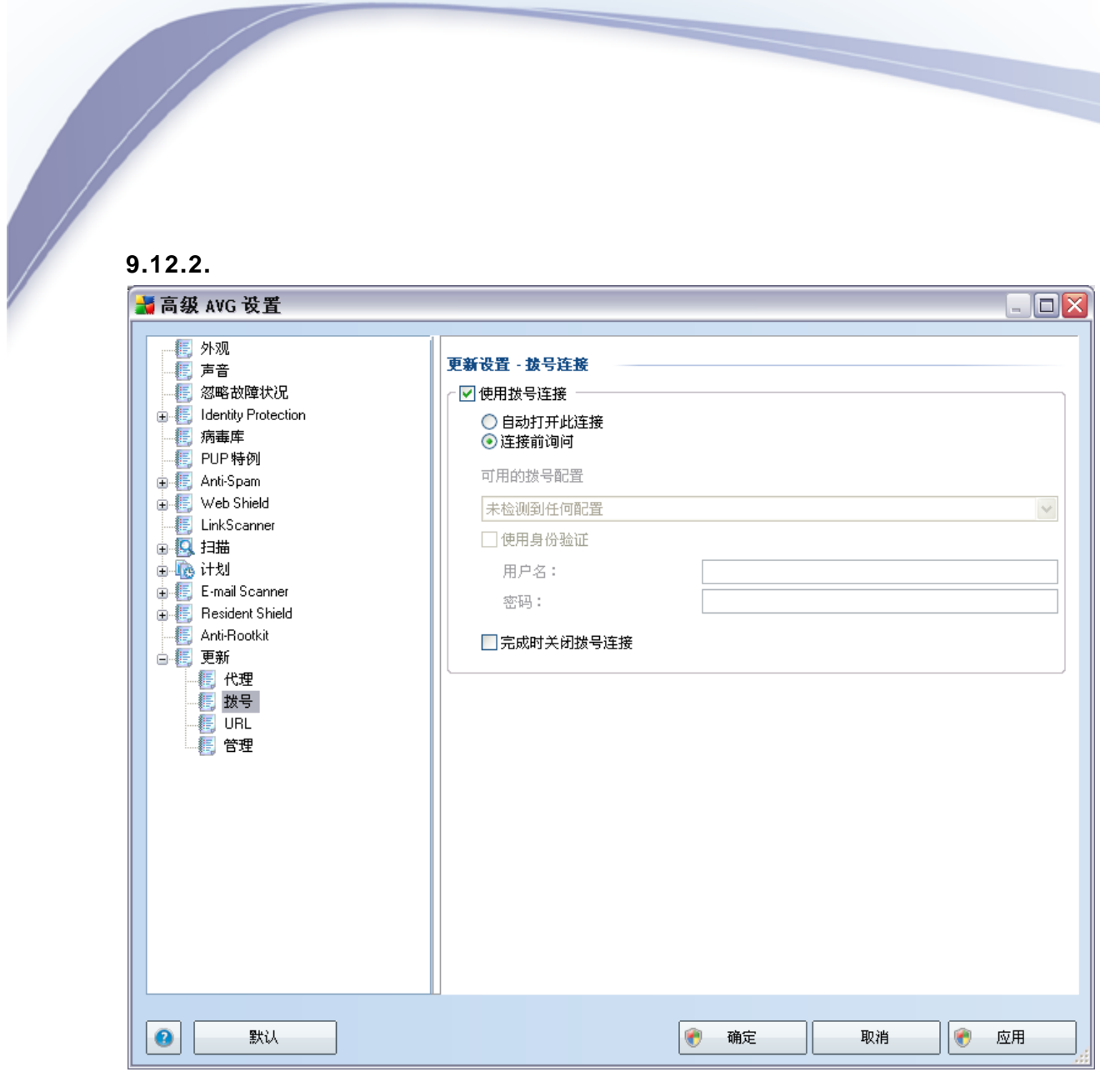

 $\overline{u}$ Internet

Internet  $\mathbf{u}$  $\overline{u}$  $\overline{u}$ 

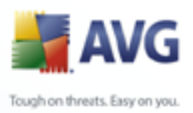

**最高级 AVG 设置**  $\boxed{\Box} \boxed{\times}$ L. —— 外观<br>—— 声音<br>—— 忽略故障状况 更新设置 - URL 名称  $URL$ 添加 dentity Protection  $\boxed{\checkmark}$  beta update server http://update.avg.com/beta/90/update/ beta update backup server http://backup.avg.cz/beta/90/update/ 编辑 删除  $\overline{\bigoplus}$  Web Shield **E.** LinkScanner **□ 图 扫描** 上移 画画计划 E-mail Scanner 下移 **B** Resident Shield — ■ Anti-Rootkit<br>□ ■ 更新 ■<br>■ 【 我号<br>■ ■ 我号  $\bullet$ 默认  $\bullet$ 确定 取消 ۰ 应用

9.12.3. URL

" URL"

- $^{\prime\prime}$  –
- 
- 
- 
- $^{\prime\prime}$  –

Internet

**URL** 

**URL** 

**URL** 

**URL** 

**URL** 

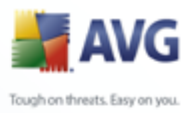

## $9.12.4.$

 $\overline{u}$  $\boldsymbol{\mathcal{U}}$ 

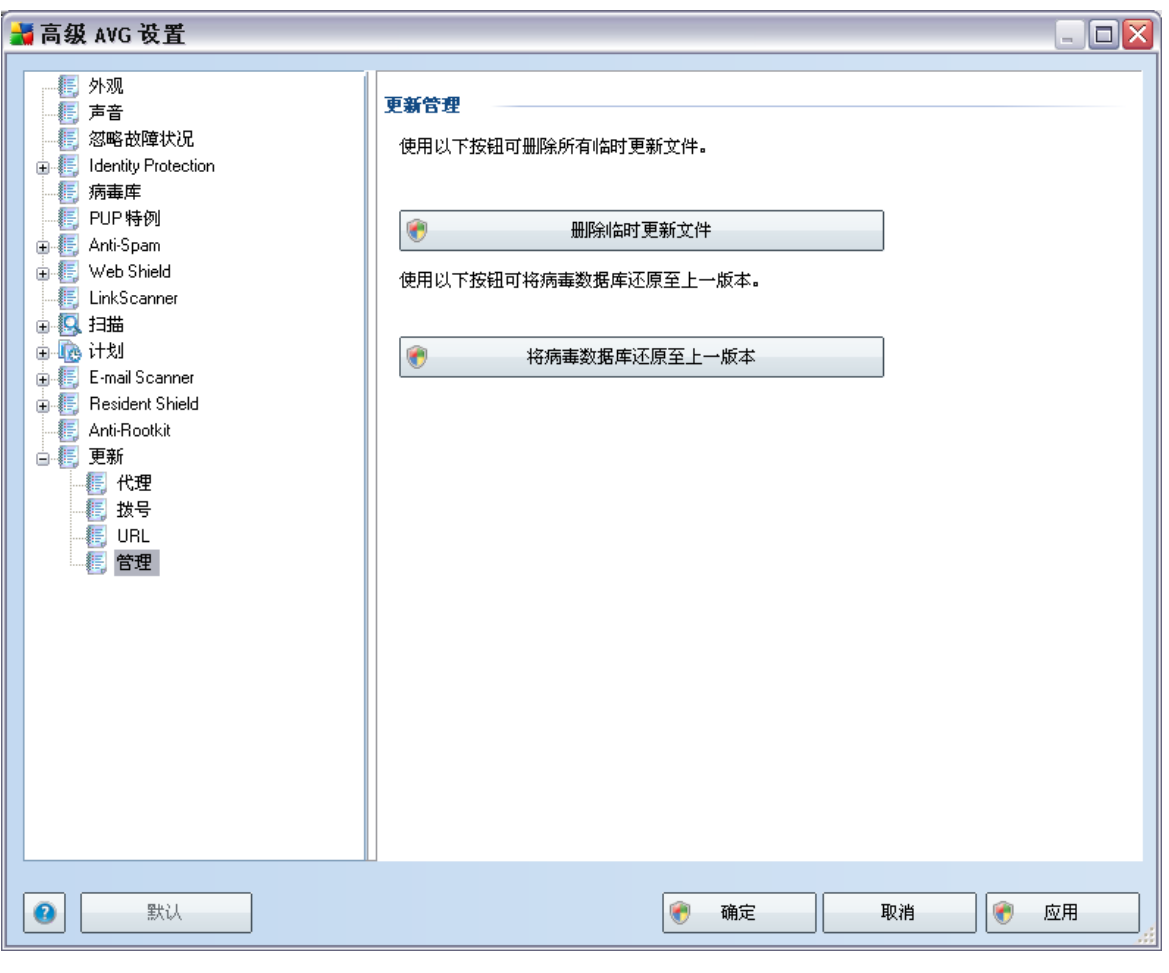

 $^{\prime\prime}$  –  $30\,$ 

 $\bullet$ 

 $\bullet$   $\bullet$  $^{\prime\prime}$  –

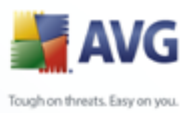

### 10. Firewall

<span id="page-114-0"></span>**Firewall** 

#### $10.1.$

 $\overline{u}$ 

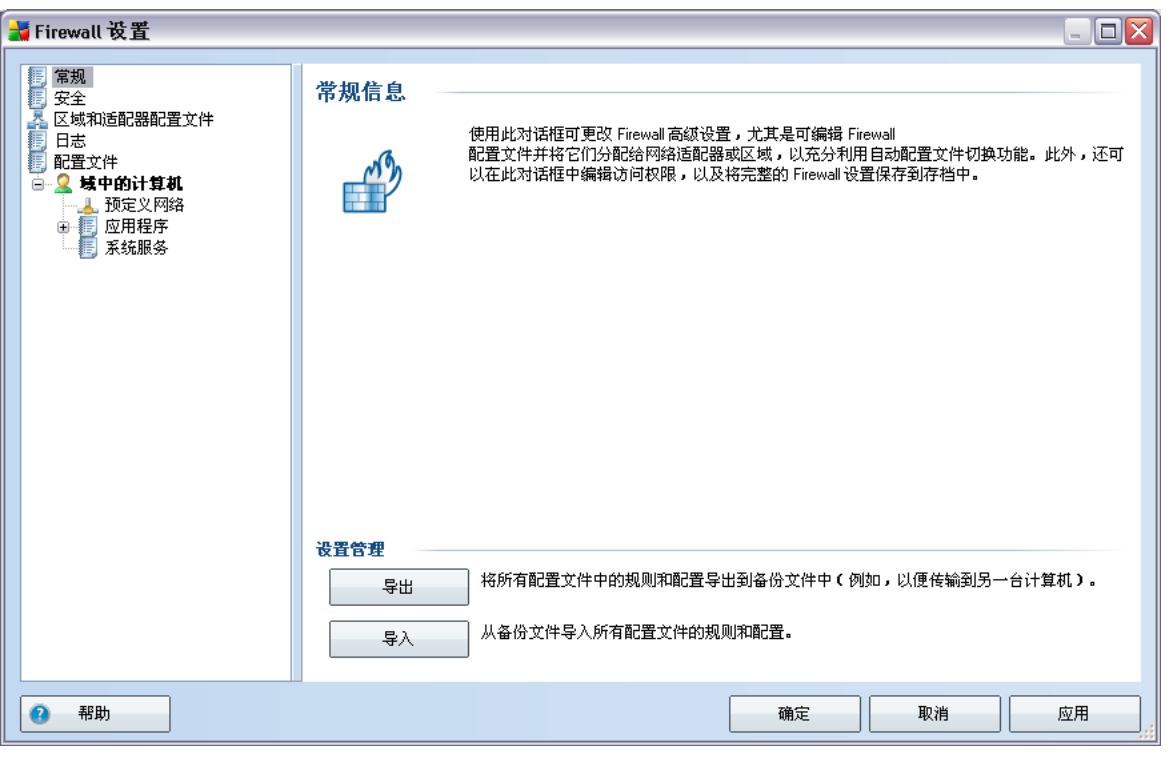

**Firewall**  $\mathbf{r}$  $\sqrt{2}$ 

**Firewall** 

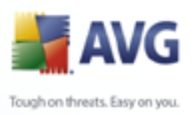

#### $10.2.$

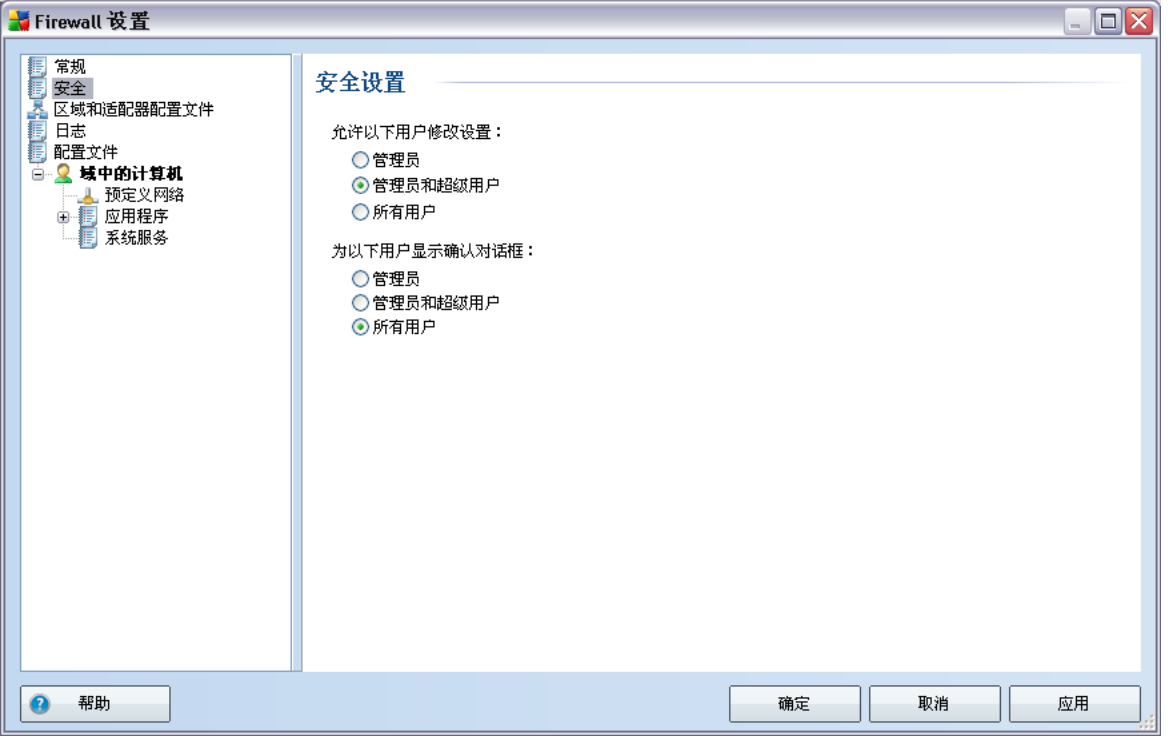

- **Firewall**  $\overline{u}$ 
	- **Firewall**  $^{\prime\prime}$  –
	- $^{\prime\prime}$   $\,$   $-$ **Firewall**
	- $PC$  $\circ$  $\circ$ 
		- $\circ$  $\overline{a}$

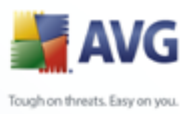

# $10.3.$

 $\overline{u}$ 

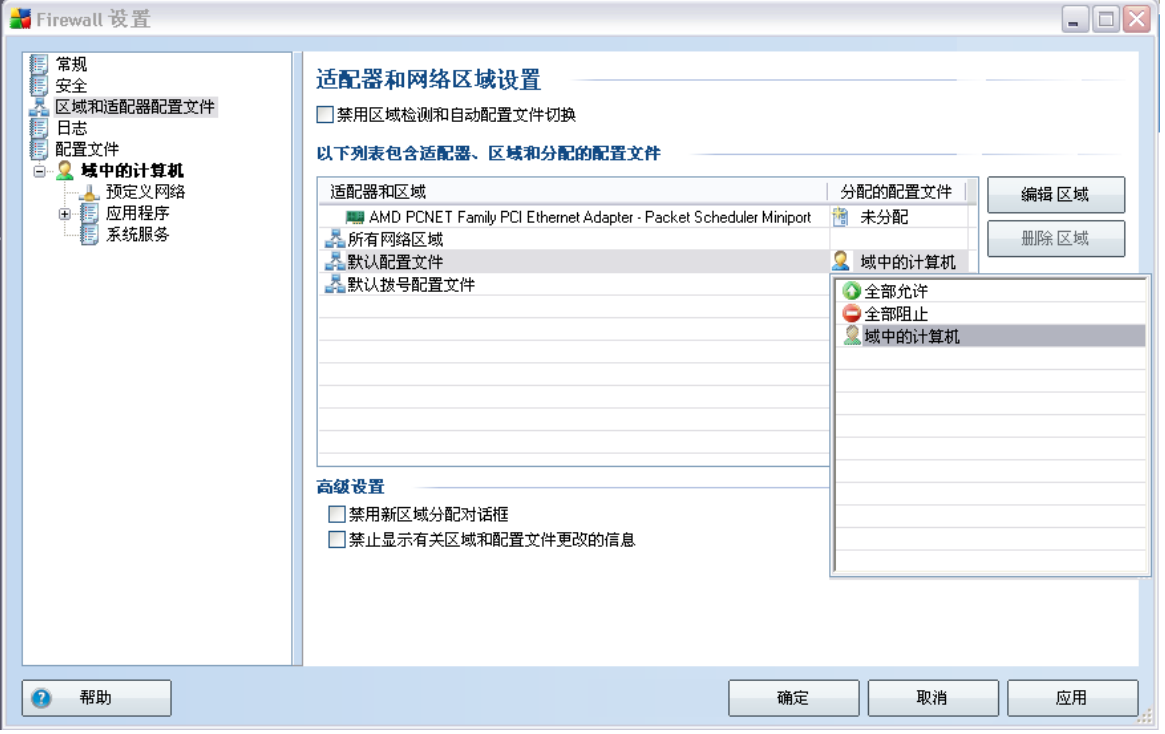

- $^{\prime\prime}$  =  $\mathbf{u}$
- $^{\prime\prime}$   $\bullet$  "
- $^{\prime\prime}$  –

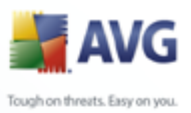

### $10.4.$

<span id="page-117-0"></span>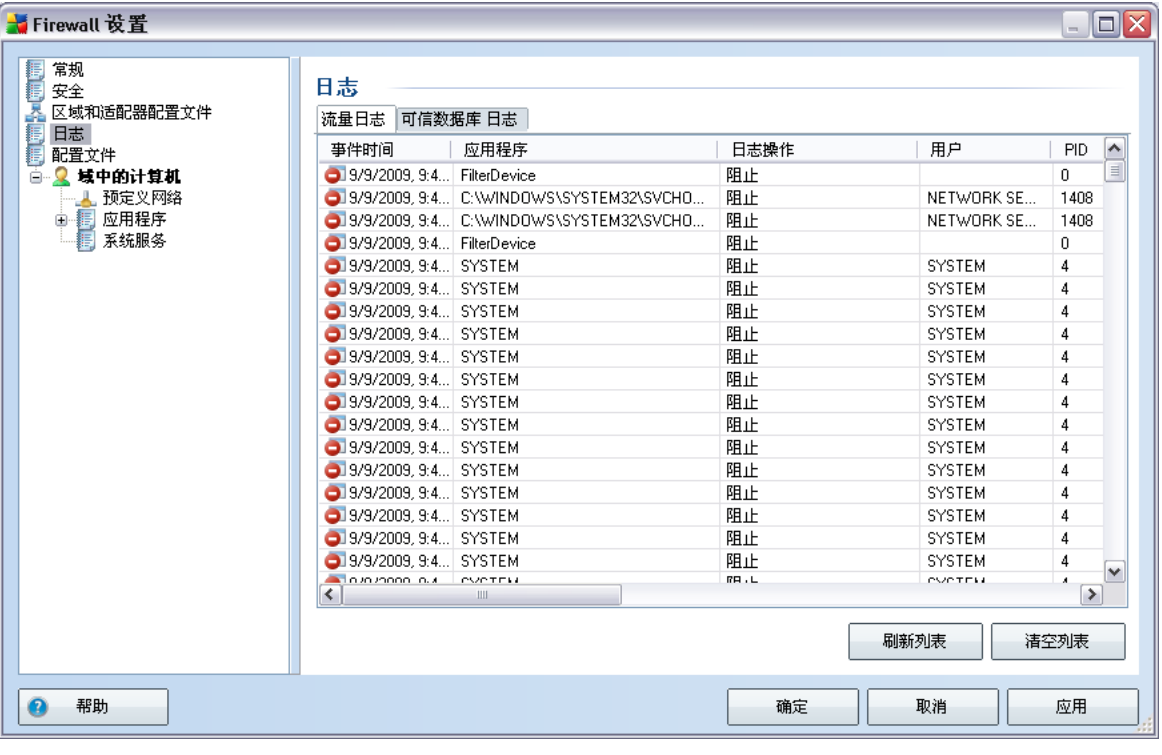

### **Firewall**<br>PID

- $^{\prime\prime}$  –
- $^{\prime\prime}$  –

**AVG** 

 $\mathsf{AVG}$ 

 $\bullet$  " "  $\bullet$ 

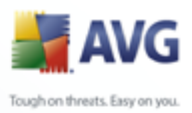

#### $10.5.$

 $\mathbf{u}$ 

 $^{\prime\prime}$  –

 $^{\prime\prime}$  –

 $\mathbf{r}$ 

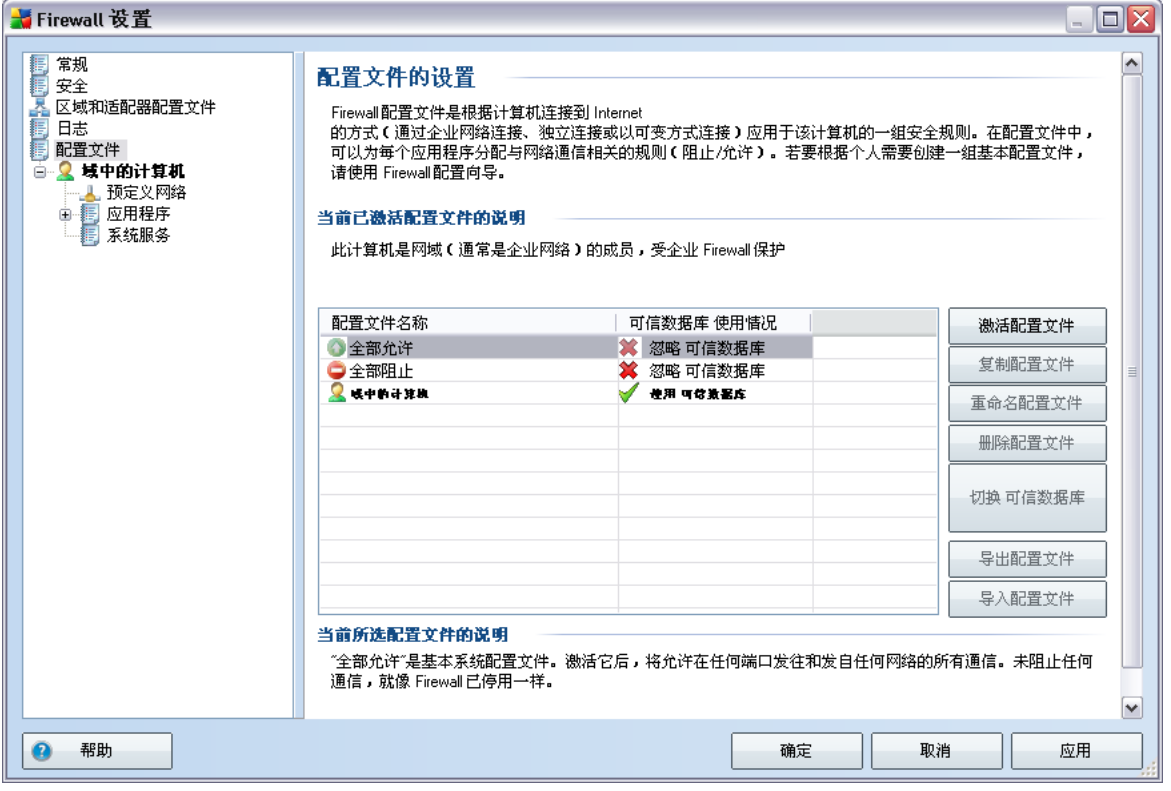

 $^{\prime\prime}$  –  $\bullet$  " **Firewall** 

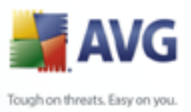

- $^{\prime\prime}$  –
	- $^{\prime\prime}$  –
	-
	- $^{\prime\prime}$  AVG
	- $^{\prime\prime}$   $\bullet$  "
	- $^{\prime\prime}$  –
	-

 $\mathcal{U}$  $\overline{u}$ 

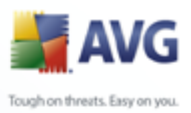

### $10.5.1.$

k

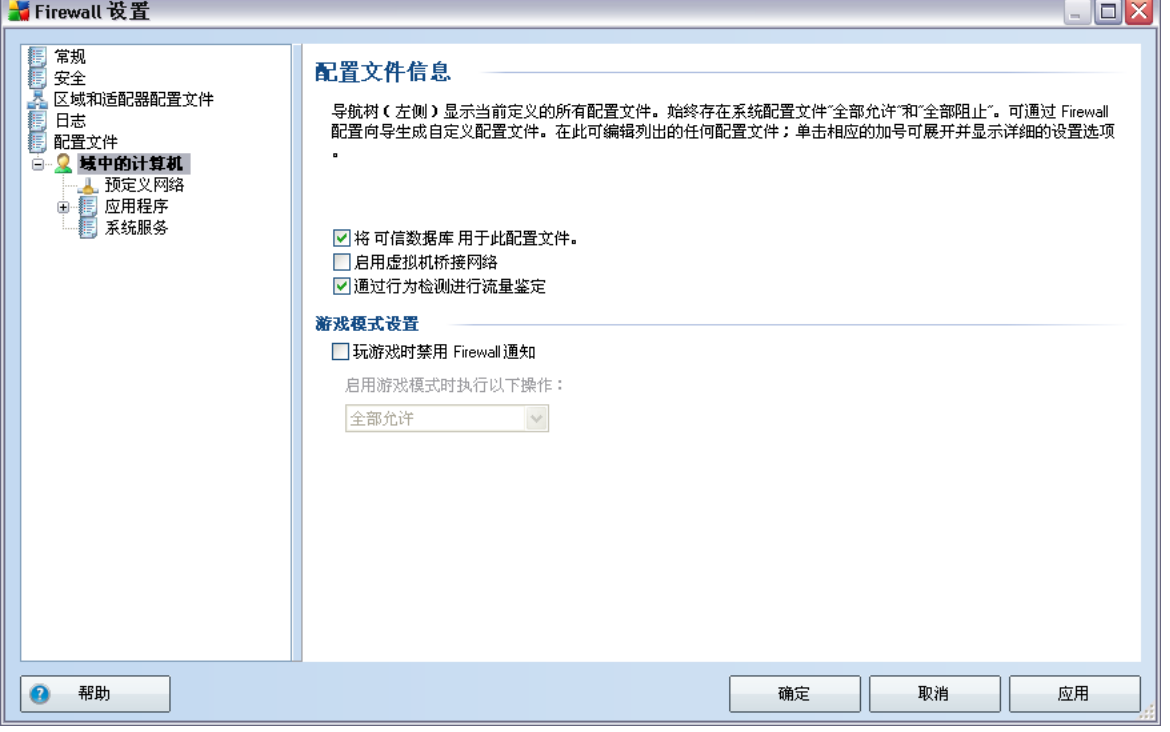

- $^{\prime\prime}$   $AVG$ AVG  $^{\prime\prime}$  = WMware  $^{\prime\prime}$  = **Firewall** 
	- **LinkScanner** - LinkScanner

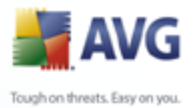

PPT

**Firewall** 

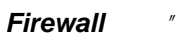

<span id="page-121-0"></span>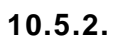

 $\overline{u}$ 

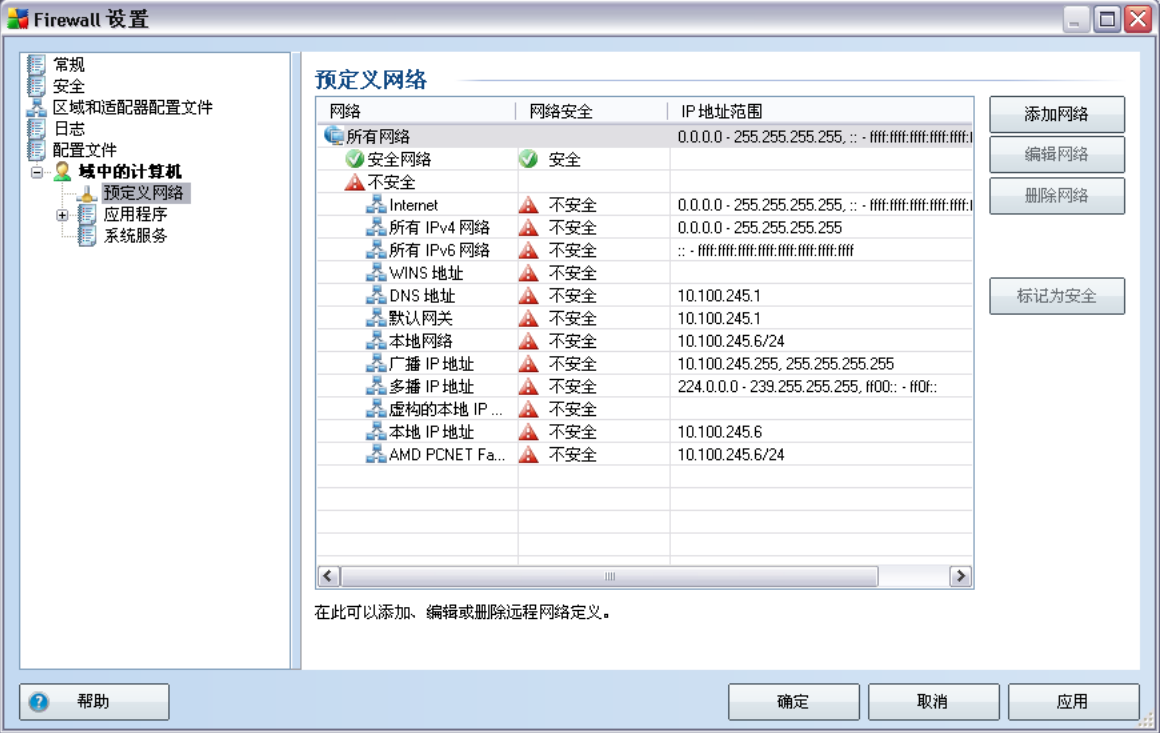

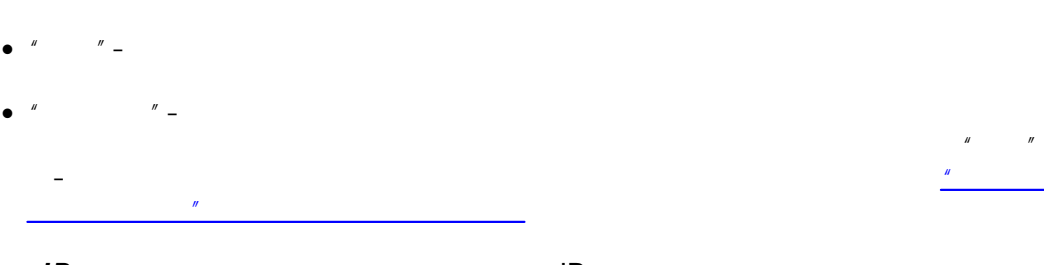

 $^{\prime}$ IP  $^{\prime\prime}$   $-$   $IP$ 

#### 上网络属性 ⊠ 网络属性 网络名称 新建网络 网络说明 □ 网络是安全的 IP地址范围 添加IP 编辑IP 删除 IP 高级 IP 范围表示法  $\wedge$ 验证  $\bullet$ 帮助 确定 取消

#### $\begin{array}{ccc}\nM & & & \end{array}$  $\bullet$   $\prime$

**AVG** Tough on threats. Easy on you.

 $\boldsymbol{y}$  $IP''$ 

 $\boldsymbol{\theta}$  $IP''$  / "  $IP''$ 

 $\boldsymbol{\theta}$  $\mathbf{u}$ 

 $\boldsymbol{u}$  $''$   $\_$ 

 $\bullet$  "  $^{\prime\prime}$  –

 $IP$ 

**Contract Contract** 

 $IP$  $\boldsymbol{u}$ 

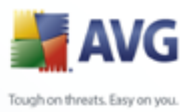

#### <span id="page-123-0"></span> $10.5.3.$

 $^{\prime\prime}$  –

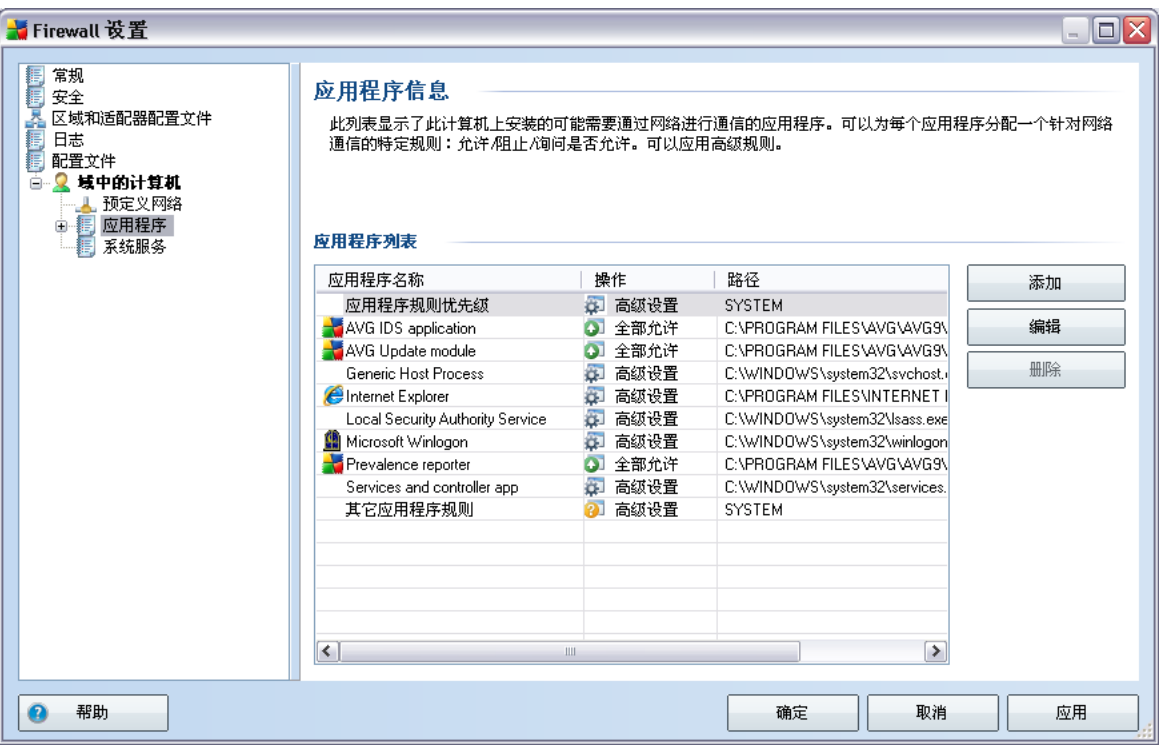

 $\overline{u}$ 

- 
- $^{\prime\prime}$  -
- $^{\prime\prime}$  –

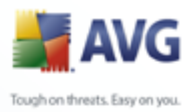

#### "Firewall  $\frac{H}{\sqrt{2\pi}}$

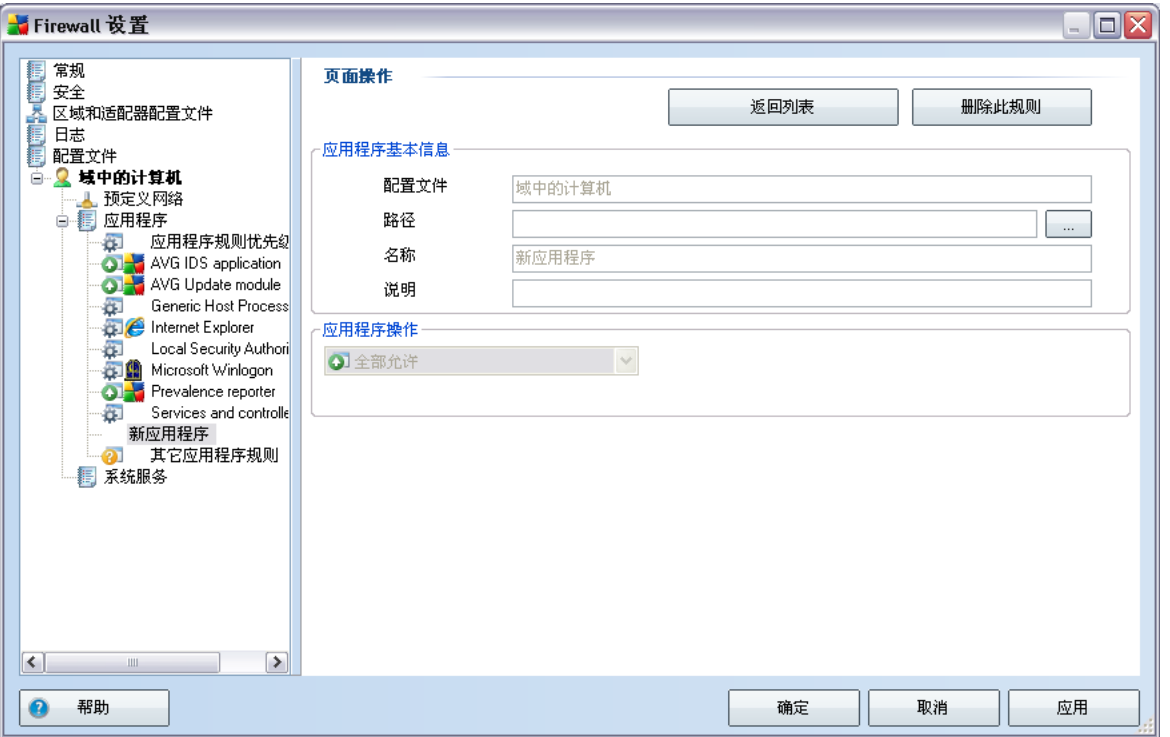

- - $\triangleright$ "  $^{\prime\prime}$  $\overline{u}$ 
		- $^{\prime\prime}$   $\triangleright$
		- $\triangleright$ "  $^{\prime\prime}$  –
		- -

Internet

 $\triangleright$ "  $\mathbf{u}$ 

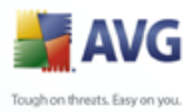

Firewall 设置  $\Box$   $\times$ 「最大の国連の最ものでは、Give The Explorer Science The Society Additional Science The Science The Explorer Science The Control Control Control Control Control Control Control Control Control Control Control Control Control Control 页面操作 返回列表 删除此规则 - 应用程序基本信息 配置文件 域中的计算机 Y 路径 C:VPROGRAM FILES\AVG\AVG9\AVGUPD.EXE 名称 AVG Update module 说明 应用程序操作 **Example Local Security Authories**<br> **Example Microsoft Winlogon**<br> **Carry Previalence reporter O** 全部允许  $\boxed{\checkmark}$ □日志规则亊件 **OB** Services and controlle 其它应用程序规则  $\left| \cdot \right|$  $\Box$  $\bullet$ 帮助 应用 确定 取消

 $\triangleright$  "

 $\overline{u}$ 

<span id="page-125-0"></span> $\mathbf{u}$ 

 $^{\prime\prime}$ 

- $\blacktriangleright$  "  $^{\prime\prime}$  –  $^{\prime\prime}$  –
	-
	- $\triangleright$ "  $^{\prime\prime}$  –

Internet

**Contract Contract** 

Firewall research and the set of the set of the set of the set of the set of the set of the set of the set of the set of the set of the set of the set of the set of the set of the set of the set of the set of the set of th

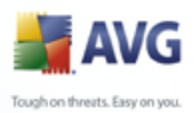

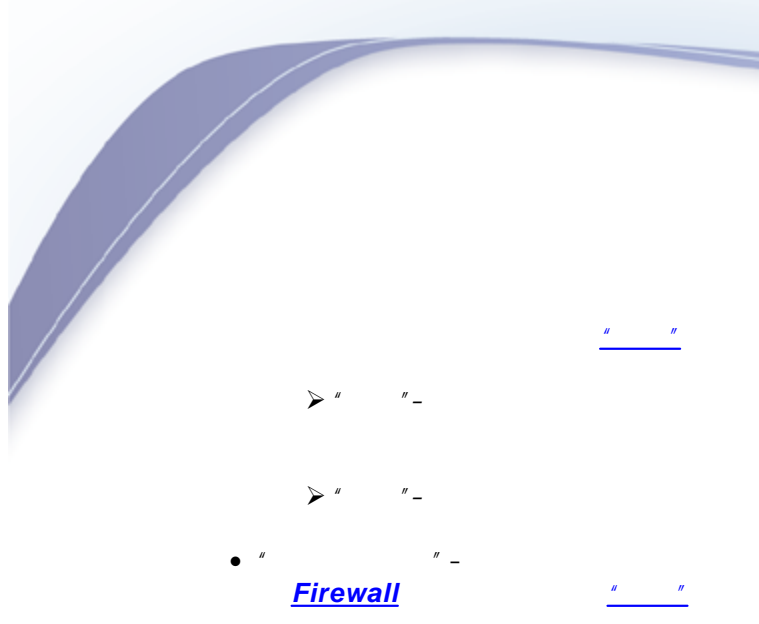

#### $10.5.4.$

 $\mathbf{u}$  $\mathbf{r}$ 

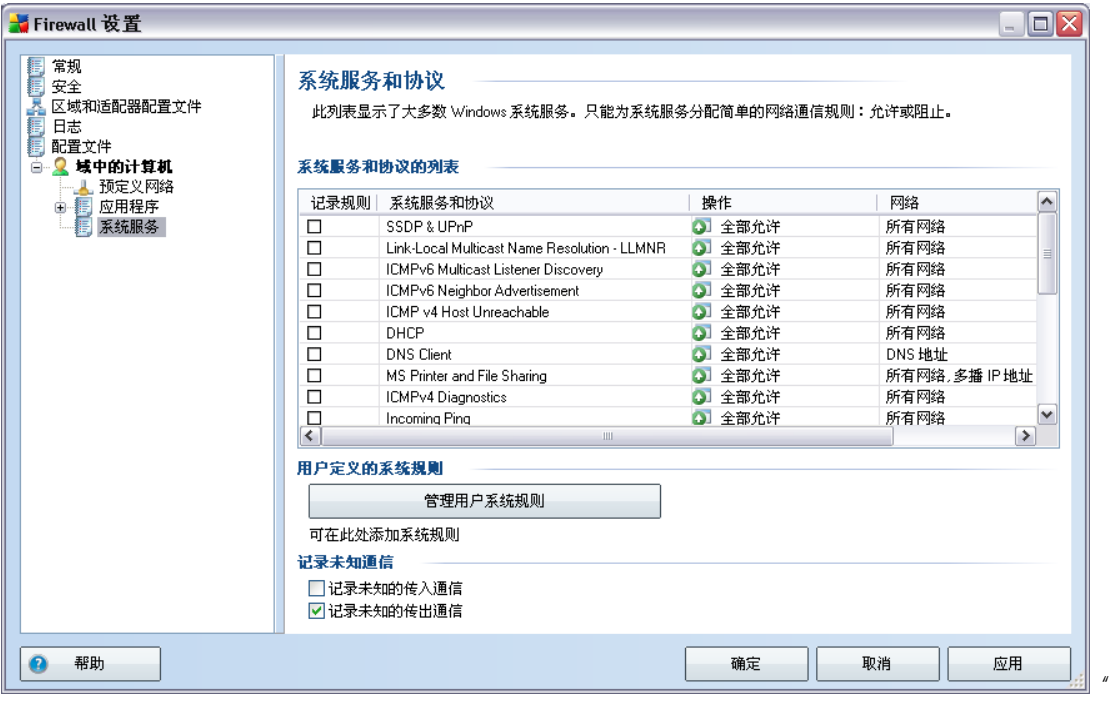

 $\int u$   $u$   $u$   $u$ 

 $\frac{1}{2}$ 

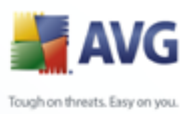

 $\overline{u}$ 

 $\overline{1}$ 

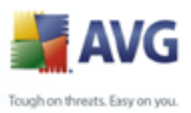

## **11. AVG**

**AVG 9 Anti-Virus plus Firewall** 

#### <span id="page-128-0"></span> $11.1.$

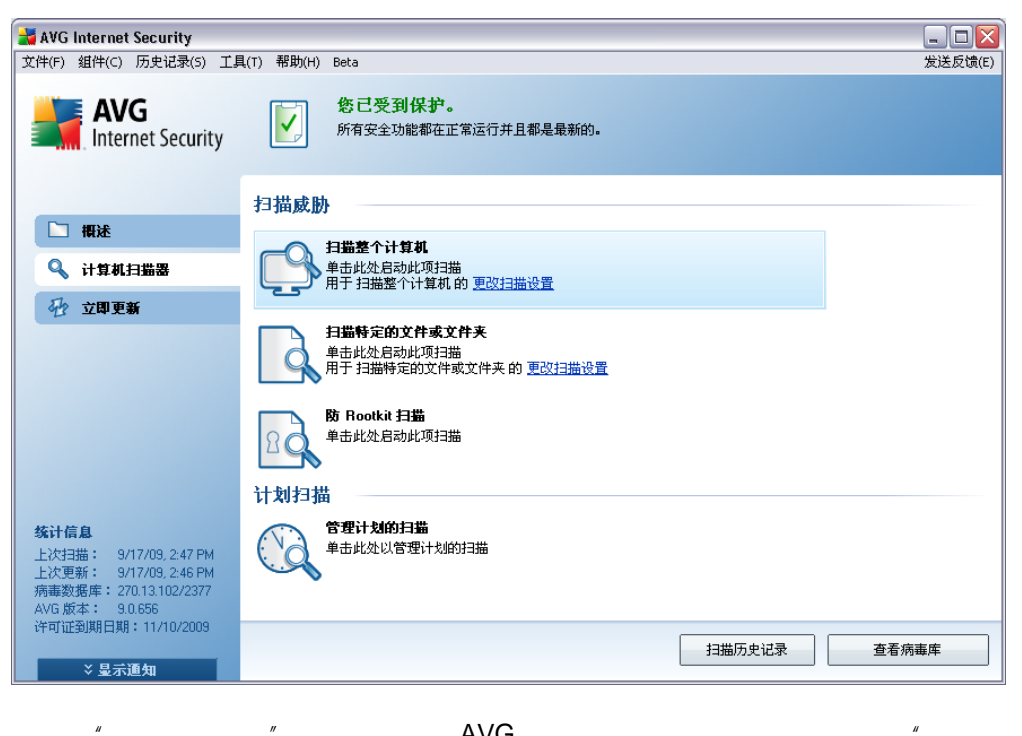

**Contract Contract Contract** 

**AVG** 

 $\sim$  $\circ$   $\overline{\phantom{0}}$  $\circ$   $\_$  $\overline{a}$  $\bullet$ 

 $\overline{u}$ 

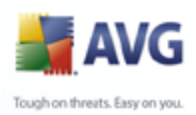

 $^{\prime\prime}$   $\mathbf{u}$ 

#### $11.2.$

AVG 9 Anti-Virus plus Firewall

 $\mathbf{u}$ 

 $\mathbf{u}$ 

 $\sqrt{ }$ 

#### AVG 9 Anti-Virus plus Firewall

 $^{\prime\prime}$  –

<span id="page-129-0"></span> $11.2.1.$ 

 $\mathbf{u}$ 

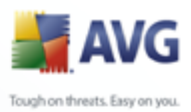

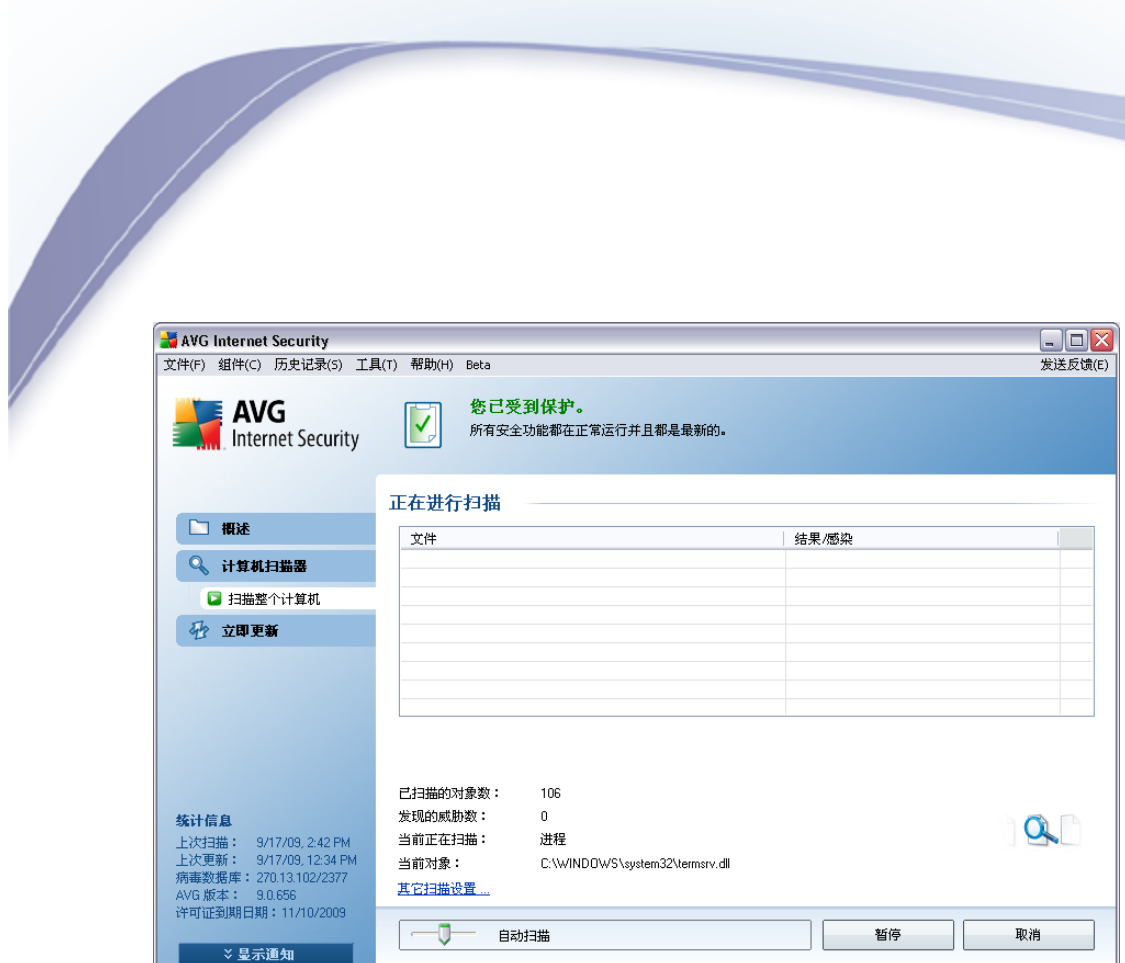

 $\overline{u}$  $\mathbf{u}$ 

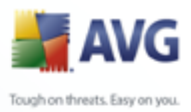

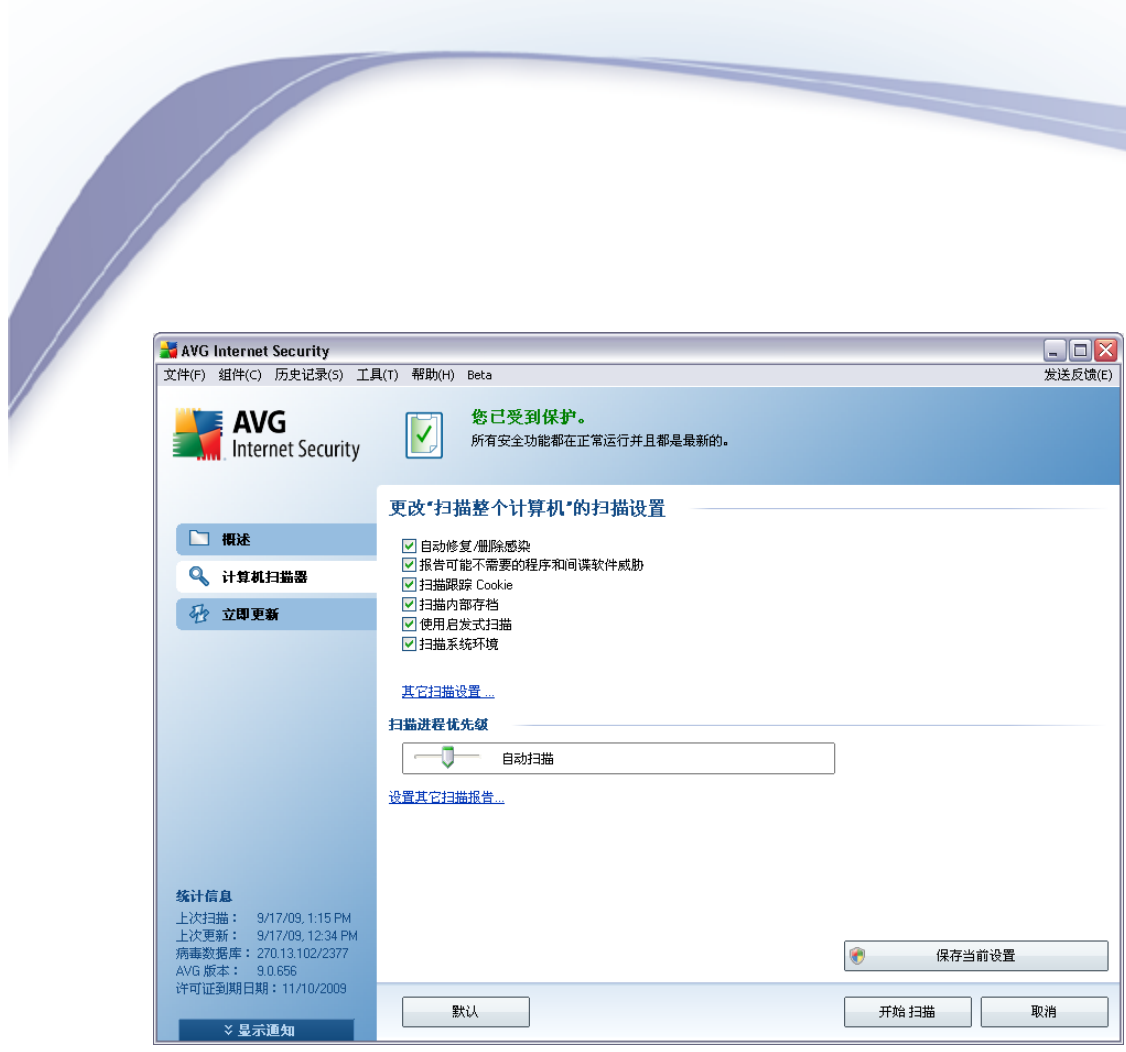

 $\mathbf{u}$ 

 $^{\prime\prime}$  –  $\overline{a}$ 

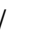

 $\overline{\phantom{a}}$ 

 $^{\prime\prime}$  –

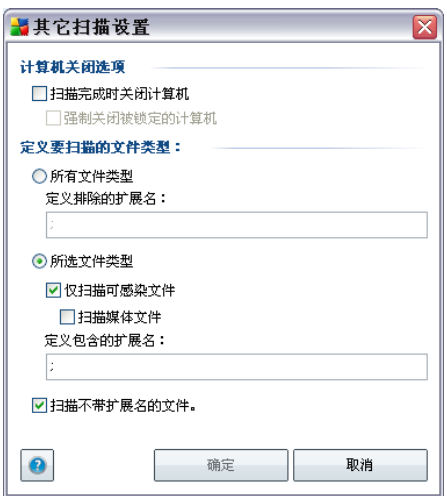

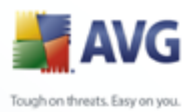

 $\overline{u}$ 

#### $O^{\prime}$  $^{\prime\prime}$   $\overline{u}$  $O^{\prime}$  $\triangleright$ "  $\blacktriangleright$  "  $^{\prime\prime}$  –

 $\overline{\phantom{a}}$  $\blacktriangleright$  $\boldsymbol{u}$  $^{\prime\prime}$  =

 $\begin{array}{c} n \quad - \\ \quad \frac{1}{n} \end{array}$  $\overline{u}$ 

 $^{\prime\prime}$  –  $\bullet$  $\overline{a}$ 

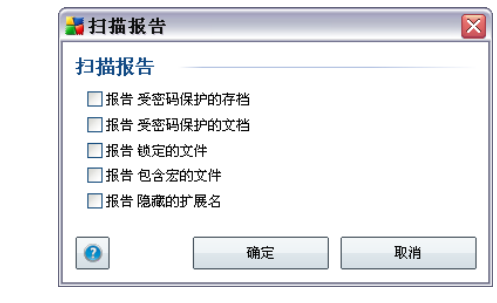

 $\mathbf{u}$ 

 $\int u$  and  $\int u$  and  $\int u$  and

 $\mathbf{u}$ 

 $\overline{u}$ 

 $\boldsymbol{\mu}$ 

133

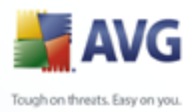

## $11.2.2.$

<span id="page-133-0"></span>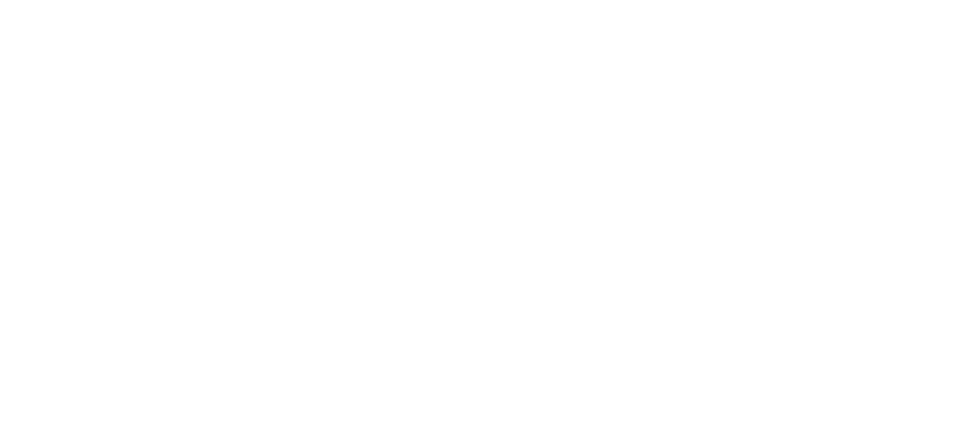

#### $\overline{u}$  $\overline{u}$

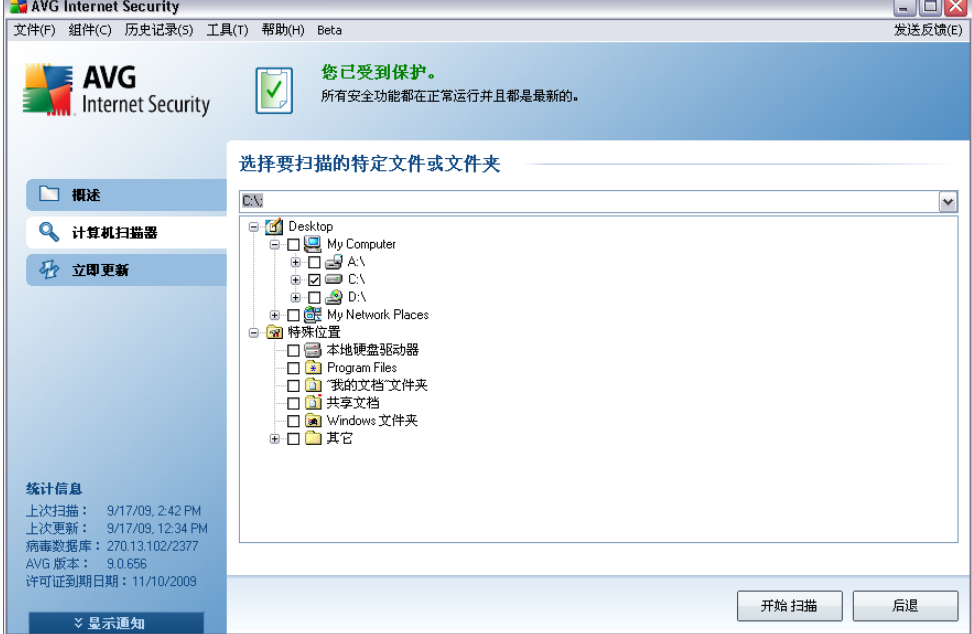

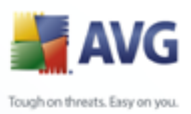

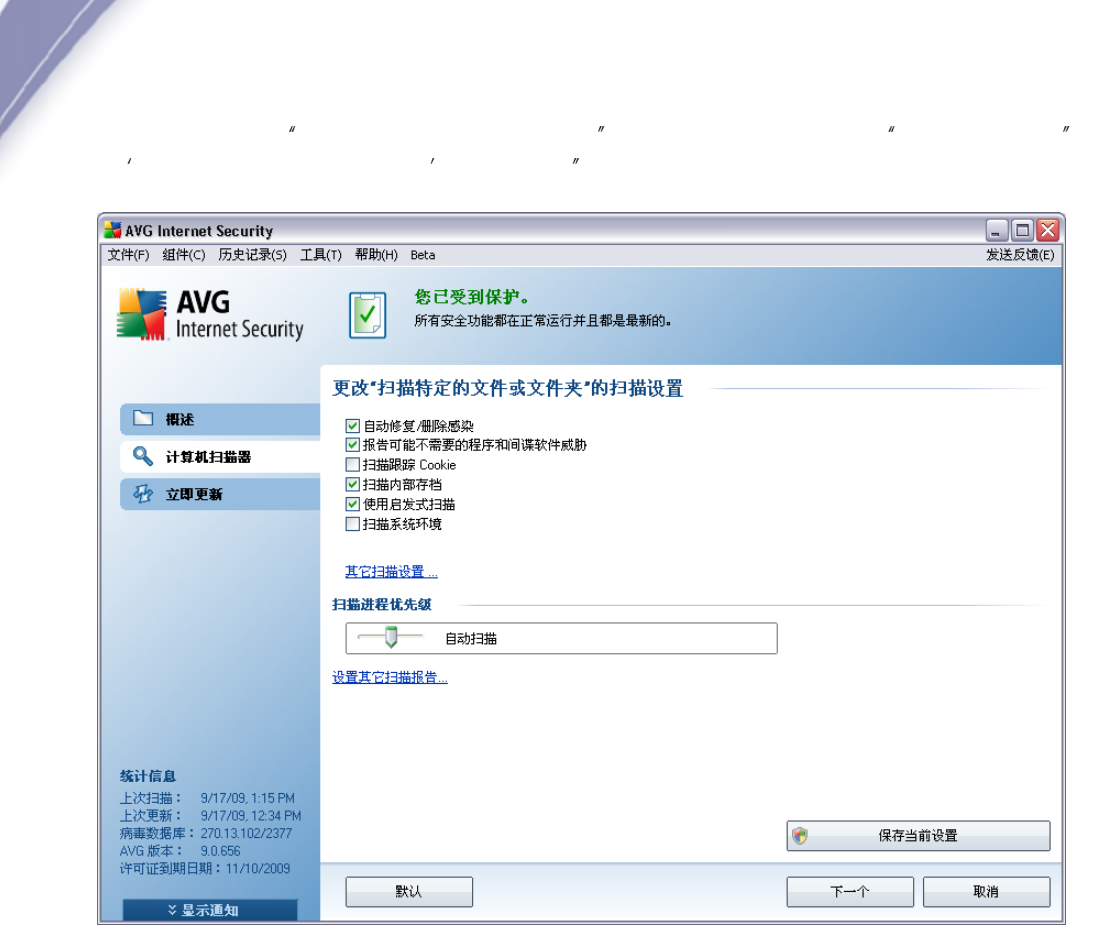

 $^{\prime\prime}$  –  $\overline{I}$  $^{\prime\prime}$ AVG  $^{\prime\prime}/^{\prime\prime}$  $^{\prime\prime}/^{\prime\prime}$  $\mathbf{r}$ 

 $\mathbf{r}$ 

 $\mathbf{u}$ 

 $\mathbf{r}$ 

 $\overline{u}$ 

 $\mathbf{u}$  $^{\prime\prime}$  –

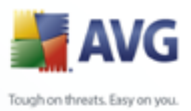

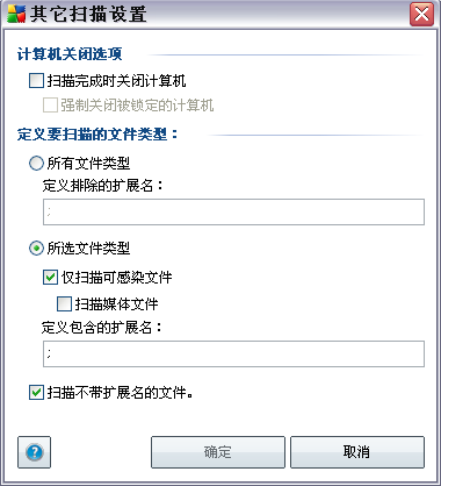

 $\mathbf{u}$ 

 $^{\prime\prime}$  –

 $\mathbf{r}$ 

 $^{\prime\prime}$   $\,$   $\! \circ$  $\mathbf{r}$ 

 $^{\prime\prime}$  –  $O^{\prime}$  $\triangleright$  "

 $^{\prime\prime}$  –  $\triangleright$ "

 $\blacktriangleright$  $\mathbf{u}$ 

 $\overline{u}$ 

 $^{\prime\prime}$  –

136

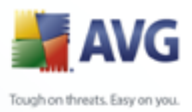

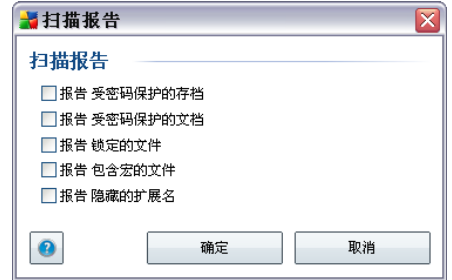

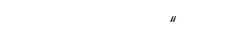

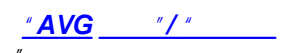

#### $11.3.$ **Windows**

 $\mathbf{u}$ 

 $\frac{u}{2}$   $\int$   $\frac{u}{2}$ 

Windows

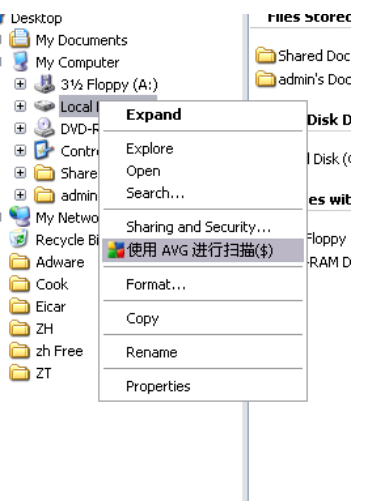

- Windows  $\bullet$
- 
- $^{\prime}$  AVG **AVG**  $\boldsymbol{\theta}$  $\bullet$

#### **AVG 9 Anti-Virus plus Firewall**

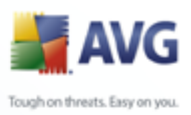

#### **11.4.**

#### **AVG 9 Anti-Virus plus Firewall**

AVG

AVG AVG

- · *avgscanx* 32
- · *avgscana* 64

· *avgscanx /* ... *avgscanx /comp*

- · *avgscanx / /* ...
- · */scan*
- *avgscanx /scan=C:\,D:\*

 /? /HELP *avgscanx /?* /SCAN

*Enter Ctrl+C Ctrl+Pause*

 $\mathbf{r}$  ["](#page-138-0)

#### **CMD**

Windows

*" "*

Windows

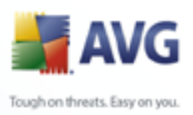

### 11.4.1. CMD

 $\overline{\phantom{a}}$ 

<span id="page-138-0"></span>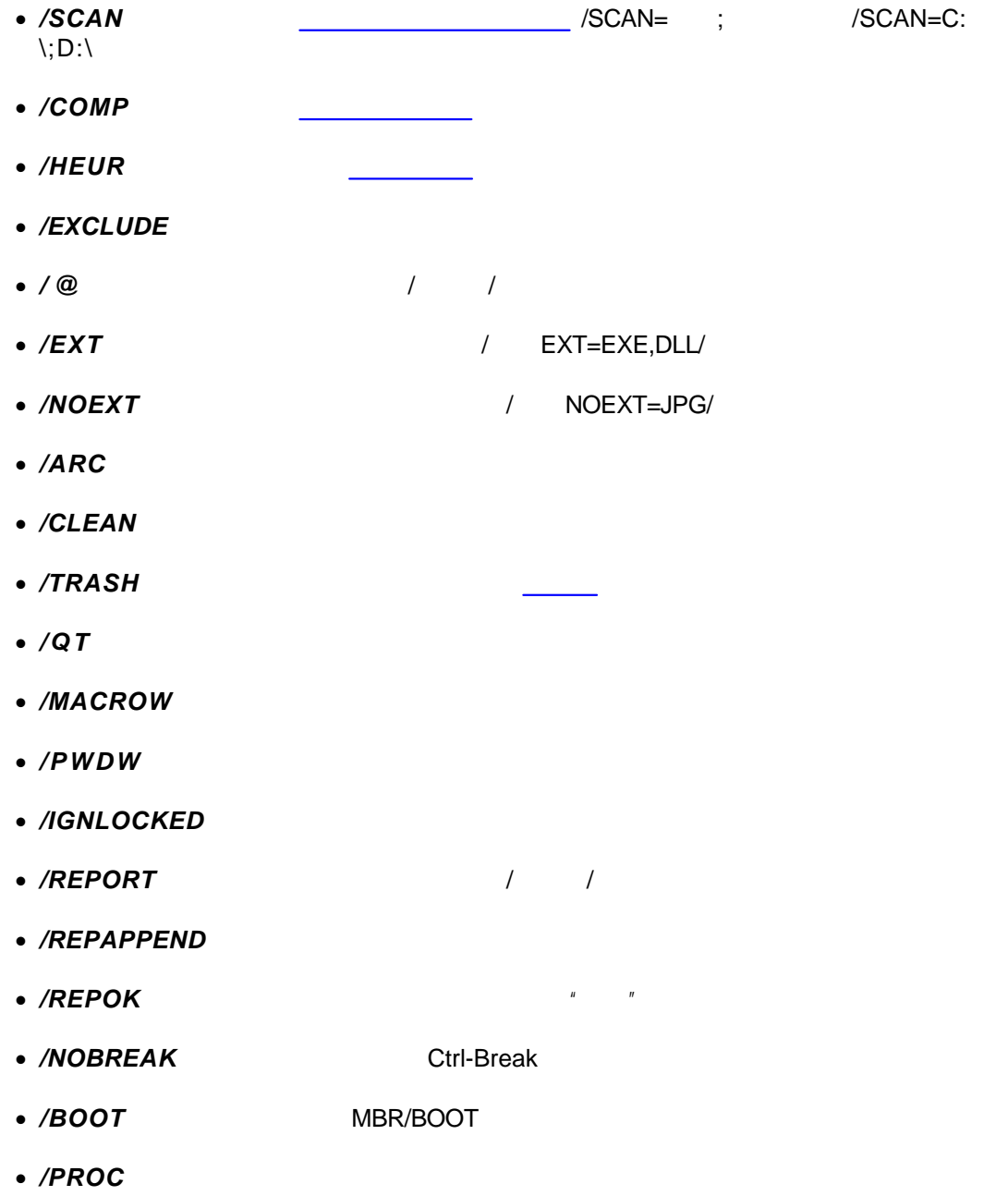

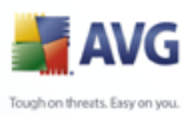

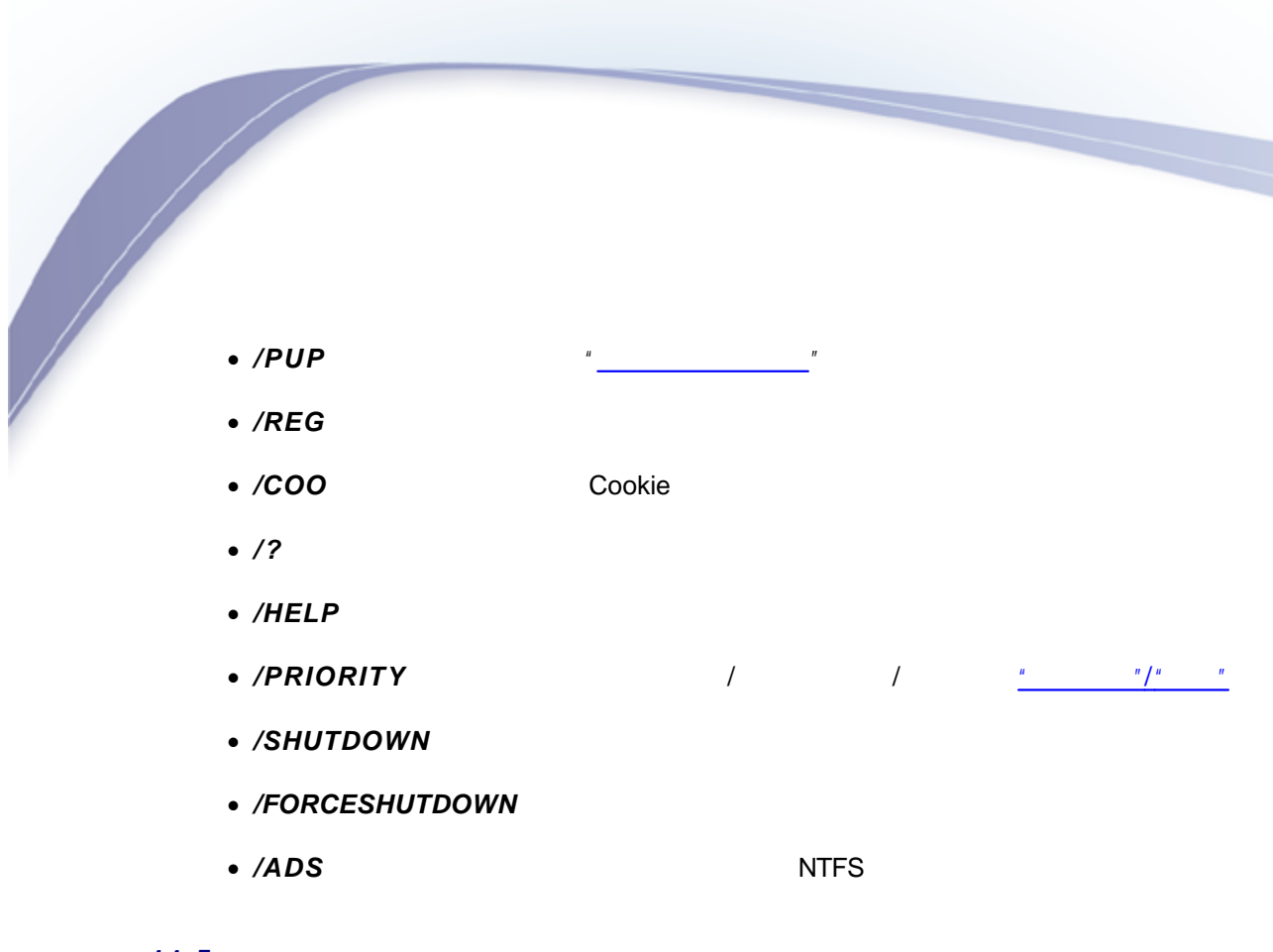

#### <span id="page-139-0"></span> $11.5.$

 $\overline{a}$ 

AVG 9 Anti-Virus plus Firewall

 $AVG$ 

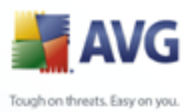

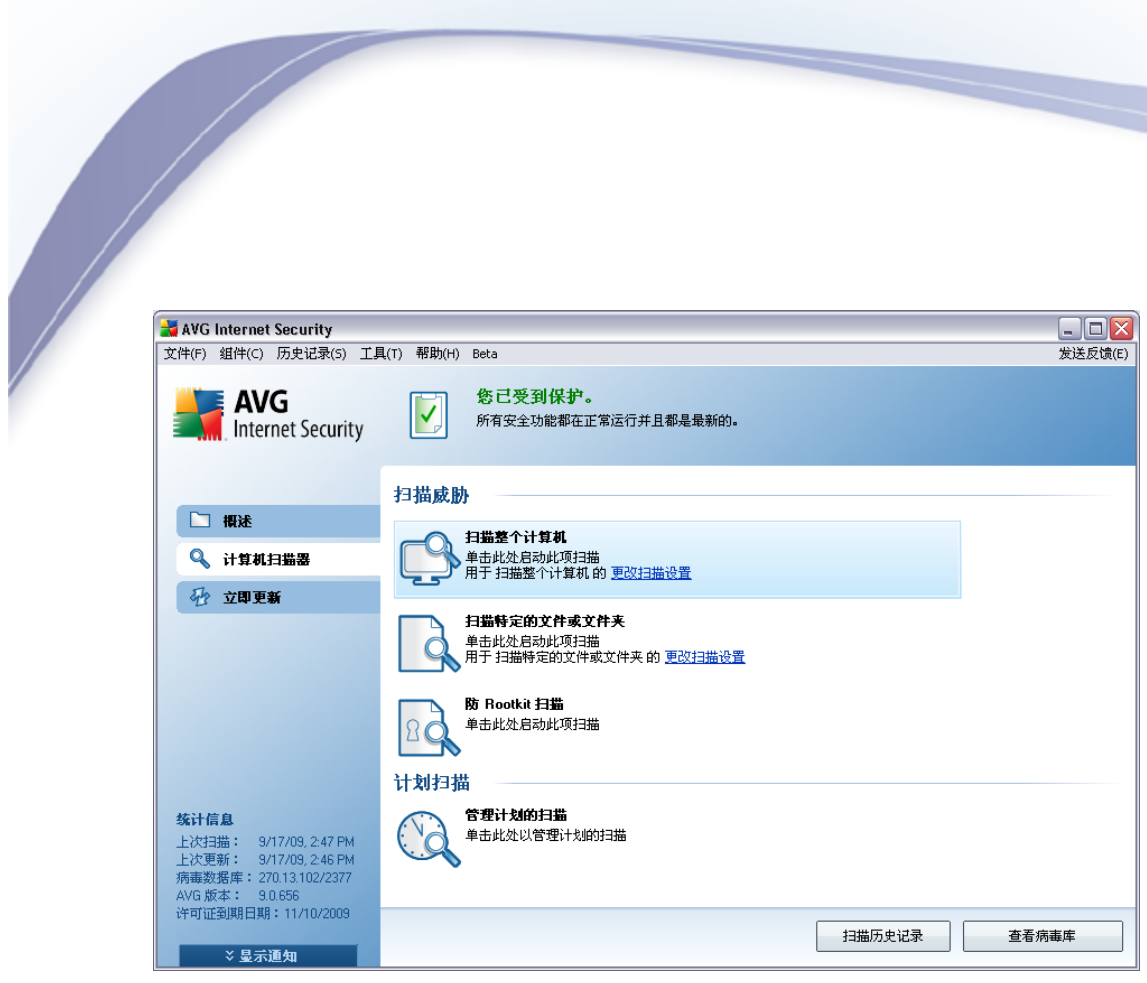

 $\mathbf{u}$ 

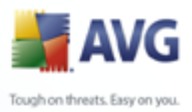

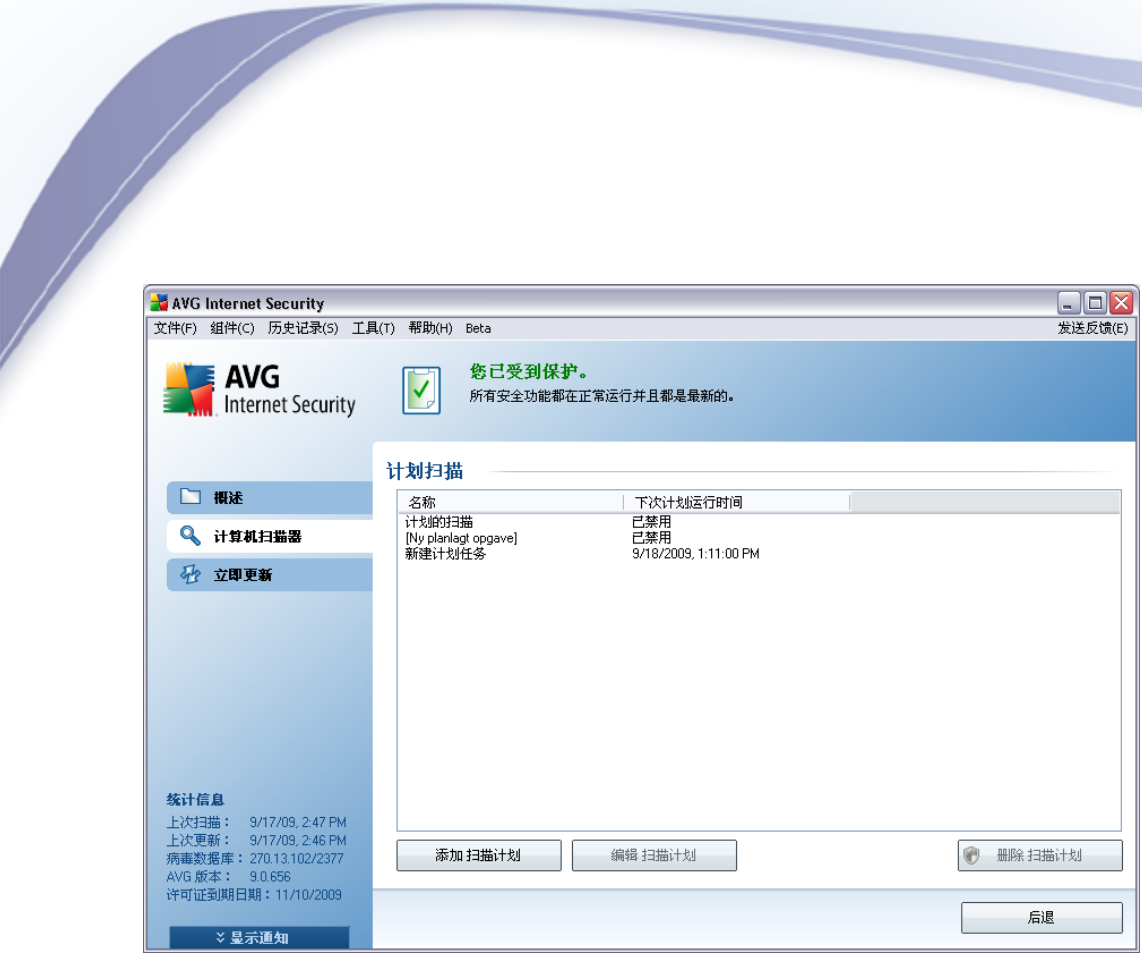

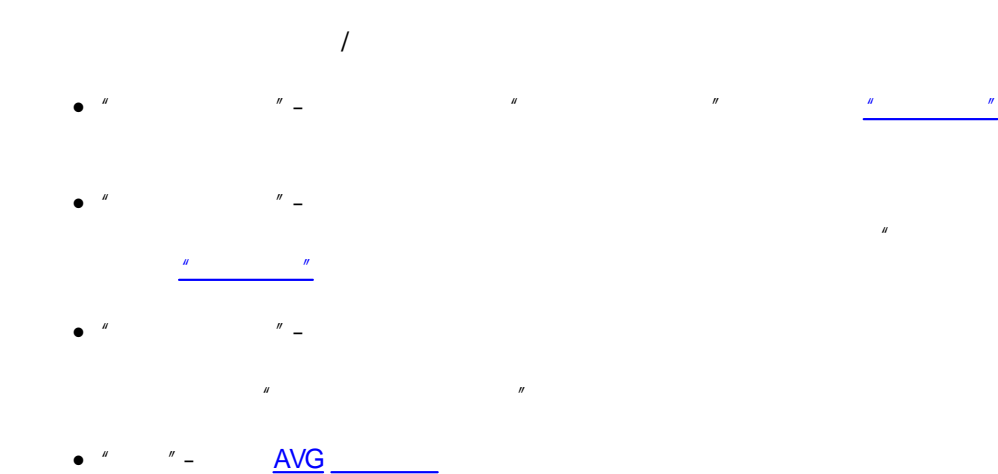

<span id="page-141-0"></span>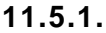

 $\overline{u}$  $^{\prime\prime}$  $\overline{u}$  $\overline{u}$  $\mathbf{r}$  $\boldsymbol{u}$  $\mathbf{u}$ 

 $\overline{u}$ 

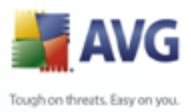

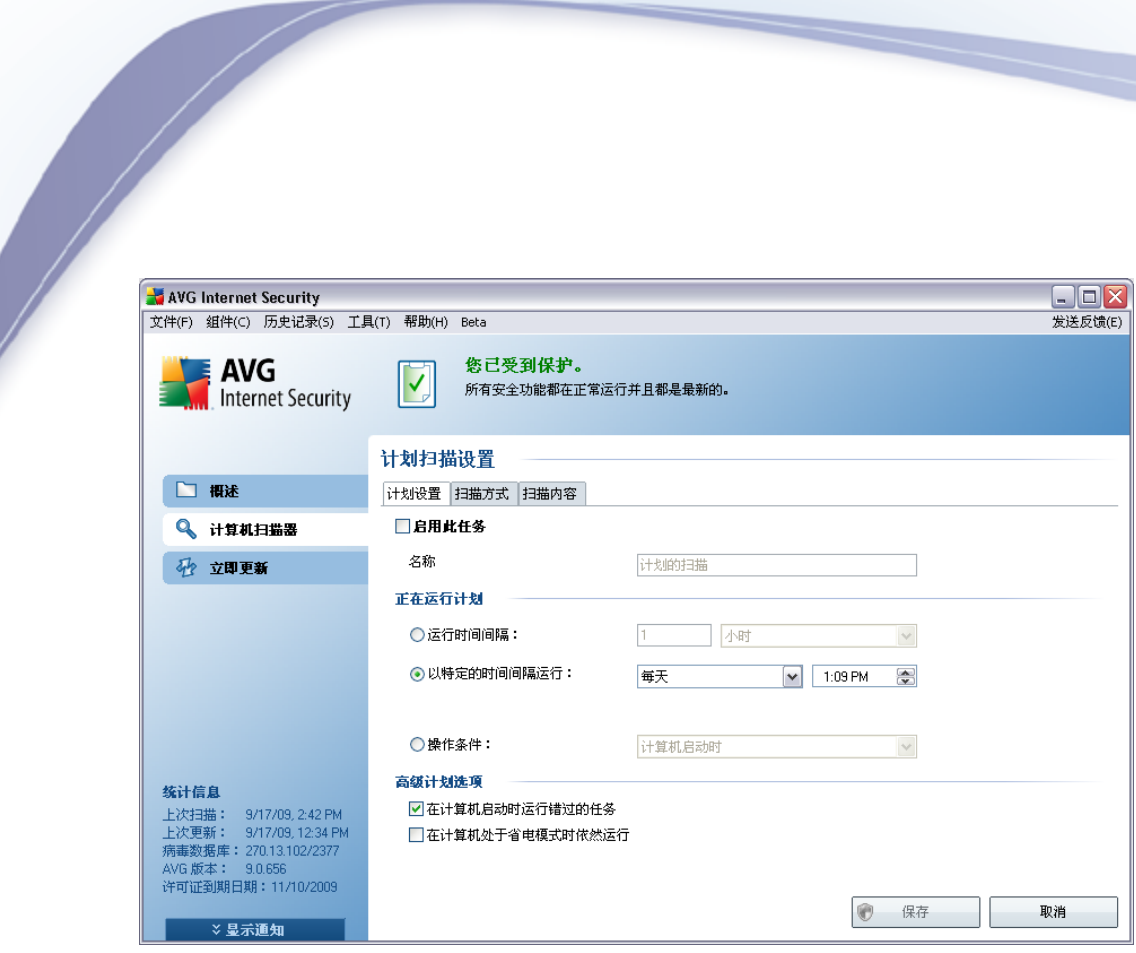

 $\overline{1}$  $\overline{u}$ 

 $\overline{u}$  $\overline{a}$ ...  $\cdots$ 

 $\sqrt{\phantom{a}}$  $^{\prime\prime}$  –

 $\overline{u}$  $\overline{u}$ 

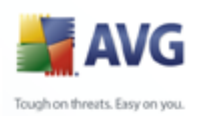

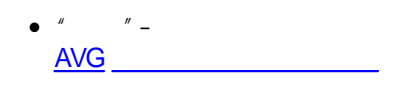

 $\bullet$   $''$   $''$   $\bullet$ AVG

#### <span id="page-143-0"></span>**11.5.2.**

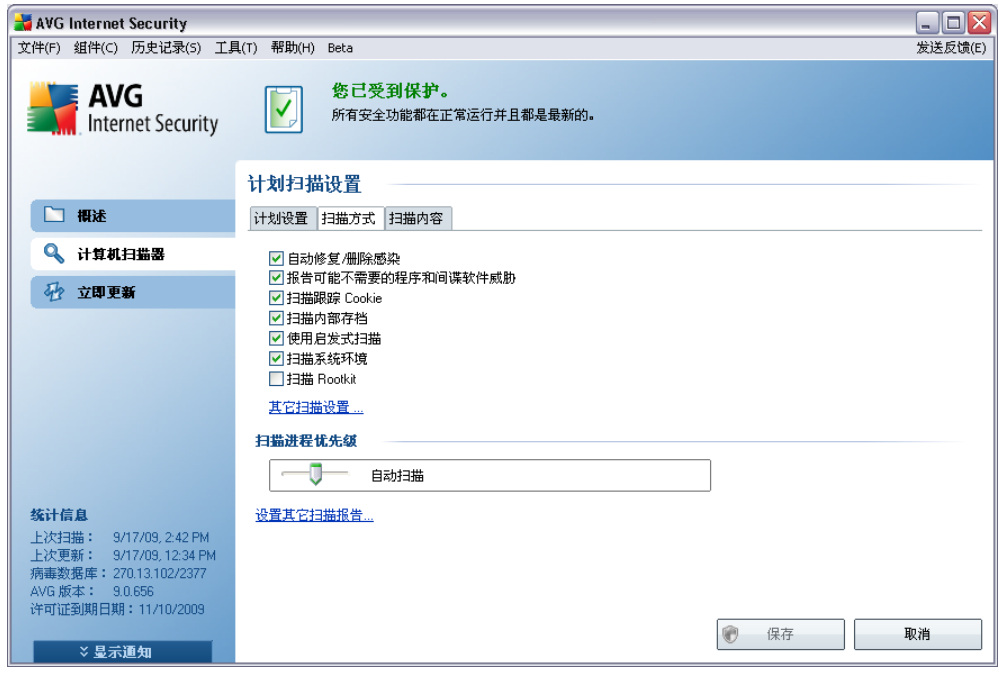

*" " " " ["](#page-143-0) " ["](#page-146-0) "*

*" "* /

· *" / "*–

· *" "*– *[Anti-Virus](#page-34-0)*
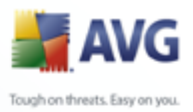

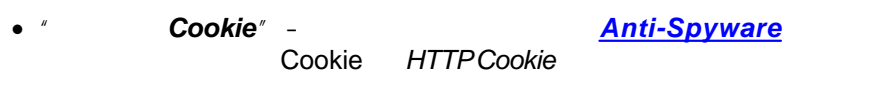

- · *" "* ZIP RAR
- · *" "*–
- · *" "*–
- · *" " " "*

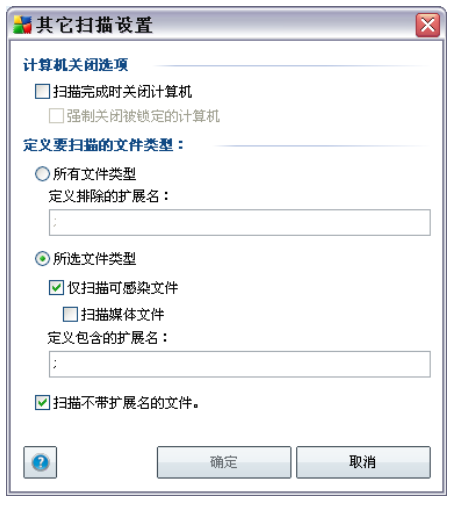

- o *" "*–
- o *" "* Ø *" "*–

- -
	-
- 
- *" " " "*
	-
	- - - 145

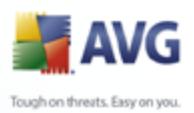

# $\triangleright$ "  $\mathbf{r}$  =  $\mathbf{r}$  $\mathbf{u}$  $^{\prime\prime}$  =  $\blacktriangleright$  $\begin{array}{c} n \quad - \\ \quad \frac{1}{n} \end{array}$  $\bullet$  $\mathbf{u}$

 $\bullet$  "  $\mathbf{r}$  =  $\boldsymbol{u}$ 

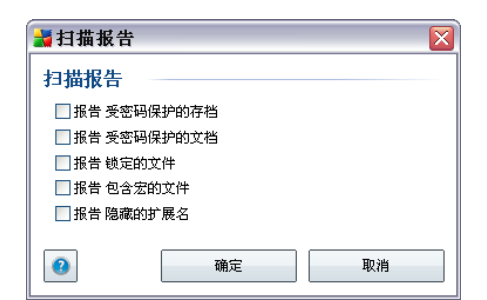

 $^{\prime\prime}/^{\prime\prime}$  $\boldsymbol{u}$  $\mathbb{R}$  $\boldsymbol{\mathit{H}}$ 

 $\mathbf{u}$  $\mathbf{u}$  $\boldsymbol{\mathit{u}}$  $\frac{H}{1}$  and  $\frac{H}{1}$  and  $\frac{H}{1}$  a

 $\overline{u}$ 

 $\bullet$   $\bullet$  $^{\prime\prime}$  – **AVG** 

 $\mathbf{u}$ 

 $\mathbf{u}$   $\mathbf{v}$   $\mathbf{v}$  $\bullet$  $AVG$ 

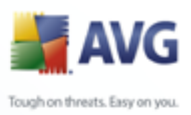

<span id="page-146-0"></span>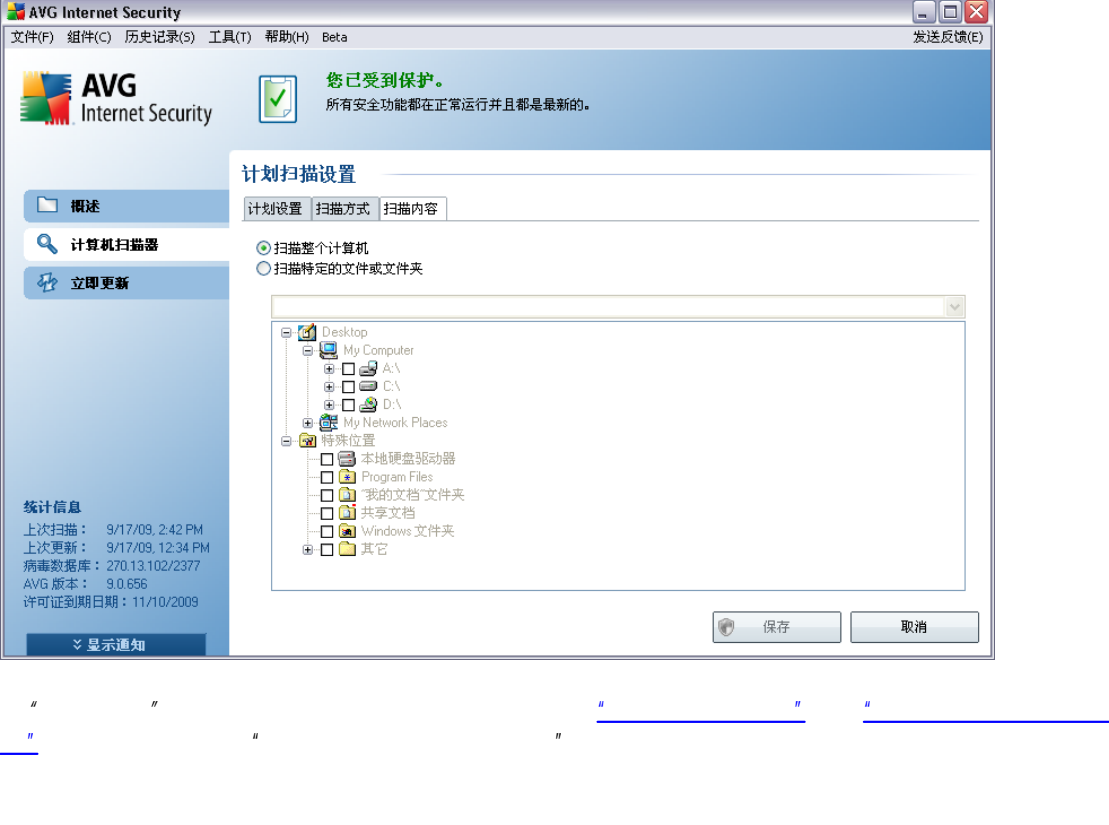

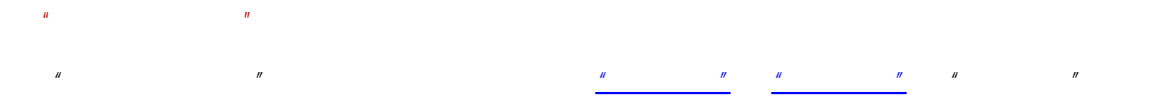

- $\bullet$   $\blacksquare$  $^{\prime\prime}$   $AVG$
- $\bullet$   $''$   $''$   $\bullet$  $AVG$

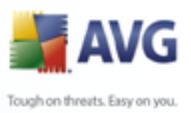

# $11.6.$

<span id="page-147-0"></span>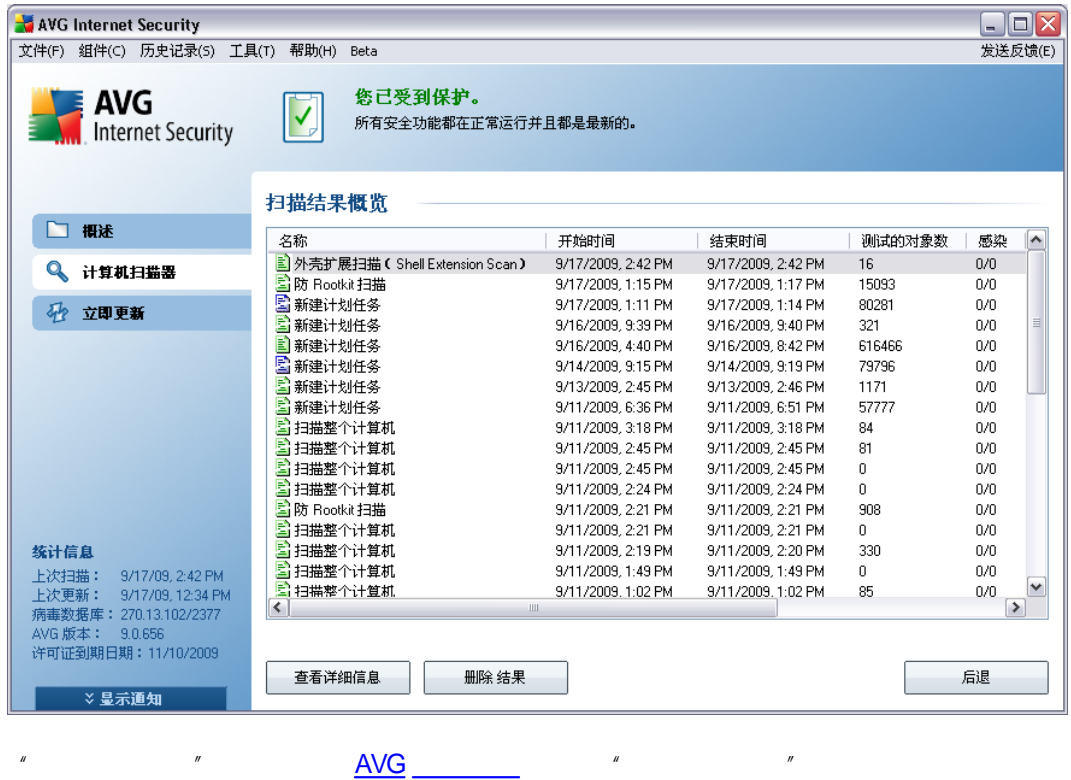

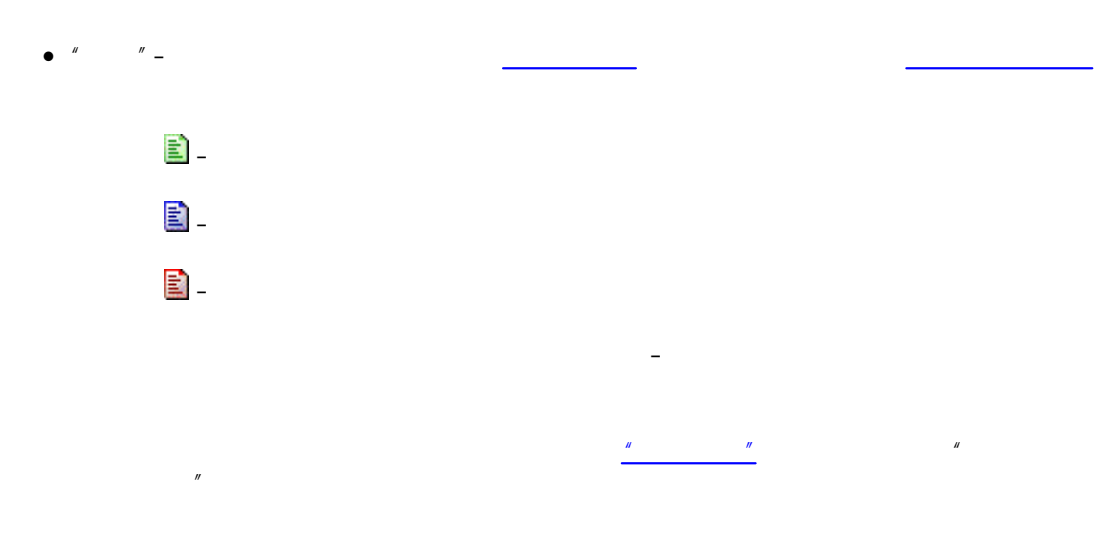

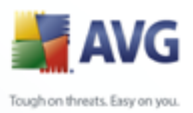

- $^{\prime\prime}$  –
	- $^{\prime\prime}$   $-$
	- $^{\prime\prime}$   $\overline{1}$
	- $\sqrt{2}$  $''$   $\,$   $\,$
	- $^{\prime\prime}$  –
	- $\mathbf{u}$ 
		- $^{\prime\prime}$   $\bullet$  "
		- $\mathbf{u} = \mathbf{u} \times \mathbf{u}$
		- $^{\prime\prime}$   $\bullet$  "
		- AVG.  $\bullet$  "  $^{\prime\prime}$   $-$

# <span id="page-148-0"></span> $11.7.$

- $\mathbf{u}$  $\mathcal{U}$  $\mathbf{u}$  $\overline{u}$  $\mathbf{r}$
- 
- $\bullet \quad \frac{u}{\sqrt{u^2 + 4u^2}} =$
- $\frac{u}{u}$  =  $\bullet$   $''$
- $\bullet$   $\frac{u}{\sqrt{u}}$   $\frac{u}{\sqrt{u}}$   $\frac{u}{\sqrt{u}}$
- $\bullet \quad \frac{\pi}{2} \qquad \frac{\pi}{2}$

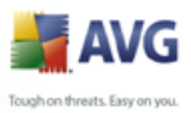

# <span id="page-149-0"></span> $11.7.1.$

 $\boldsymbol{n}$ 

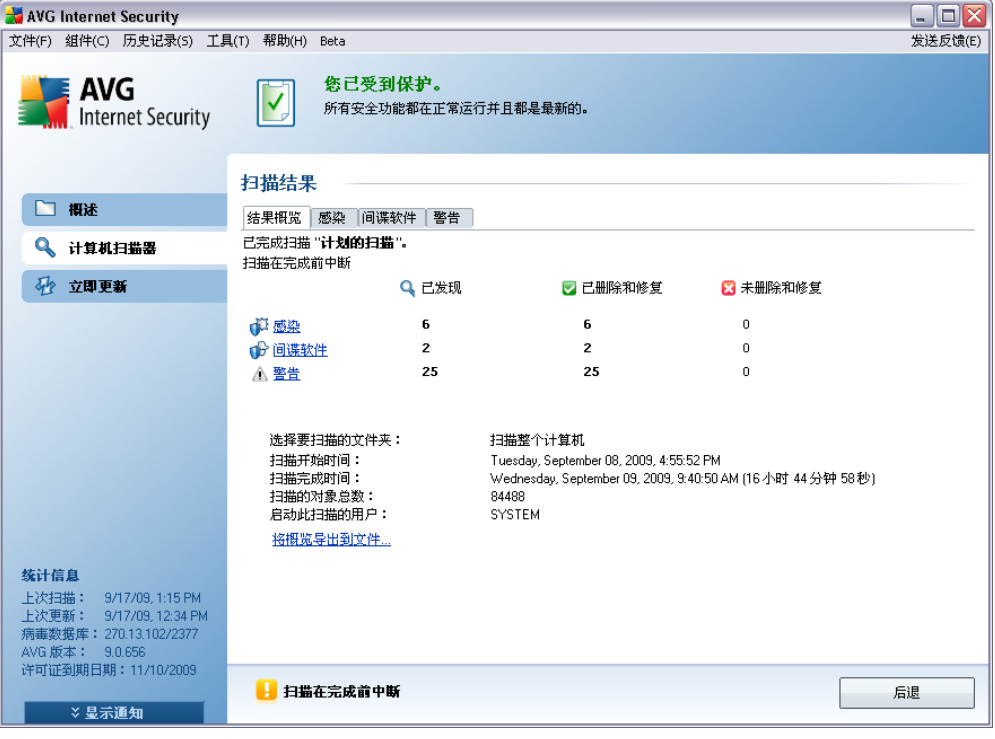

 $\mathbf{u}$ 

- - $\sqrt{2}$  $\frac{1}{2}$
	- $\frac{1}{2}$

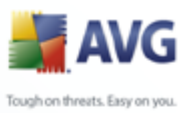

# 11.7.2.  $"$  $\overline{u}$

<span id="page-150-0"></span>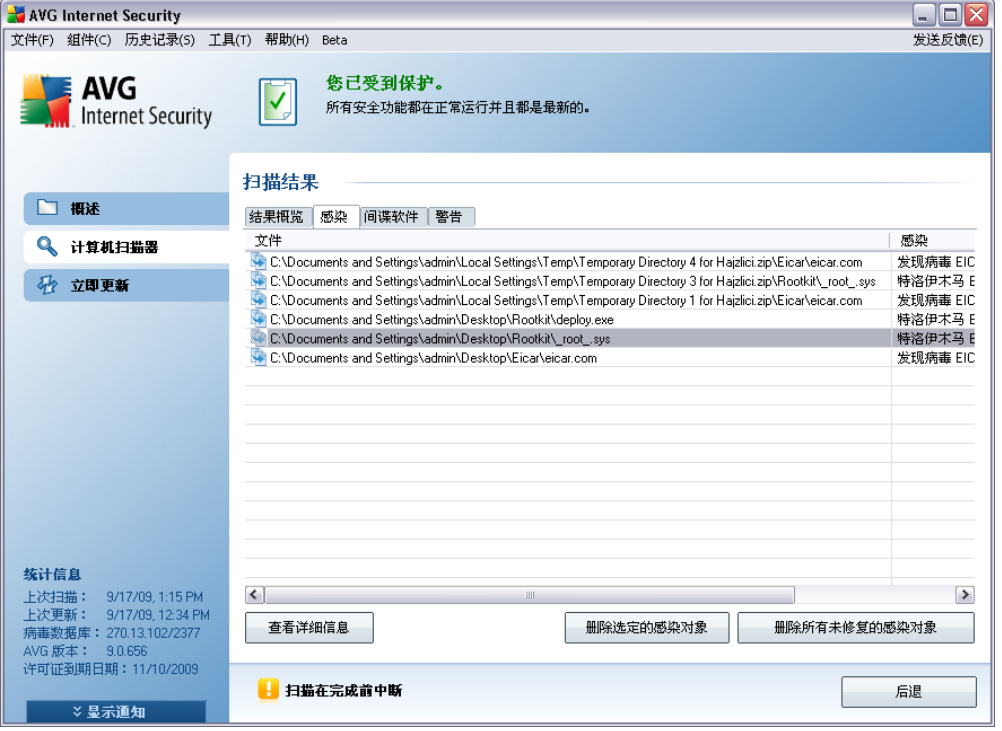

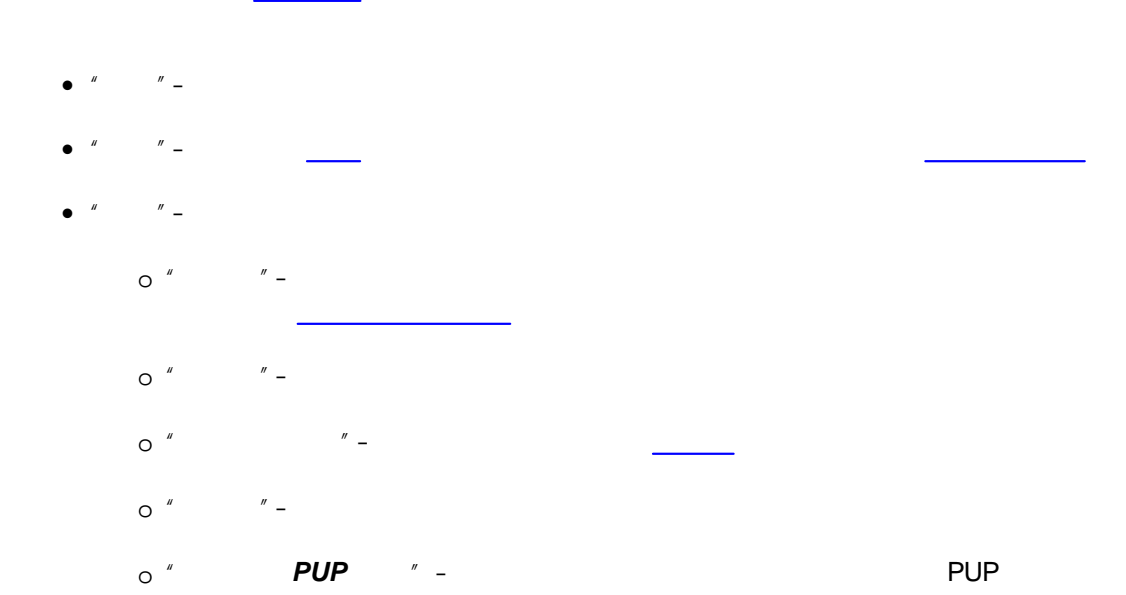

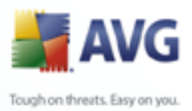

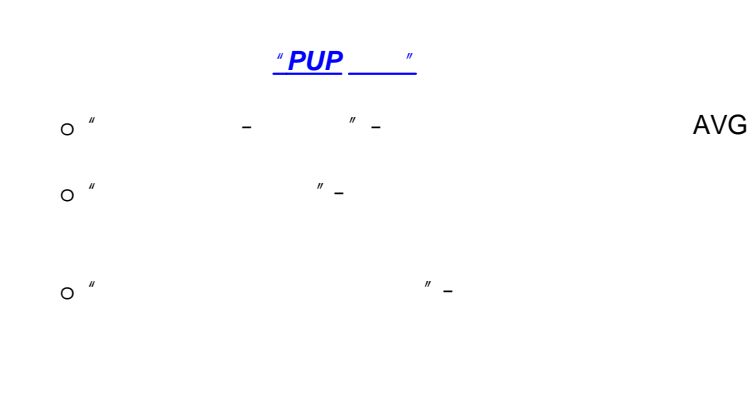

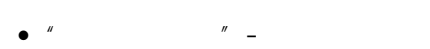

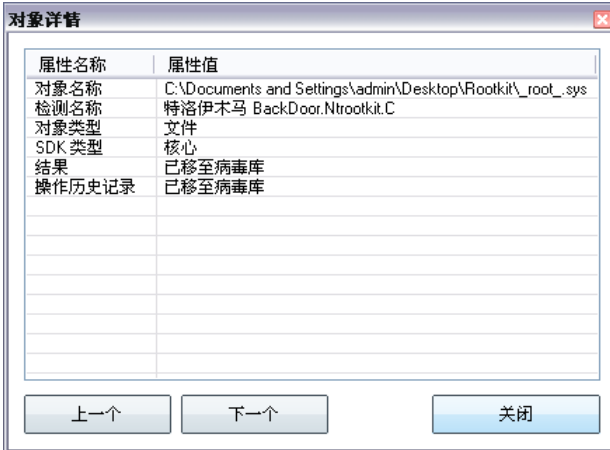

 $\overline{u}$ 

 $\overline{u}$ 

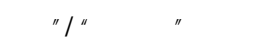

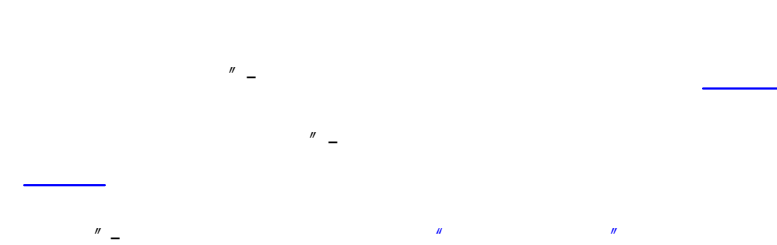

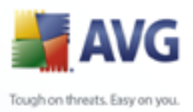

<span id="page-152-0"></span>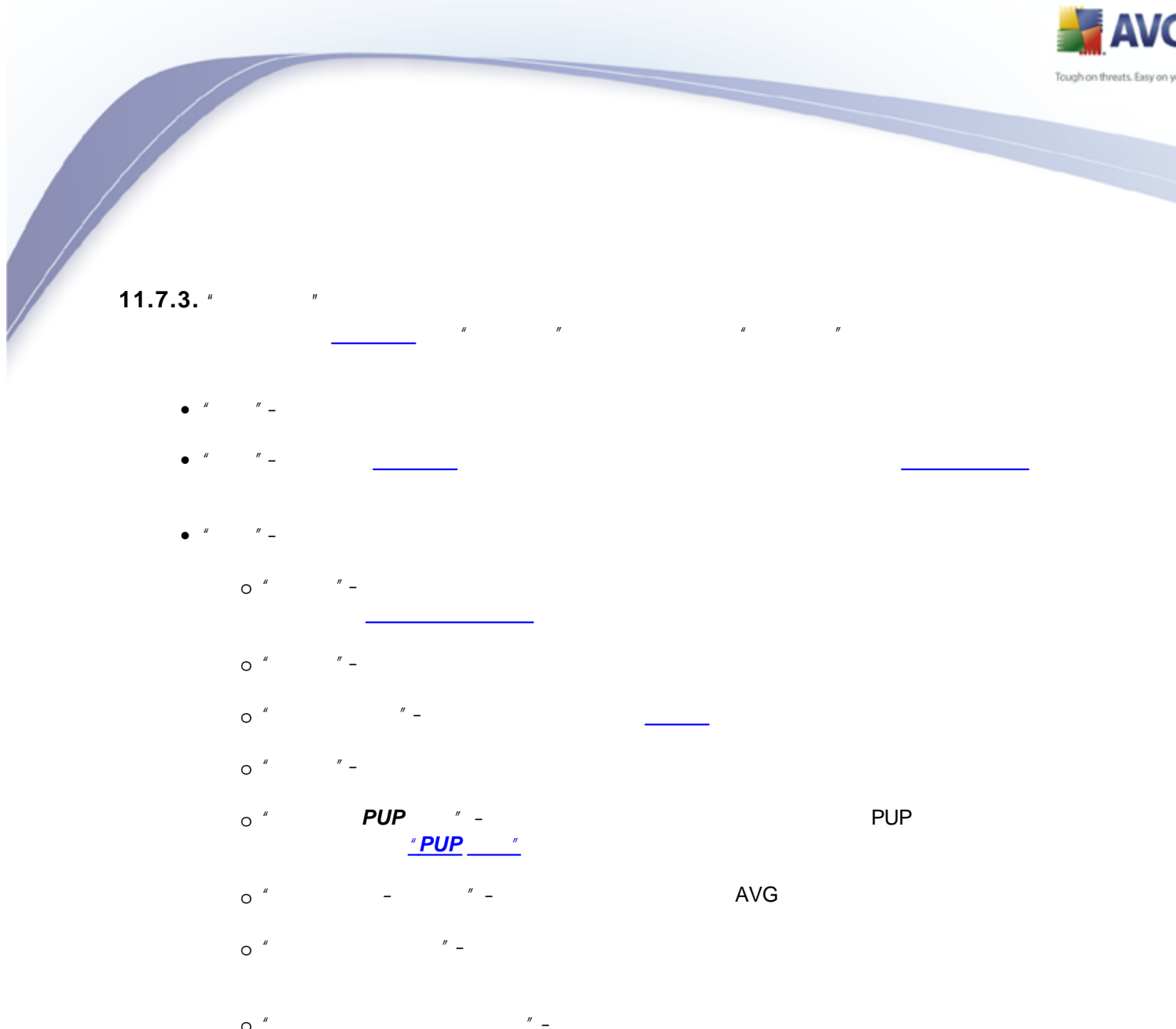

 $\overline{u}$ 

 $\mathbf{r}$ 

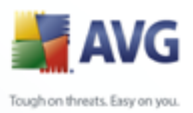

*" " "*

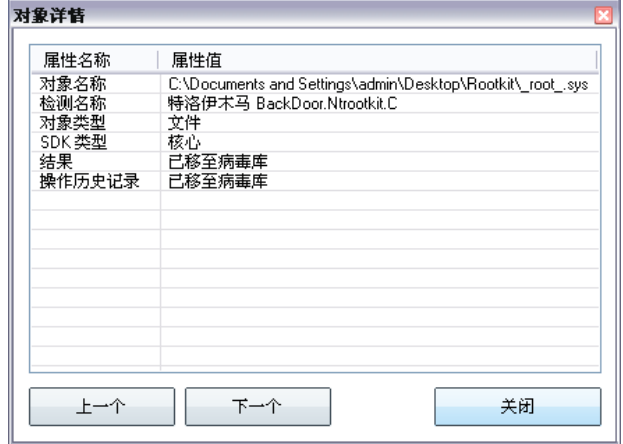

# *"*/ *" " " "*

- · *" "*–
- · *" "*–
- · *" " ["](#page-147-0) "*

# <span id="page-153-0"></span>**11.7.4. " "**

*" "* " " *[Resident](#page-54-0) [Shield](#page-54-0)* Cookie

AVG  $\sqrt{a}$   $\sqrt{a}$   $\$ 

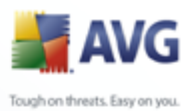

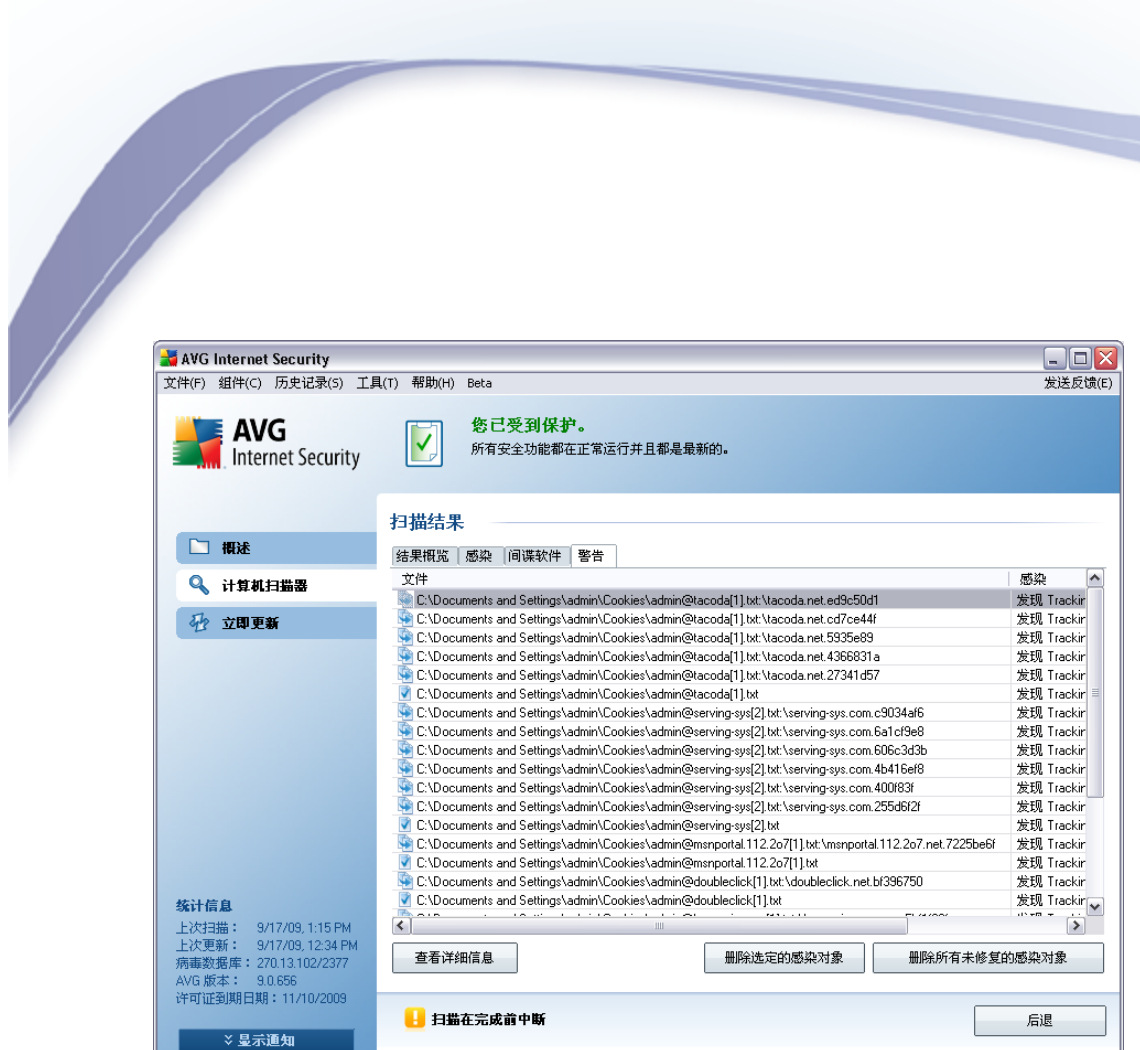

- · Windows
	-
- · *Cookie* Cookie
- · Windows

## <span id="page-154-0"></span>**11.7.5. " "**

*" "* " " AVG *["](#page-153-0) " " " " "* · – Run-time Packer

AVG *[AVG](#page-156-0)* 

155

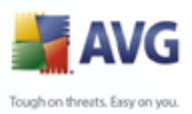

- - AVG
	-
	- picture.jpg.exe
	- "Windows"
		- **AVG**

Windows

winlogon.exe

**AVG** 

AVG

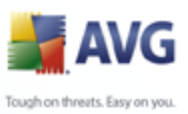

# <span id="page-156-0"></span> $11.8.$

| 11.8.  |                        |                                                                  |                                                                            |
|--------|------------------------|------------------------------------------------------------------|----------------------------------------------------------------------------|
| 新历史记录  |                        |                                                                  | $\Box X$                                                                   |
|        |                        |                                                                  |                                                                            |
| 亊件历史记录 |                        |                                                                  |                                                                            |
|        | 严重性                    | 病毒名称                                                             | 文件路径<br>۸                                                                  |
|        | 警告                     | 发现 Tracking cookie.Atdmt                                         | C:\Documents and Settings\admin\Coo                                        |
|        | 警告                     | 发现 Tracking cookie.Serving-sys                                   | C:\Documents and Settings\admin\Coo                                        |
|        | 警告<br>警告               | 发现 Tracking cookie.Doubleclick<br>发现 Tracking cookie.Webtrends   | C:\Documents and Settings\admin\Coo<br>C:\Documents and Settings\admin\Coo |
|        | 警告                     | 发现 Tracking cookie.2o7                                           | C:\Documents and Settings\admin\Coo                                        |
|        | 警告                     | 发现 Tracking cookie.Serving-sys                                   | C:\Documents and Settings\admin\Coo                                        |
|        | 感染                     | 发现病毒 EICAR_Test                                                  | C:\Documents and Settings\admin\Des                                        |
|        | 感染                     | 特洛伊术马 BackDoor.Ntrootkit.A                                       | C:\Documents and Settings\admin\Des                                        |
|        | 感染                     | 特洛伊术马 BackDoor.Ntrootkit.C                                       | C:\Documents and Settings\admin\Des                                        |
|        | 感染                     | 特洛伊术马 BackDoor.Ntrootkit.C                                       | C:\RECYCLER\S-1-5-21-3728277516-4                                          |
|        | 感染                     | 发现病毒 EICAR_Test                                                  | C:\RECYCLER\S-1-5-21-3728277516-4                                          |
|        | 警告                     | 发现 Tracking cookie.Advertising                                   | C:\Documents and Settings\admin\Coo                                        |
|        | 警告<br>警告               | 发现 Tracking cookie.Atdmt                                         | C:\Documents and Settings\admin\Coo                                        |
|        | 警告                     | 发现 Tracking cookie.Serving-sys<br>发现 Tracking cookie.Doubleclick | C:\Documents and Settings\admin\Coo<br>C:\Documents and Settings\admin\Coo |
|        | 警告                     | 发现 Tracking cookie.2o7                                           | C:\Documents and Settings\admin\Coo                                        |
|        | 警告                     | 发现 Tracking cookie.Serving-sys                                   | C:\Documents and Settings\admin\Coo                                        |
|        | 警告                     | 发现 Tracking cookie. Tacoda                                       | C:\Documents and Settings\admin\Coo                                        |
|        | <b>PUP</b>             | 广告软件 Generic.IP                                                  | C:\Documents and Settings\admin\Des                                        |
|        | <b>PUP</b>             | 广告软件 Generic.IZ                                                  | C:\Documents and Settings\admin\Des                                        |
|        | 感染                     | 发现病毒 EICAR Test                                                  | C:\Documents and Settings\admin\Des <sup>1</sup>                           |
|        | $\left  \right\langle$ | $\rm III$                                                        | ≯                                                                          |
|        | 还原                     | 还原为<br>详细信息                                                      | 删除<br>清空库                                                                  |
| 0      |                        |                                                                  | 关闭                                                                         |

 $\overline{1}$ **AVG** AVG

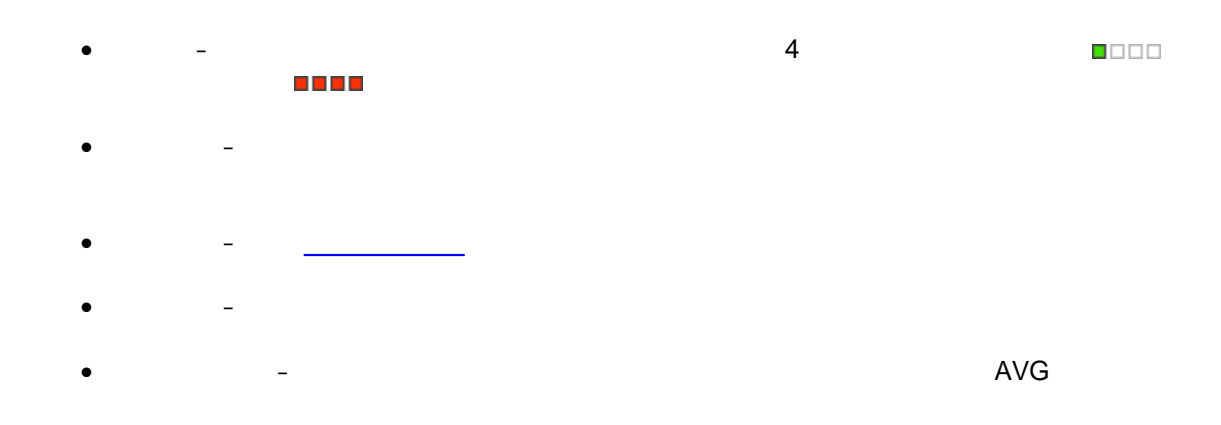

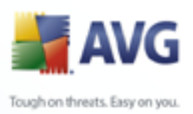

# $^{\prime\prime}$  -

- $^{\prime\prime}$  -
- 

 $\overline{\phantom{a}}$ 

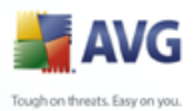

# **12. AVG**  AVG AVG 4 AVG **12.1.**  AVG · *" "* · *" "*

## **12.2.**

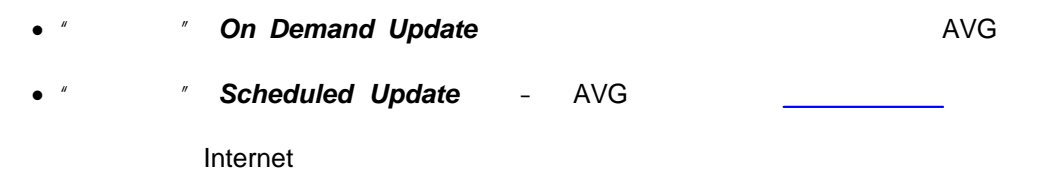

# **12.3.**

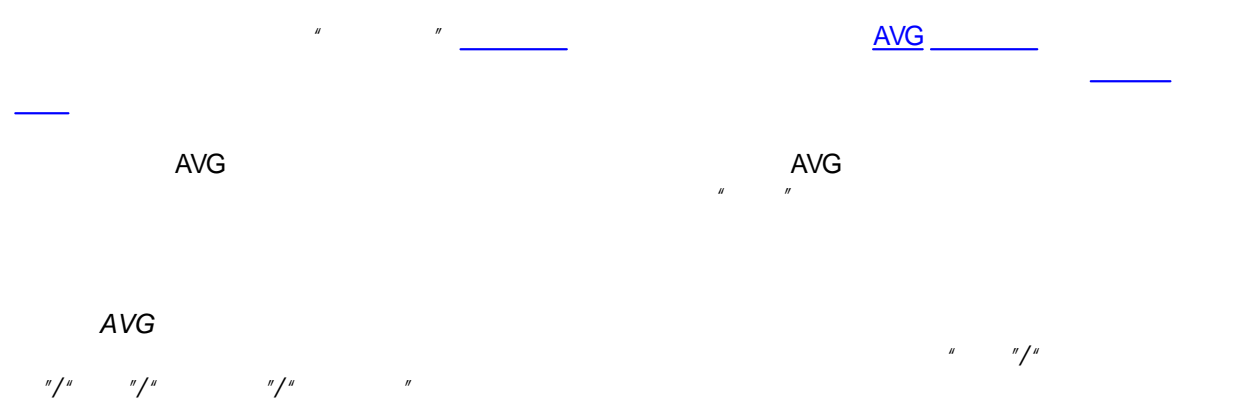

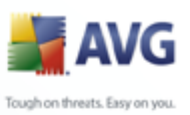

# $13.$

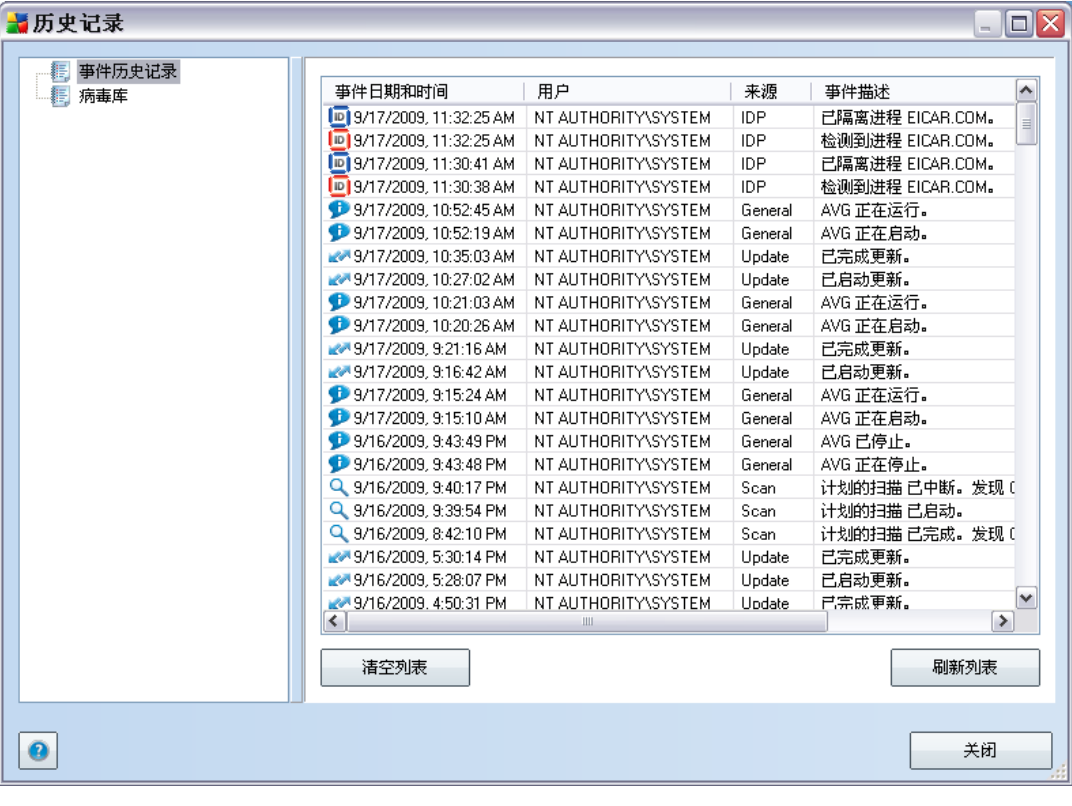

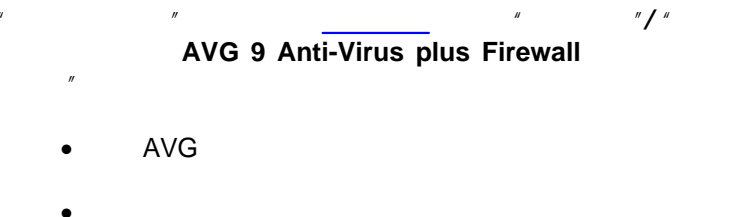

- **Resident Shield**
- $^{\prime\prime}$   $\mathbf{z}$  $\bullet$

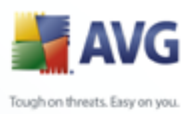

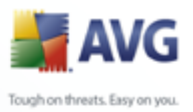

 $14.$ 

> AVG http://www.avg.com/

 $\frac{y}{\sqrt{1-x}}$  $\mathbf{r}$  $\overline{u}$ 

AVG